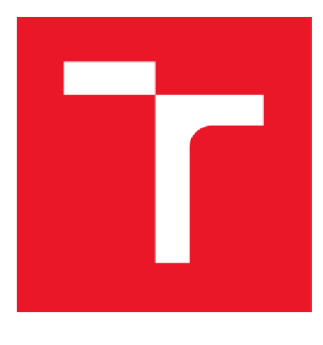

# **VYSDKE UCENI TECHNICKE V BRNE**

**BRNO UNIVERSITY OF TECHNOLOGY** 

## **FAKULTA ELEKTROTECHNIKY A KOMUNIKAČNÍCH TECHNOLOGIÍ**

**FACULTY OF ELECTRICAL ENGINEERING AND COMMUNICATION** 

## **ÚSTAV BIOMEDICÍNSKÉHO INŽENÝRSTVÍ**

**DEPARTMENT OF BIOMEDICAL ENGENEERING** 

## **ANALÝZA CITLIVOSTI LIDSKÉHO SLUCHU**

**HUMAN HEARING SENSITIVITY ASSESSMENT** 

**BAKALÁŘSKÁ PRÁCE BACHELOR'S THESIS** 

**AUTOR PRÁCE Dominik Tinka AUTHOR** 

**SUPERVISOR** 

**VEDOUCÍ PRÁCE Ing. Helena Skutková, Ph.D.** 

**BRNO 2018** 

VYSOKÉ UČENÍ FAKULTA ELEKTROTECHNIKY TECHNICKÉ A KOMUNIKAČNÍCH V BRNĚ TECHNOLOGIÍ

## Bakalářská práce

bakalářský studijní obor **Biomedicínská technika a bioinformatika**  Ústav biomedicínského inženýrství

*Student:* Dominik Tinka *ID:* 174535 *Ročník:* 3 *Akademický rok:* 2017/18

**NÁZEV TÉMATU:** 

#### **Analýza citlivosti lidského sluchu**

#### **POKYNY PRO VYPRACOVÁNÍ:**

1) Vypracujte literární rešerši zaměřenou na fyziologii lidského sluchového ústrojí a audiometrické vyšetřovací metody. 2) Navrhněte a realizujte aplikaci pro "chytré" mobilní telefony umožňující vyhodnocení audiogramu metodou tónové audiometrie. 3) Navrhněte metodiku testování a statistického vyhodnocení vlivu denní doby na citlivost lidského sluchu. 4) Vytvořenou mobilní aplikaci rozšiřte o možnost ukládání a export dat. 5) Proveďte měření audiogramu pomocí navržené aplikace u vhodně zvoleného vzorku probandů v různých denních dobách. 6) Proveďte statistické vyhodnocení a diskuzi získaných výsledků.

#### **DOPORUČENÁ LITERATURA:**

BRIGHT, Tess a Danuk PALLAWELA. Validated Smartphone-Based Apps for Ear and Hearing Assessments: A Review. JMIR Rehabilitation and Assistive Technologies. 2016, 3(2), e13.

BASINOU, Vasiliki, Jung-sub PARK, Christopher R. CEDERROTH a Barbara CANLON. Circadian regulation of auditory function. Hearing Research. 2017, 347, 47-55.

*Termín zadání:* 5. 2. 2018 *Termín odevzdání:* 25. 5. 2018

*Vedoucí práce:* Ing. Helena Skutková, Ph.D.

**prof. Ing. Ivo Provazník, Ph.D.**  předseda oborové rady

#### **UPOZORNĚNÍ:**

Autor bakalářské práce nesmí při vytváření bakalářské práce porušit autorská práva třetích osob, zejména nesmí zasahovat nedovoleným způsobem do cizích autorských práv osobnostních a musí si být plné vědom následků porušení ustanovení § 11 a následujících autorského zákona č.121/2000 Sb., včetně možných trestněprávních důsledků vyplývajících z ustanovení části druhé, hlavy VI. díl 4 Trestního zákoníku č. 40/2009 Sb.

## **Abstrakt**

Cílem této bakalářské práce je vyhodnocení změny citlivosti lidského sluchu pomocí navržené mobilní aplikace. Na základě získaných teoretických poznatků je realizována mobilní aplikace schopná provádět audiometrické měření. V souvislosti s tím je popsáno nastavení zvukového výstupu telefonu, který je nastaven pomocí realizované kalibrační jednotky. V další části je popsána metodika měření a zpracování naměřených dat. Dále je provedeno statistické vyhodnocení naměřených výsledků pro měření na skupině probandů a pro měření na jednom vyšetřovaném v průběhu několika dní. Poslední část práce se zabývá diskuzí získaných výsledků, které vyvrací hypotézu o změně v citlivosti sluchu.

## **Klíčová slova**

Sluch, zvuk, mobilní aplikace, metoda, kalibrace, program, hlasitost, vyhodnocení, měření, analýza, statistický test

## **Abstract**

Bachelor thesis aims to evaluate changes of sensitive human hearing through created mobile application. According to obtained teoretical knowledges mobile application provide audiometrical measurements. In connection with this is described adjustments of sound outcomes of mobile, which is set in pursuance of calibrate unit. In the next part is described methodics of measuring and processing measured data. Static evaluation is processed on collected measured data from one proband and group of probands. Measurements on one proband were repeated for couple of days. The end of this thesis discusses about obtained results, which challenges the hypothes about sensitivity of hearing.

## **Keywords**

Hearing, sound, mobile application, method, calibration, program, volume, evaluation, measurement, analysis, statistical test

### **Bibliografická citace:**

Tinka, D. *Analýza citlivosti lidského sluchu.* Brno: Vysoké učení technické v Brně, Fakulta elektrotechniky a komunikačních technologií, 2017. 73 s. Vedoucí práce: Ing. Helena Skutková, Ph.D.

### **Prohlášení**

"Prohlašuji, že svou závěrečnou práci na téma Analýza citlivosti lidského sluchu jsem vypracoval samostatně pod vedením vedoucího semestrální práce a s použitím odborné literatury a dalších informačních zdrojů, které jsou všechny citovány v práci a uvedeny v seznamu literatury na konci práce.

Jako autor uvedené závěrečné práce dále prohlašuji, že v souvislosti s vytvořením této závěrečné práce jsem neporušil autorská práva třetích osob, zejména jsem nezasáhl nedovoleným způsobem do cizích autorských práv osobnostních a jsem si plně vědom následků porušení ustanovení § 11 a následujících autorského zákona č. 121/2000 Sb., včetně možných trestněprávních důsledků vyplývajících z ustanovení části druhé, hlavy VI. díl 4 Trestního zákoníku č. 40/2009 Sb.

V Brně dne **25. května 2018** 

................................. podpis autora

## **Poděkování**

Děkuji vedoucí bakalářské práce Ing. Heleně Skutkové, Ph.D. za účinnou metodickou, pedagogickou a odbornou pomoc a další cenné rady při zpracování mé bakalářské práce. Dále bych chtěl poděkovat zaměstnancům firmy Reja spol. s r.o., kteří se zapojili svými radami, připomínkami a odbornou pomocí.

Poděkování patří také všem, kteří se nechali testovat a byli tak důležitým zdrojem informací.

V Brně dne **25. května 2018** 

................................. podpis autora

## **Obsah**

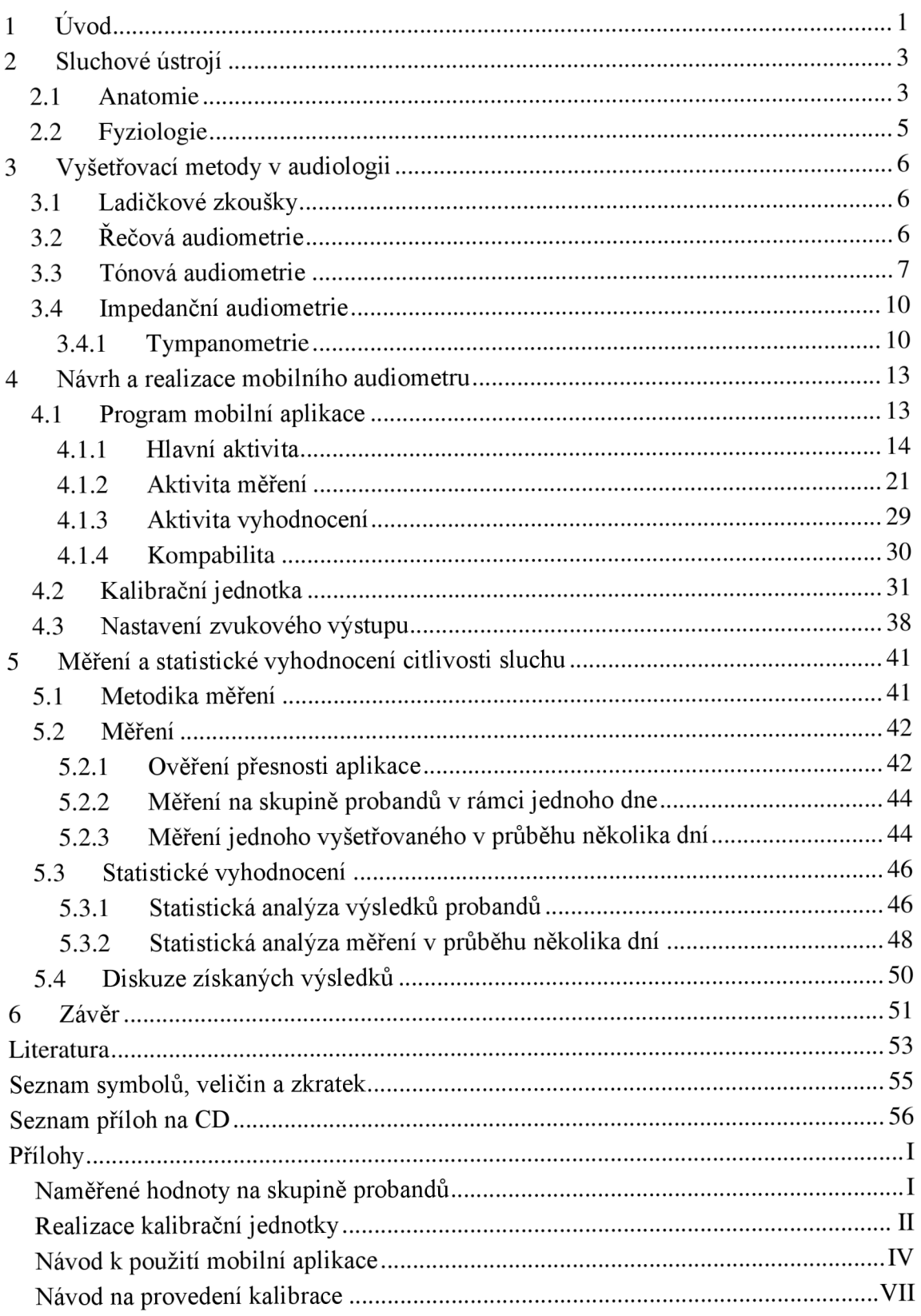

## **Seznam obrázků**

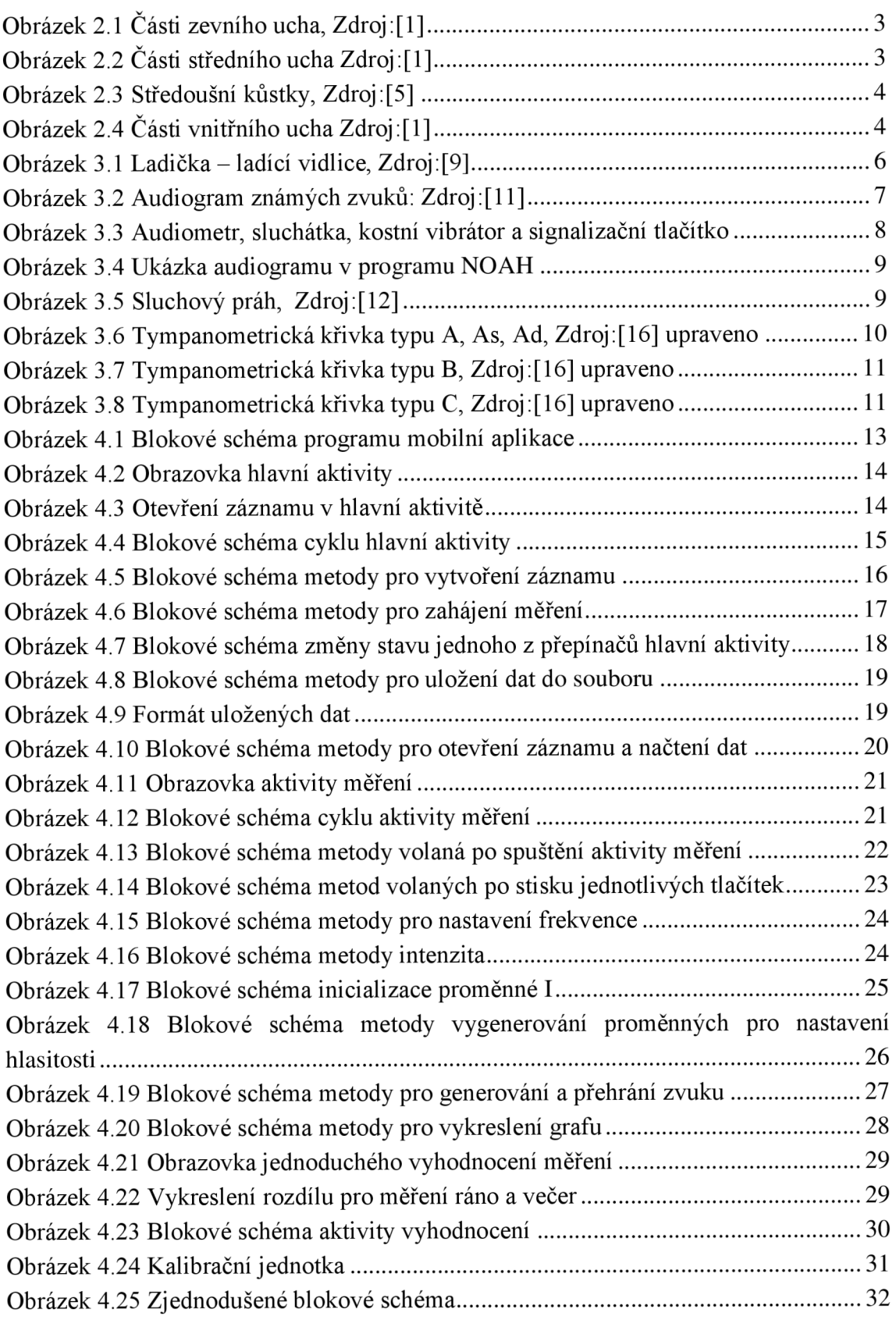

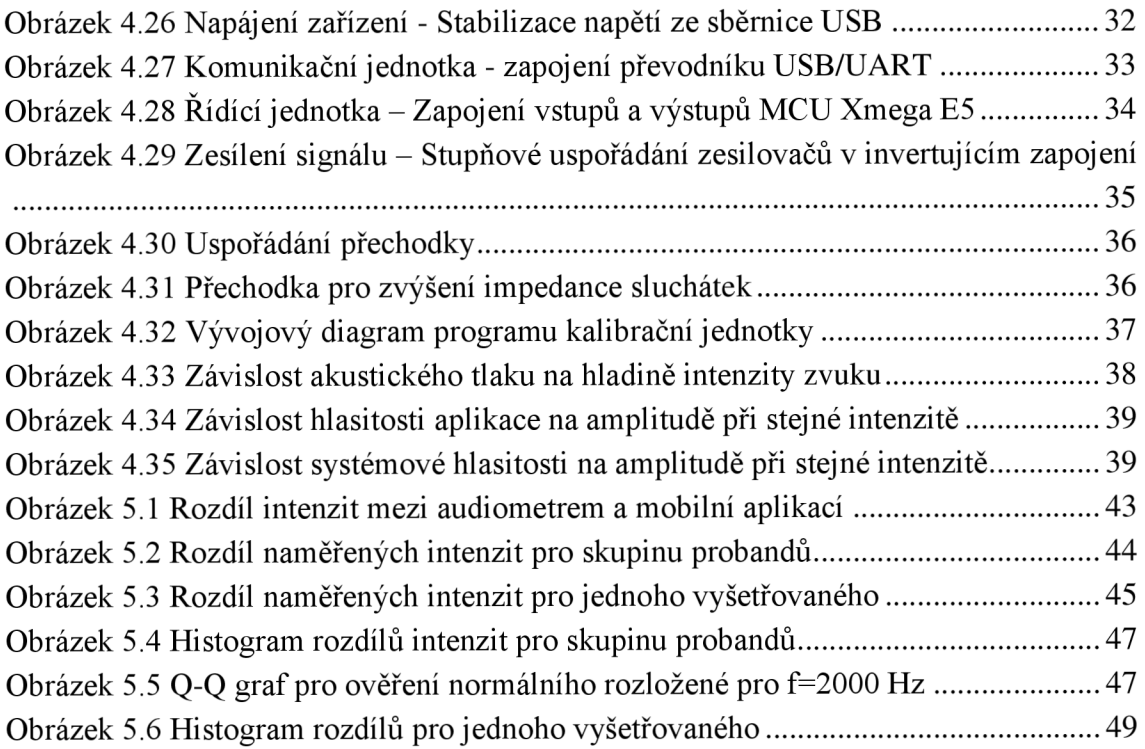

## **Seznam tabulek**

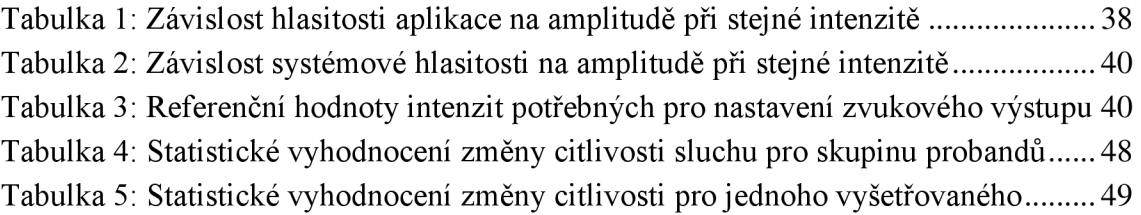

## **1 ÚVOD**

Sluch je jedním z nejvýznamnějších lidských smyslů, který slouží člověku k vyhodnocení různých situací kolem sebe a umožňuje vnímat okolí. Hraje důležitou roli v lidské společnosti pro schopnost vnímat řeč jakožto nejdůležitějšího komunikačního systému. Správně fungující sluchové ústrojí je nezbytné též pro rozvoj lidské řeči.

Nej významnějšími metodami pro vyšetření sluchového ústrojí jsou audiometrické metody, které jsou dnes široce využívané. Jedním ze základních vyšetření je tónová audiometrie, což je subjektivní metoda založená na stimulaci testované osoby a jeho reakci na tónové podněty. Cílem tónové audiometrie je nalezení nejmenší prahové hodnoty intenzity, kterou je vyšetřovaná osoba schopná slyšet a přiměřeně na ně reagovat.

V dnešní době dochází k rychlému rozvoji technologií, proto není divu, že i ve zdravotnictví se začínají stále více uplatňovat mobilní zařízení, jako jsou telefony a tablety. Z hlediska parametrů se jedná o výkonné přístroje malých rozměrů, schopné zpracovávat poměrně náročné operace. Díky tomu je možné realizovat aplikace, které se přesností blíží klasickým přístrojům.

Technická část práce se zabývá vývojem mobilní aplikace, která je schopná provádět audiometrická vyšetření pro vyhodnocení změny citlivosti lidského sluchu. Návrh mobilní aplikace je realizován tak, aby obsahoval všechny důležité komponenty a funkce v podobnosti s profesionálními měřícími programy a alespoň v rámci možnosti zařízení poskytoval co možná nejlepší výsledky s funkcí jednoduchého vyhodnocení. V rámci vývoje je část věnována konstrukci kalibrační jednotky pro kalibraci zvukového výstupu mobilní aplikace a samotnému průběhu kalibrace, neboť celkovou hlasitost je možné měnit třemi parametry.

Další část práce je věnována teoretickému rozboru metodiky měření, jejíž dodržení je nutné pro získání co nej přesnějších výsledků.

Následně jsou zpracována všechna naměřená data. Jsou provedena 3 různá měření. V prvním je provedeno porovnání výsledků naměřených diagnostickým audiometrem a mobilní aplikací pro zjištění přesnosti měření. Druhé měření je orientováno na získání dat pro statistické vyhodnocení změny citlivosti sluchu, kdy jsou data získána měřením na skupině probandů vždy co nejdříve ráno a nejpozději večer během jednoho dne. Třetí měření je obdobné předchozímu, s tím rozdílem, že jsou data získána od jednoho vyšetřovaného a to v průběhu několika dní.

V části zabývající se statistickým vyhodnocením jsou zpracovány výsledky získané na skupině probandů v rámci jednoho dne a na průběžném vyšetření jednoho vyšetřovaného. V obou případech jsou na základě naměřených dat pro jednotlivé frekvence získány rozdíly v citlivosti, na kterých je ověřeno normální rozložení hodnot pomocí Shapiro-Wilkova testu. Po ověření normálního rozložení je pomocí dvouvýběrového párového t-testu provedena analýza, na jejímž základě je vyhodnocena hypotéza, zdaje nebo není na naměřených datech statisticky významný rozdíl v citlivosti, který by potvrzoval změnu citlivosti sluchu v průběhu dne.

V poslední části je provedena diskuze nad získanými výsledky, stanovení závěru v rámci testované hypotézy a posouzení faktorů, které mohou značným způsobem ovlivňujících měření.

## **2 SLUCHOVÉ ÚSTROJÍ**

### **2.1 Anatomie**

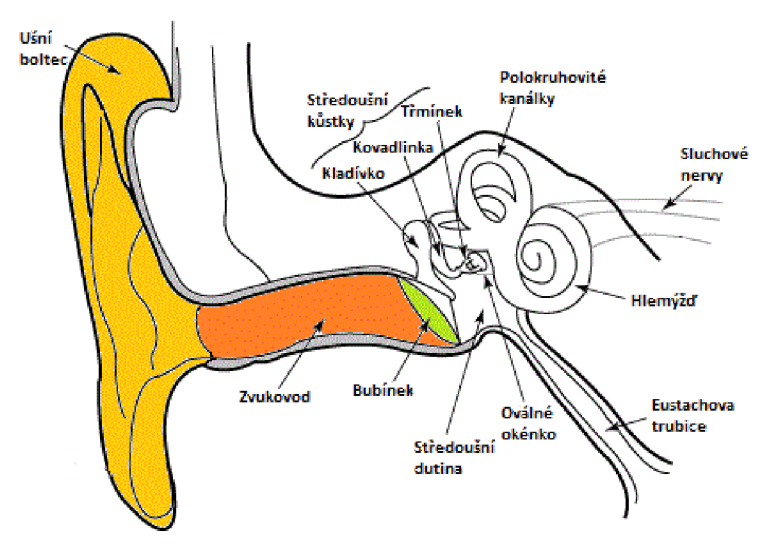

**Obrázek** 2.1 **Části zevního ucha, Zdroj:[l]** 

Zevní ucho (Auris externa) se skládá z ušního boltce (Auricula) složeného z chrupavky pokryté kůží, který postupně přechází do chrupavčitého zvukovodu (Meatus acusticus externus). Zevní zvukovod vede do dutiny ve spánkové kosti, je tvořen zevní chrupavčitou a vnitřní kostěnou částí. Kůže zvukovodu obsahuje mazové žlázy produkující ušní maz. Vnitřní strana zvukovodu je zakončena bubínkem (Membrana tympanica).[2][3][4]

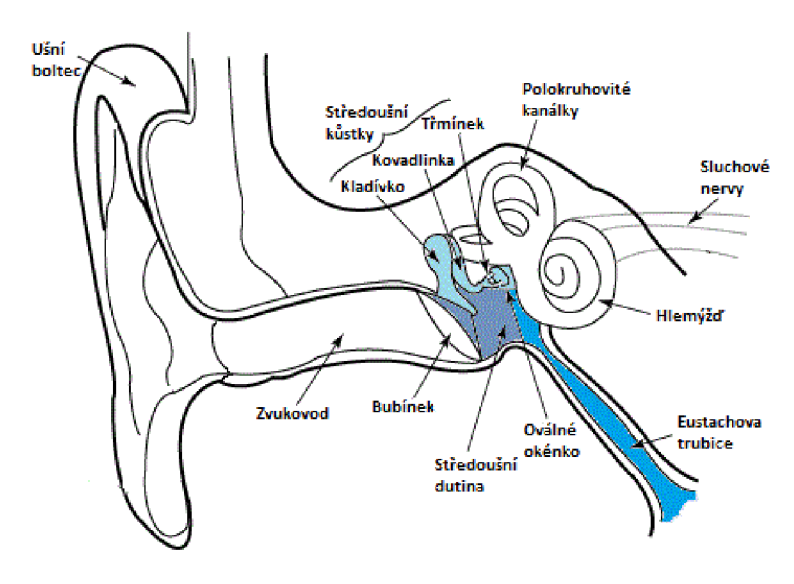

**Obrázek** 2.2 **Části středního ucha Zdroj** :[1]

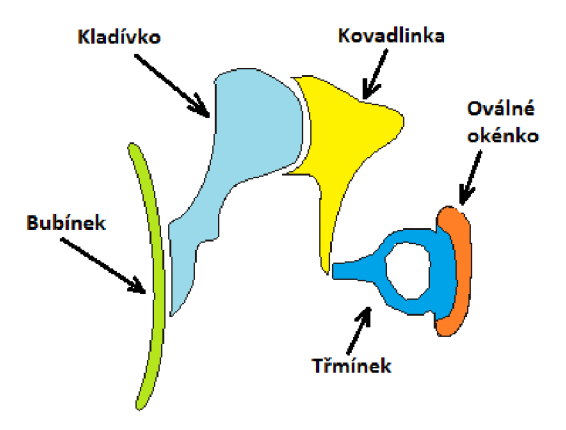

**Obrázek 2.3 Středoušní kůstky, Zdroj:[5]** 

Střední ucho (Auris media) je od zevního ucha odděleno bubínkem (Membrana tympanica), což je tenká pružná vazivová blána o tloušťce asi 0,1 mm oddělující zevní zvukovod a dutinu středního ucha. V této dutině se nacházejí 3 sluchové kůstky: kladívko (Malleus), kovadlinka (Incus) a třmínek (Stapes). Kladívko je přirostlé k vnitřní straně bubínku, zatímco na druhé straně přiléhá třmínek do oválného okénka (Fenestra ovalíš), které odděluje středoušní dutinu od vnitřního ucha. Poslední součástí je Eustachova trubice, která spojuje prostor dutiny středního ucha s nosohltanem a slouží k vyrovnávání tlaků před a za blánou bubínku. [2] [3] [4]

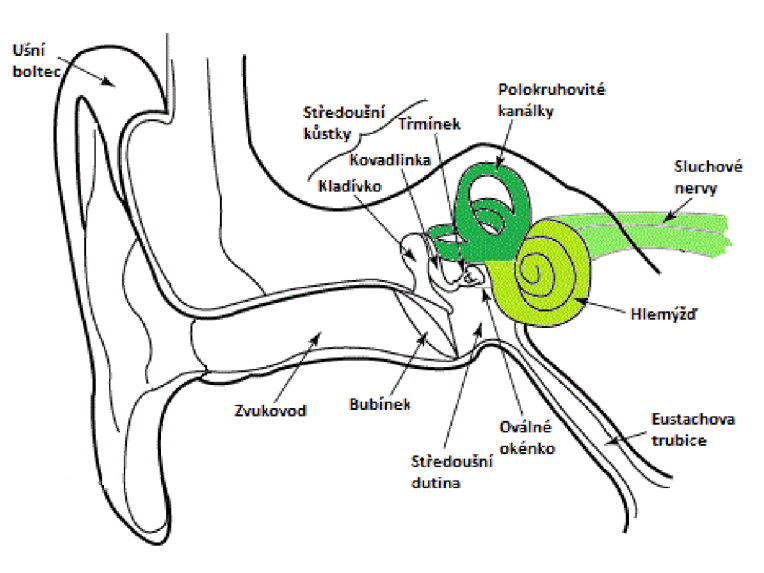

**Obrázek 2.4 Části vnitřního ucha Zdroj :[1]** 

Vnitřní ucho (Auris interna) je uloženo v dutinkách ve skalní kosti, označované jako kostěný labyrint (Labyrinthus osseus), ve kterém se nachází receptory sluchového a vestibulárního systému. Se středním uchem sousedí přepážka hlemýždě, ve které jsou uložena dvě okénka, která jsou uzavřená membránami. Výše uloženo je oválné okénko (Fenestra ovalis), na které z druhé strany přirůstá třmínek, zatímco membrána druhého kulatého okénka (Fenestra cochleae) je volná, přičemž oba tyto otvory slouží k vyrovnání tlaků ve vnitřním uchu. Po celé své délce je hlemýžď rozdělen na dvě části kostním výběžkem (Lamina spiralis) a pružnou membránou (Membrána basilaris). Tato membrána je nejširší u báze hlemýždě a postupně s zužuje, naproti tomu se úměrně rozšiřuje bazilární membrána, která je při bázi nejužší. Hlemýžď je rozdělen na tři části, ductus cochlearis oddělený Reissnerovou membránou s obsahem endolymfy, scala vestibuli a scala tympani vyplněné perilymfou, která oproti endolymfě obsahuje dvakrát více bílkovin. Samotný přenos zvuku probíhá přes Cortiho orgán uložený v přepážce hlemýždě, jehož součástí jsou receptory sluchu, které vedou zpracovaný zvuk cestou VII. hlavového nervu. [2] [3] [4] [6]

### **2.2 Fyziologie**

Zvuky dopadající na boltec jsou přenášeny zevním zvukovodem, plnícím funkci akustického rezonátoru zesilující kmitočty 2-6 kHz, s maximálním zvýšením intenzity v pásmu od 3-4 kHz. Z vnějšího zvukovodu je zvuk přenášen na bubínek a středoušními kůstkami do vnitřního ucha. Z důvodu rozdílu akustických prostředí vzdušného prostředí a tekutiny vnitřního ucha dochází ke značné ztrátě intenzity, která je kompenzovány dvěma mechanismy. První systém spočívá v převodu vlnění z velké plochy bubínku na relativně malou ploch oválného okénka. Druhý způsob je pákový systém středoušních kůstek, představující nerovnoměrnou páku vykonávající rotační pohyb. Důležitou funkcí středního ucha je ochrana citlivých struktur vnitřního ucha před silnými impulzy. Z oválného okénka se zvuk šíří hlemýžděm, ve kterém je zpracován Cortiho orgánem obsahujícím sluchové receptory (stereocilie). Převod na elektrické impulzy probíhá následovně: Zvuk vstupující do ucha postupuje po bazilární membráně, přičemž oblast maximálního rozkmitu se posouvá s rostoucí frekvencí od konce k bází hlemýždě. Deformace smyslových vlásků tektoriální membránou, která na ně doléhá, vede k podráždění mechanismem podobný piezoelektrickému jevu. Z báze receptorových buněk vedou nervová zakončení, která zvuk převedený na elektrické impulzy dále přenášejí nervovými drahami do mozkových struktur.[3][4][6]

K dosažení receptorových buněk se uplatňují tři způsoby. První a zároveň nejúčinnější je kůstkové vedení, které využívá přenos přes středoušní kůstky. Druhý označovaný jako kostní vedení, přenáší zvuk vibrací kostmi lebky přímo do nitroušní tekutiny. Třetí nejméně účinný způsob je vedení vzduchové, kdy se zvuk přenáší na perilymfu rozkmitáním membrány kruhového okénka. [6]

## **3 VYŠETŘOVACÍ METODY V AUDIOLOGII**

Audiologie je věda o sluchu a slyšení, jejíž cílem je vyšetření sluchového prahu daného jedince audiometrickými metodami, které jsou rozděleny do různých kategorií podle úrovně vyšetření. Rozdělení je následující: podle úrovně, podle účasti pacienta, podle cíle vyšetření. Audiologické vyšetřovací metody můžeme rozdělit na objektivní, při kterých nejsme odkázáni na spolupráci pacienta a do druhé skupiny subjektivních a behaviorálních metod, při kterých jsem na rozdíl od první metody odkázání na dobrou spolupráci pacienta. [7] [8]

### **3.1 Ladičkové zkoušky**

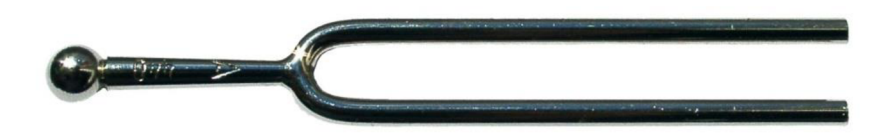

**Obrázek** 3**.1 Ladička - ladící vidlice, Zdroj:[9]** 

Ladičkové zkoušky jsou důležité při diferenciální diagnostice nedoslýchavosti, nicméně se jedná pouze o zkoušky orientační, před standartními audiometrickými metodami. Jsou využívány ladičky s frekvencemi od 64 Hz až 4,2 kHz. Dnes se z mnoha ladičkových zkoušek využívají pouze Rinneho a Weberova.[7][8][10]

Rinneho zkoušku provádíme pomocí ladičky s patkou, kterou přikládáme před vchod do zvukovodu a srovnáváme dobu, po kterou pacient slyší ladičku před uchem. Jedná se o zkoušku monaurální, tzn., že kostní i vzdušné vedení porovnáváme na tomtéž  $uchu.[7][8]$ 

Weberovu zkoušku provádíme přiložením patky ladičky na čelo hlavy a sledujeme, ve kterém uchu pacient ladičku slyší. Jedná se o zkoušku binaurální, tzn., že porovnáváme kostní vedení mezi oběma ušima. [7] [8]

#### v **3.2 Rečová audiometrie**

Řečová audiometrie používá jako podněty signály, které jsou běžné v našem každodenním životě. V češtině vyšetřujeme pomocí slovních testů, sestavené týmem audiologů a fonetiků. Slovní audiometrie hodnotí schopnost správně opakovat slova ve standardizovaném testu.[8] Slovní audiometrie požaduje standardizované podmínky

odhlučněné místnosti pro provádění audiometrických vyšetření. Vyšetřovaná osoba poslouchá na testované intenzitě posloupnost slov a jeho úkolem je tuto posloupnost zopakovat, přičemž se hodnotí počet správně zopakovaných slov. Slova testu se skládají u proporcionálního počtu jedno až tří slabičných slov, která jsou foneticky a fonologicky vyvážena. [7]

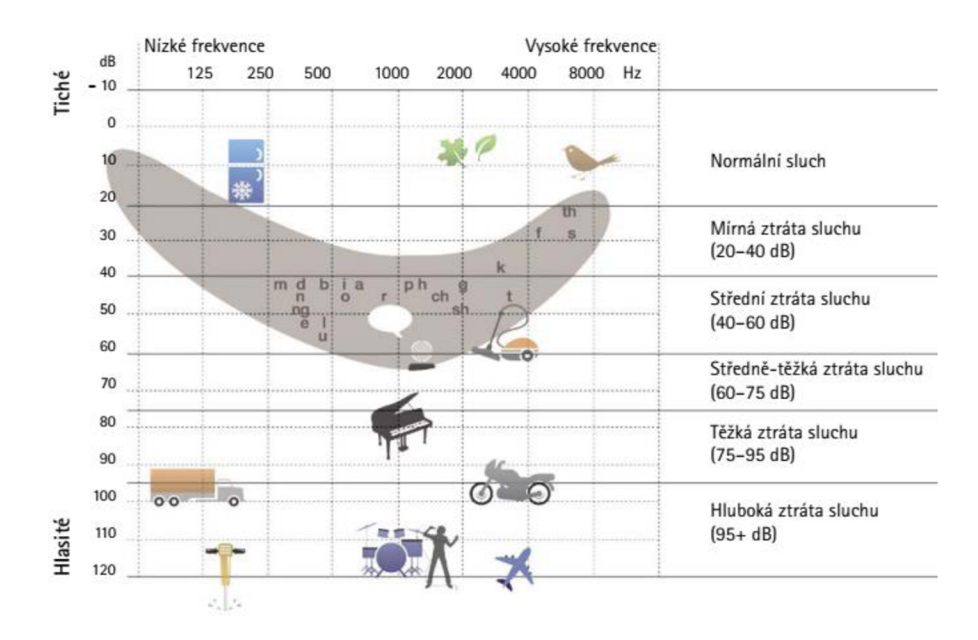

**Obrázek 3.2 Audiogram známých zvuků: Zdroj:[ll]** 

Pro malé děti v předškolním věku byl v osmdesátých letech vypracován percepční test, který obsahuje dekády nejpoužívanějších slov dětí. Tato slova jsou uváděna otázkou "kde je?". Dekády slov jsou opět fonologicky a foneticky vyvážena. Ke každé dekádě je obrázková tabule, na které dítě ukazuje požadované předměty. Výsledky jsou zaznamenávány na formulář kde na ose x je intenzita a na ose y počet správně ukázaných slov. [8]

### **3.3 Tónová audiometrie**

Audiometr je přístroj, kterým provádíme audiometrické vyšetření. V praxi jsou používány čtyři druhy audiometrů: Screeningový (test vzdušného vedení na čtyřech až šesti frekvencích), diagnostický (test vzdušného vedení pro šest frekvencí a tři až čtyři frekvence pro kostní vedení), klinický (až jedenáct frekvencí pro vzdušné vedení a až sedm frekvencí pro kostní vedení), vysokofrekvenční (umožnuje vyšetření frekvencí až do 20 kHz pro vzdušné vedení, přičemž ostatní paramenty jsou podobné jako u klinického audiometru).<sup>[8]</sup>

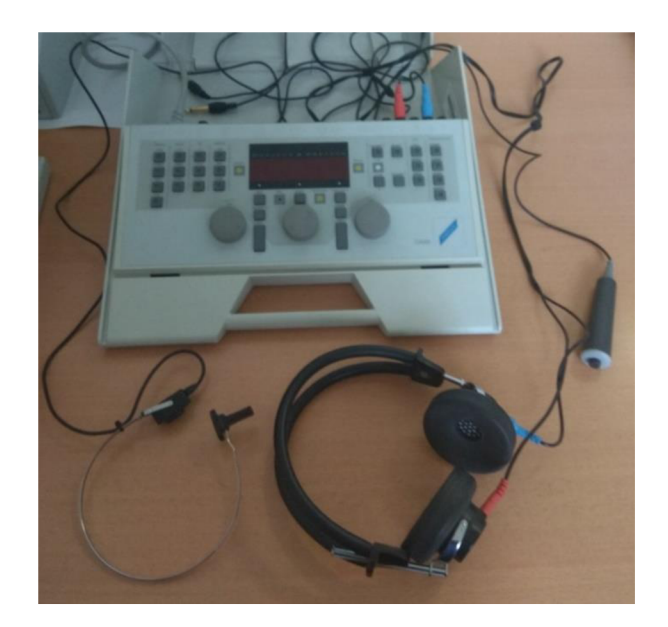

**Obrázek** 3.3 **Audiometr, sluchátka, kostní vibrátor a signalizační tlačítko** 

Před vyšetřením je nutné zajistit správné podmínky pro měření v tiché komoře. Měření začíná vždy na zdravém sluchu proměřením vzdušného vedení. Měříme frekvence 125, 250, 500, 1000, 2000, 4000, 6000 a 8000 Hz.[7][8]

Postup měření: Pacienta usadíme na židli tak, aby se díval směrem od vyšetřujícího a nemohl tak reagovat na jeho pohyb. Vyšetřovaného informujeme o průběhu měření, pečlivě nasadíme sluchátka tak, aby těsnila, případně přiložíme kostní vibrátor tak, aby dokonale seděl. Po zahájení měření je do sluchátek pouštěn zvukový impulz o délce jedné až dvou vteřin o určité intenzitě a frekvenci. Standardně začínáme na frekvenci 1000 Hz s postupně rostoucí intenzitou. Jestliže klient tón slyší, signalizuje stisknutím tlačítka. V opačném případě zvyšujeme postupně intenzitu tónu po 15 dB až na hodnotu, kterou je klient schopen slyšet, poté postupně snižujeme po 5 dB, do doby než tón neuslyší, poté opět zvýšíme po 5 dB, až opět slyší, snížíme o 10 dB a postup opakujeme, dokud nedostaneme dvakrát odpověď na stejnou intenzitu.

Výsledky měření jsou zaznamenána do audiogramu, pro každé ucho je vykreslen jeden audiogram kde na ose x leží hodnoty frekvence generovaného tónu a na ose y intenzita tónu v decibelech. Výsledná křivka vzdušného a kostního vedení udává sluchový práh vyšetřovaného. Zhodnocení křivek audiogramu udává čtyři základní audiometrické záznamy: normální (do 20 dB pro vzdušné i kostní vedení) a dále převodní, percepční a kombinovanou nedoslýchavost. [13]

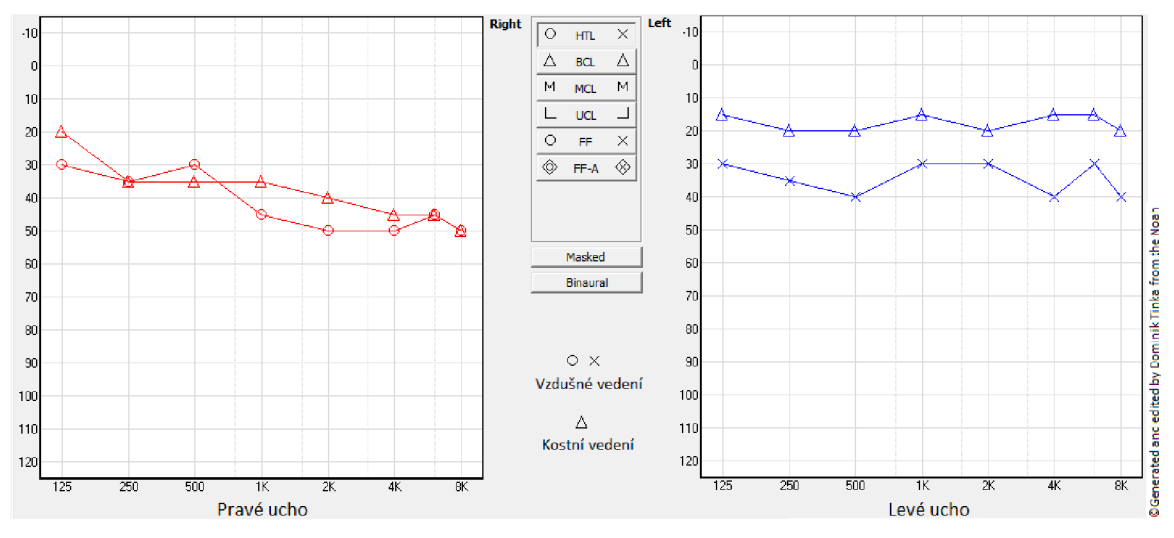

Obrázek 3.4 Ukázka audiogramu v programu NOAH

Rozlišujeme práh absolutní, což je nejmenší hladiny intenzity, při které je akustický signál detekován v hladinách hlasitosti (izofonách). A práh absolutní, což je nejmenší změna rozlišitelná mezi dvěma signály.[8]

Izofony jsou křivky stejné hlasitosti, která je potřebná pro vyvolání stejného počitku pro různé frekvence. Pokud spojíme prahové hodnoty sluchu, dostaneme křivku sluchového prahu, tzv. nulovou izofonu.[6]

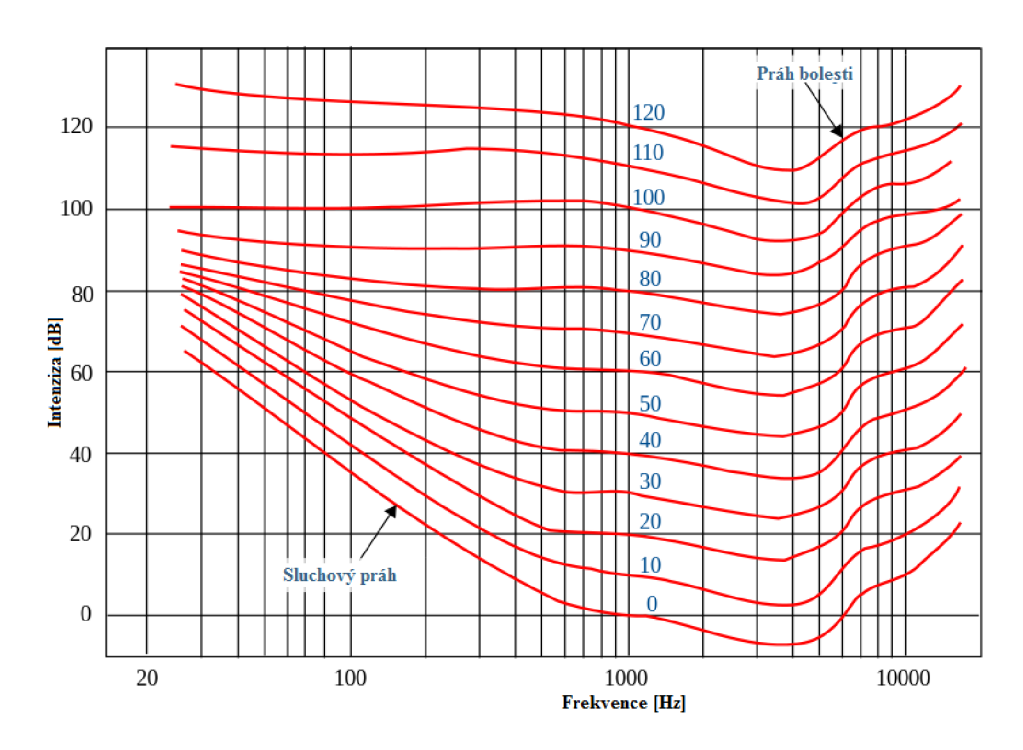

**Obrázek 3.5 Sluchový práh, Zdroj:[12]** 

Prahové hodnoty, jak ukazují křivky na obrázku (2.5), se pro různé frekvence liší. Štandartní prahová hodnota pro 1000 Hz je nominálně 0 dB. U vyšších i nižších frekvencí je patrný posun křivky. Pro nižší frekvence je patrné nutné zvýšení intenzity, tzn., že aby byl uchem zaznamenán zvuk o frekvenci 90 Hz je potřebná minimální intenzita 40dB, zatímco nejvyšší citlivost ucha se nachází v pásmu 3500 až 4500 kHz s hodnotou intenzity přibližně -12dB.[14]

### **3.4 Impedanční audiometrie**

### **3.4.1 Tympanometrie**

Tympanometrie je založena na principu měření akustické impedance převodního systému ucha, konkrétně měří množství akustické energie odražené od bubínku. S rostoucí poddajností bubínku se přenese více energie a naopak. Akustická impedance představuje odpor, který je kladen zvukovému tlaku a jedná se o poměr tlaku a objemové rychlosti.[7][8] Tlak v uchu je možné kontrolovat, neboť měřící sonda se třemi průchozími trubičkami je hermeticky utěsněna ve zvukovodu. První trubička je připevněna k sluchátku, ze kterého je přiváděn signál. Druhá trubička je spojena s měřícím mikrofonem a třetí trubičkou je vyvolána změna tlaku.[15]

#### **Hodnocení tympanometrické křivky**

První typ je křivka typu A, charakteristická pro normální ucho, křivka má normální maximální výšku při tlaku blízkému nule s normální šířkou. Křivka Ad je jedno z variant křivky A, které vykazuje velkou výšku naměřeného píku. Důvod zvýšení může vyplývat z příliš pohyblivé membrány bubínku způsobené například disartikulací kostními strukturami středního ucha. Druhá z variant je Křivka As, která je charakteristická sníženou výškou píku od středouší s přítomností kapaliny či jiného problému způsobující zvýšení středoušního odporu.[16]

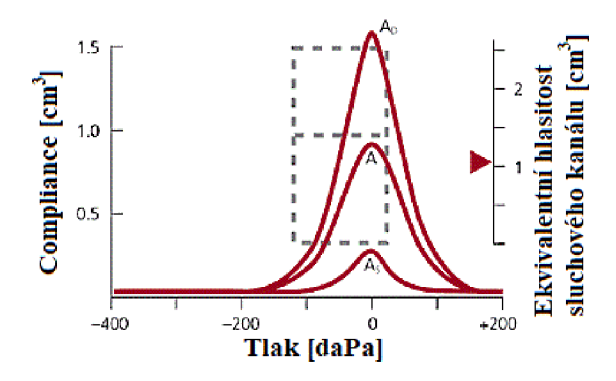

Obrázek 3.6 Tympanometrická křivka typu A, As, Ad, Zdroj:[16] upraveno

Krivka typu B je charakteristická plochým průběhem bez nápadného piku. Nejčastější příčinou tohoto typu křivky je snížená mobilita membrány bubínku. Další příčiny jsou zvýšená tuhost bubínku (přítomnost jizev), tympanoskleróza (tvorba husté pojivové tkáně ve středouší), nádor středního ucha, atd.[16]

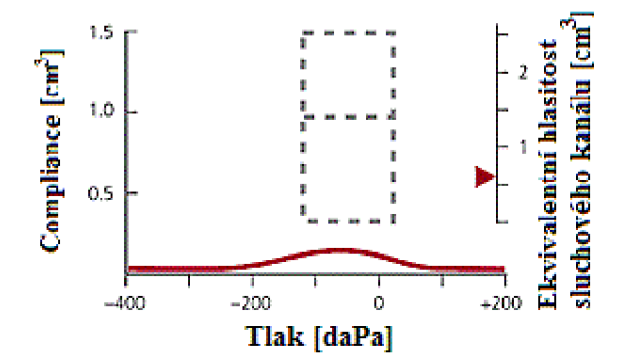

**Obrázek** 3.7 **Tympanometrická křivka typu B, Zdroj:[16] upraveno** 

Křivka typu C je charakteristický posunem vrcholu křivky do nižších hodnot tlaku. Jedná se o známku podtlaku ve středním uchu, který může být způsoben infekcí horních dýchacích cest, která zhorší ventilační funkci Eustachovy trubice, způsobené nasáváním obsahu z dutiny nosní (exsudátu).[16]

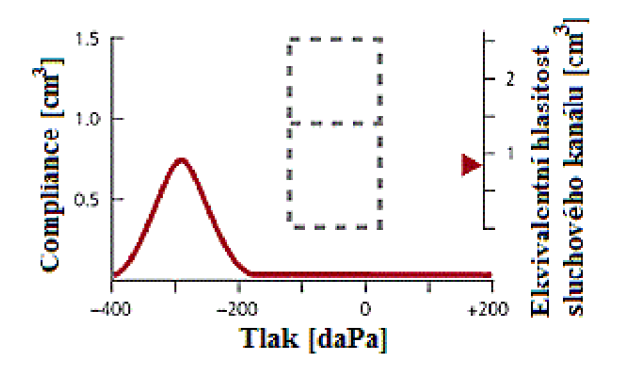

**Obrázek** 3.8 **Tympanometrická krivka typu** C, **Zdroj:[16] upraveno**

#### **Provedení měření**

Samotnému vyšetření předchází otoskopie, neboť je nutné prověřit stav bubínků, zvukovodů a jejich čistotu. Je nutné důkladně informovat klienta o průběhu měření a případných komplikacích. Vybereme správnou velikost sondy, která dokonale utěsňuje, a spustíme měření, které je provedeno automaticky.

Jedním z důležitých testů impedanční audiometrie je vyšetření třmínkového (stapediálního) reflexu. Vyvolání reflexu je založeno na energii, která je vnímána jako nadměrná hlasitost. Při překročení prahu pro nepříjemný poslech je spuštěn akustickofaciální reflex, stažením třmínkového svalu (musculus stapedius). Stažením dojde ke zvýšení tuhosti systému středoušních kůstek a ke zvýšení akustického odporu celého systému. Jedná se o nepodmíněný oboustranný a vrozený reflex. [7] Pro vznik třmínkového reflexu jsou podstatné podmínky související s jeho vznikem: vnitřní (integrita reflexního oblouku, "temporal acoustic summation"), smíšené (objem a tvar zvukovodu, akustický tlakový rozdíl, řetěz kůstek) a vnější (stranovost stimulace, intenzita stimulace, frekvence stimulu, délka stimulace, šířka pásma). [13] Princip měření je stejný jako u tympanometrie. [7]

V případě ipsilaterálního stapediálního reflexu, je na vyšetřované ucho zároveň přiváděn podnět a současně jsou registrovány změny impedance. Opačný případ je měření kontralaterálního stapediálního reflexu, kdy jsou změny registrovány na opačném uchu, než na které je přiváděn podnět.[8]

## **4 NÁVRH A REALIZACE MOBILNÍHO AUDIOMETRU**

Program "Delta Hearing" pro mobilní telefony se systémem android je naprogramován v prostředí android studia v jazyce Java. Program tvoří tři hlavní aktivity. První a zároveň hlavní slouží k zadávání údajů, přechodu do dalších aktivit a ukládání dat v rámci aplikace. Druhá aktivita umožňuje audiometrické vyšetření a přenos naměřených výsledků do hlavní aktivity. Třetí a zároveň poslední aktivita poskytuje jednoduchému k vyhodnocení naměřených dat v rámci jednoho záznamu.

Po dokončení programu aplikace je nutné správně nastavit zvukový výstup telefonu tak, aby poskytoval co možná nejpřesnější výstup v porovnání s diagnostickým audiometrem a bylo tak možné naměřené hodnoty porovnávat mezi sebou. Z toho důvodu byla realizována kalibrační jednotka, díky které je možné výstup telefonu správně nastavit.

Za použití kalibrační jednotky jsou tak získány referenční hodnoty pro výpočet intenzit na jednotlivých frekvencích. Samotné nastavení zvukového výstupu oproti zadané intenzitě probíhá regulací tří parametrů, a proto je kalibrační jednotkou dále naměřena závislosti změny velikosti amplitudy signálu, závislost nastavení systémové hlasitosti a závislost nastavení hlasitosti aplikace.

## **4.1 Program mobilní aplikace**

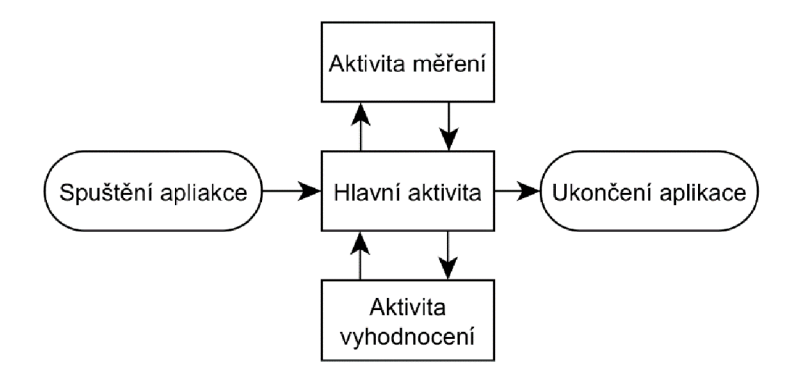

**Obrázek 4.1 Blokové schéma programu mobilní aplikace** 

Jak již bylo zmíněno, celý program mobilní aplikace se pohybuje mezi třemi aktivitami. Primární je hlavní aktivita, která obsahuje v rámci měření veškerá data, která jsou buď přijímána z aktivity měření, nebo jsou odesílána do aktivy pro vyhodnocení. Všechna

data jsou tedy uchovávána v jedné aktivitě a není tak nutné přesouvat je napříč celým programem mezi jednotlivými aktivitami.

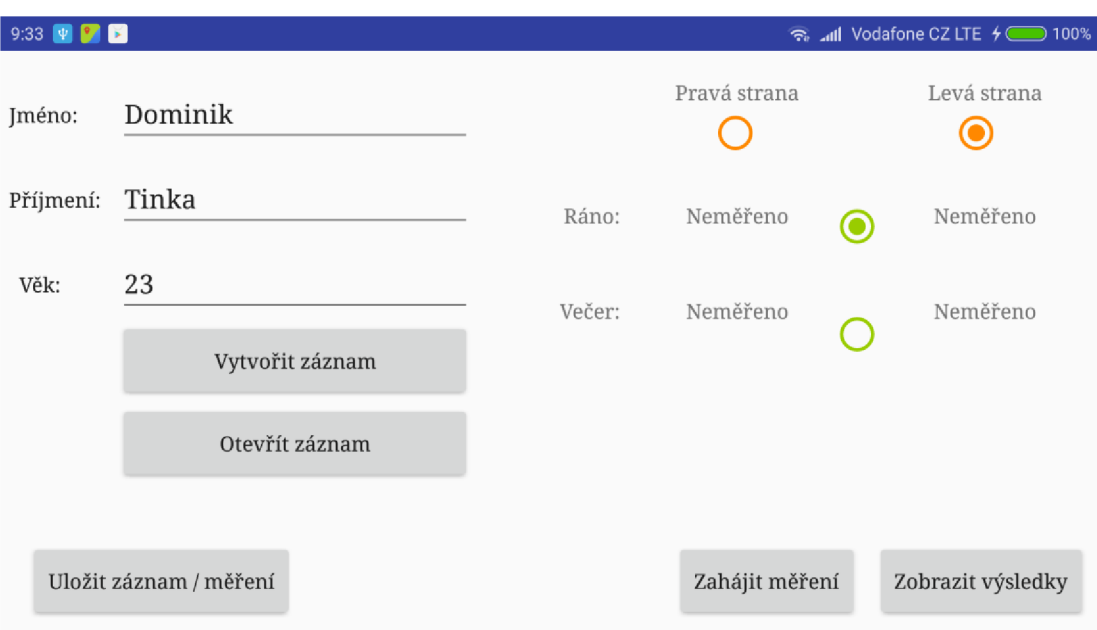

## **4.1.1 Hlavní aktivita**

**Obrázek** 4.2 **Obrazovka hlavní aktivitv** 

| $9.45 \quad \Psi$      |                 | ক ⊿ill Vodafone CZ LTE + (200% |  |
|------------------------|-----------------|--------------------------------|--|
| Jméno:                 | Dominik         | Dominik Tinka.txt              |  |
| Příjmení:              | Tinka           | jméno1 příjmení 1.txt          |  |
| Věk:                   | 23              | jméno 2 příjmení 2.txt         |  |
|                        | Vytvořit záznam | jméno 3 příjmení 3.txt         |  |
|                        | Otevřít záznam  |                                |  |
|                        |                 |                                |  |
| Uložit záznam / měření |                 |                                |  |

**Obrázek** 4.3 **Otevření záznamu v hlavní aktivitě** 

### **Program hlavní aktivity**

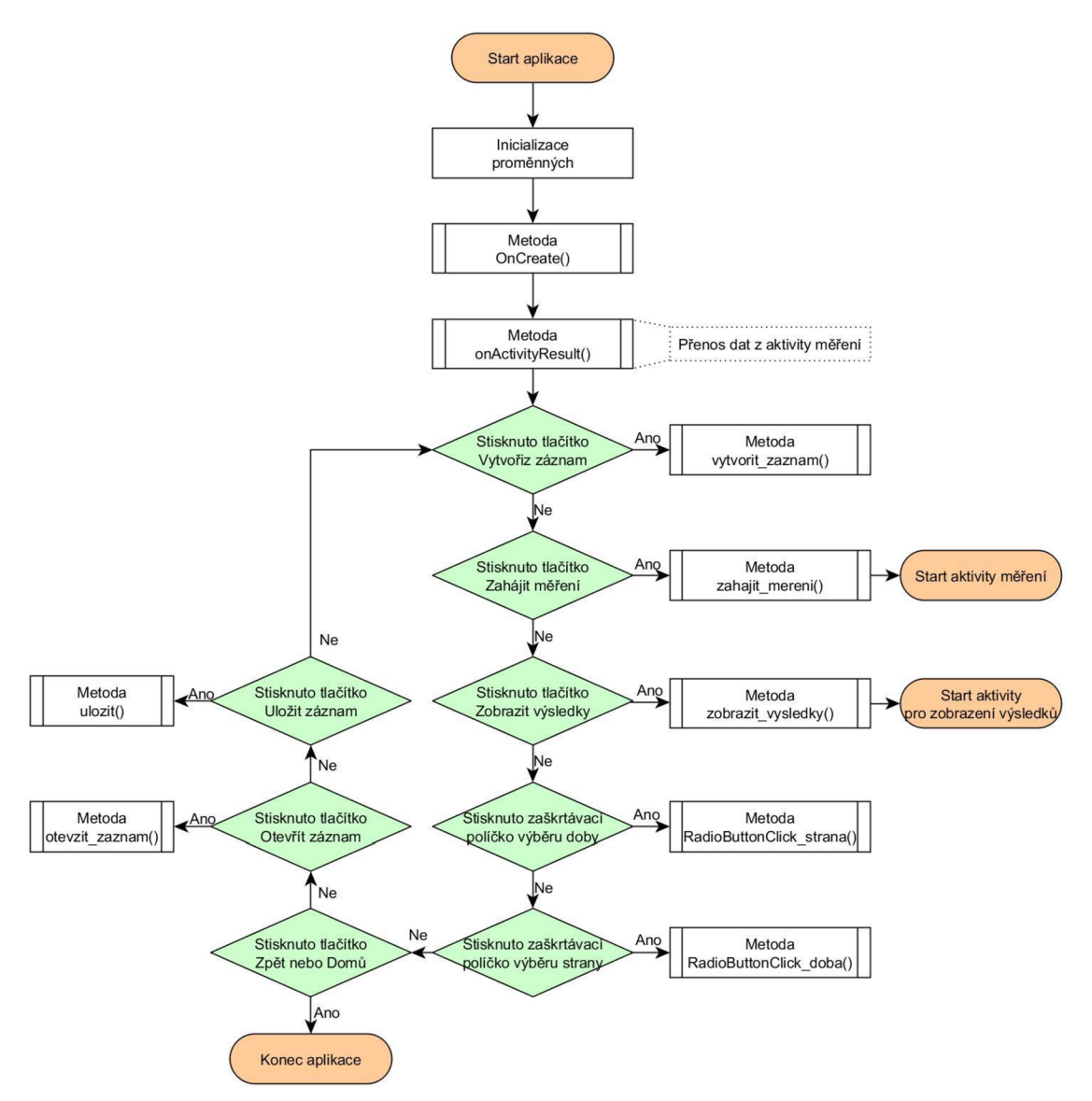

**Obrázek** 4.4 **Blokové schéma cyklu hlavní aktivity** 

V hlavní aktivitě jsou po spuštění inicializovány všechny proměnné, se kterými se bude dále pracovat. Následují metody OnCreate() a onActivityResulte(), které v tento moment neplní žádnou funkci a budou doplněny v rámci rozšíření aplikace o ukládání a vyhodnocení. Následuje smyčka, ve které aplikace čeká na stisk jednoho z ovládacích prvků uživatelem, což způsobí zavolání příslušné metody.

#### **Metoda vytvořit záznam**

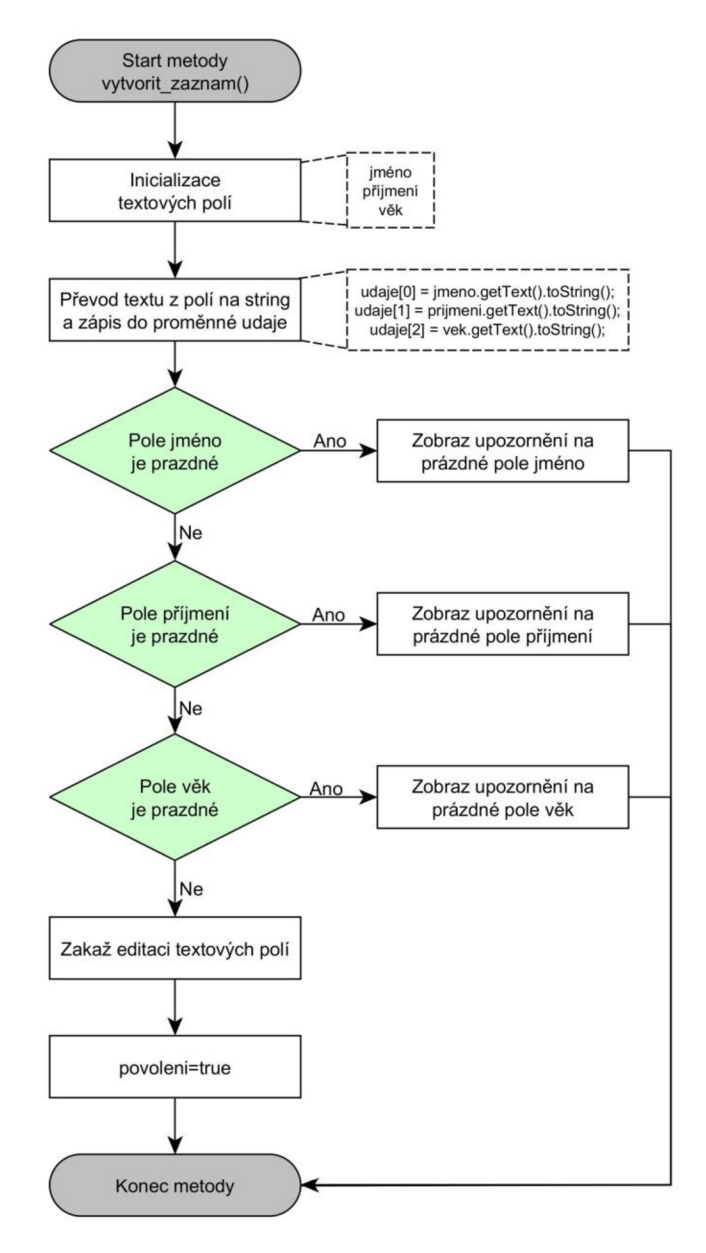

**Obrázek** 4.5 **Blokové schéma metody pro vytvoření záznamu** 

Po stisku tlačítka Vytvořit záznam je spuštěna metoda vytvořit\_zaznam(), na jejímž startu jsou inicializována editovatelná textová pole se zadanými údaji, které jsou uloženy do příslušné proměnné. Následuje kontrola vyplnění všech textových polí. V případě, že je jedno z polí prázdné je vypsána žádost na doplnění údajů a metoda končí. V případě, že jsou zadány všechny údaje, je zrušena možnost editace a proměnná povolení je nastavena na hodnotu true.

#### **Metoda zahájit měření**

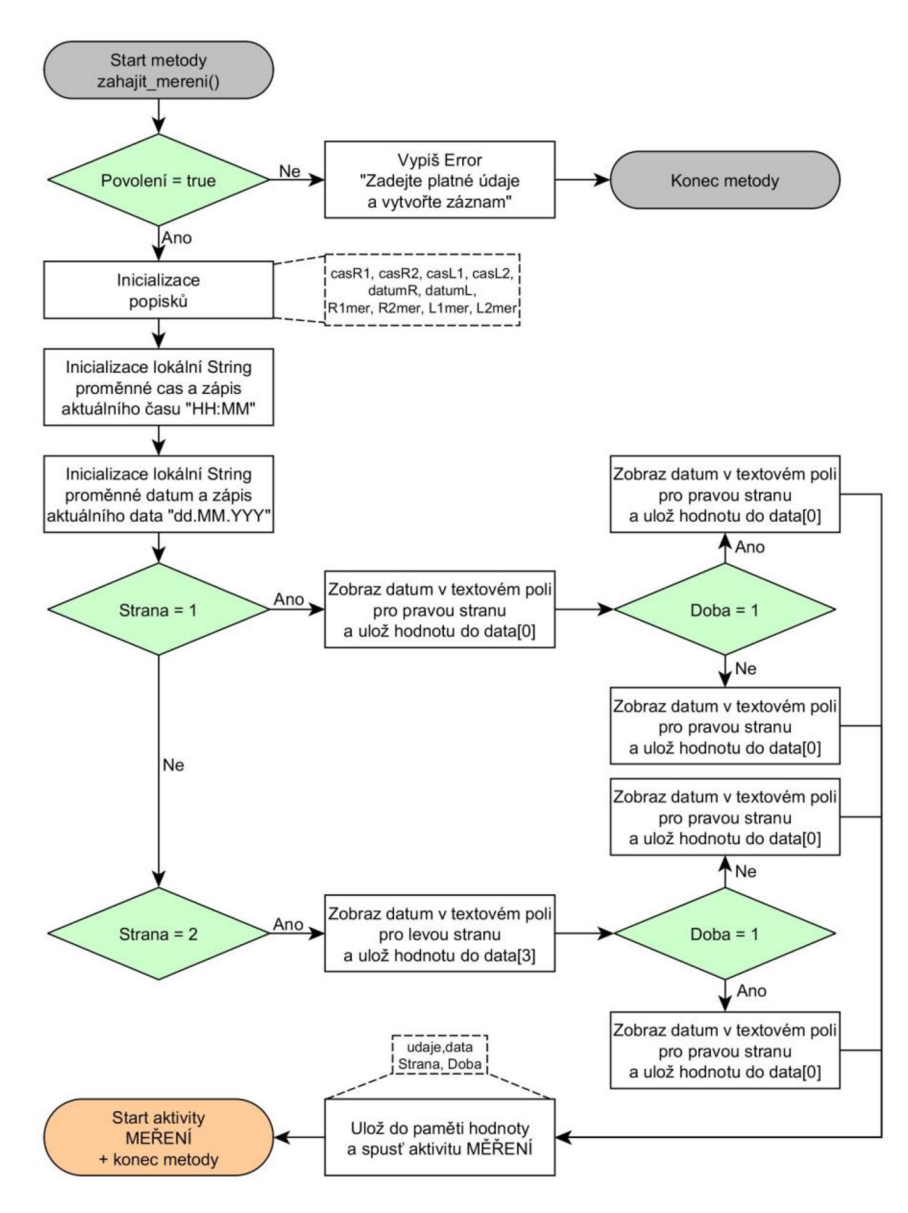

**Obrázek 4.6 Blokové schéma metody pro zahájení měření** 

Ihned po zahájení metody je podmínkou provedena kontrola zadání všech údajů a vytvoření záznamu, pokud není podmínka splněna je vypsána hláška s požadavkem doplnit všechny údaje a vytvořit záznam, v němž je hodnota povolení zapsána na hodnotu true. V případě, že byl záznam úspěšně vytvořen, následuje inicializace textových popisků použitých v metodě, vyčtení a uložení času a data ze systému. V závislosti na stavu proměnné Strana je do textového pole příslušné strany vypsáno datum měření a podle stavu proměnné Doba je do příslušného pole zobrazen čas. Následuje uložení vybraných dat do paměti spuštění aktivity Měření a ukončení metody.

#### **Metoda RadioButtonClick**

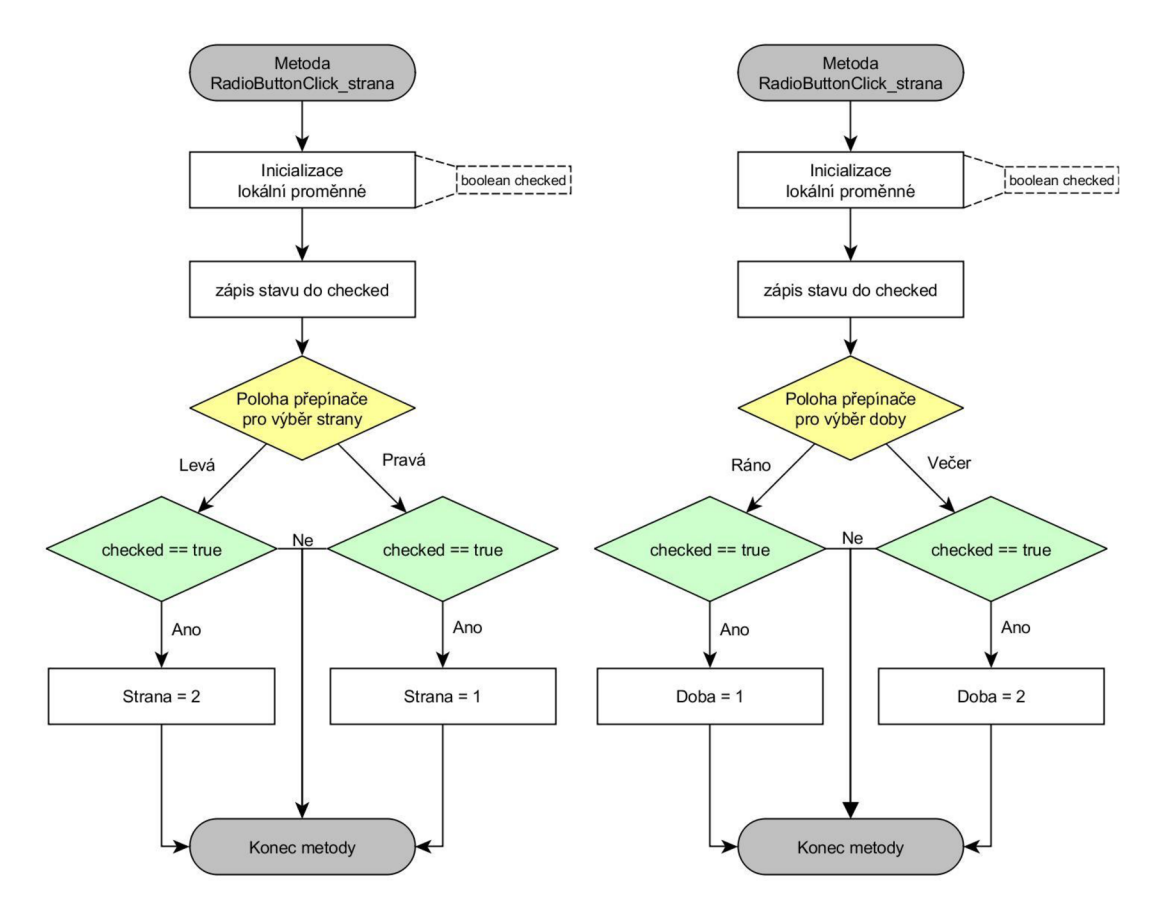

Obrázek 4.7 Blokové schéma změny stavu jednoho z přepínačů hlavní aktivity

V případě, že byl změněn jeden z přepínačů, je v odpovídající metodě inicializována proměnná checked, do které je zapsán stav. Následuje cyklus switch, který v závislosti na vybraném přepínači a ověření podmínky zaškrtnutí přepíše příslušnou proměnnou.

#### **Metoda uložit záznam**

V rámci této metody je na základě podmínky rozhodnuto, zda je možné soubor uložit. Pokud není podmínka splněna, je vypsáno upozornění a metoda končí. V opačném případě je zkontrolována proměnná, která určuje, zda bylo provedeno načtení dat z uloženého souboru. V případě, že tomu tak bylo, je původní soubor smazán. V opačném případě, kdy se jedná o vytvoření nového souboru je otestováno, zda se ve složce nenachází již soubor se stejným názvem. Pokud se ve složce soubor nevyskytuje, je vytvořen nový soubor, do kterého jsou uloženy získané hodnoty a ukončen proces zápisu. V opačném případě je vypsáno upozornění o přítomnosti souboru se stejným názvem a metoda končí.

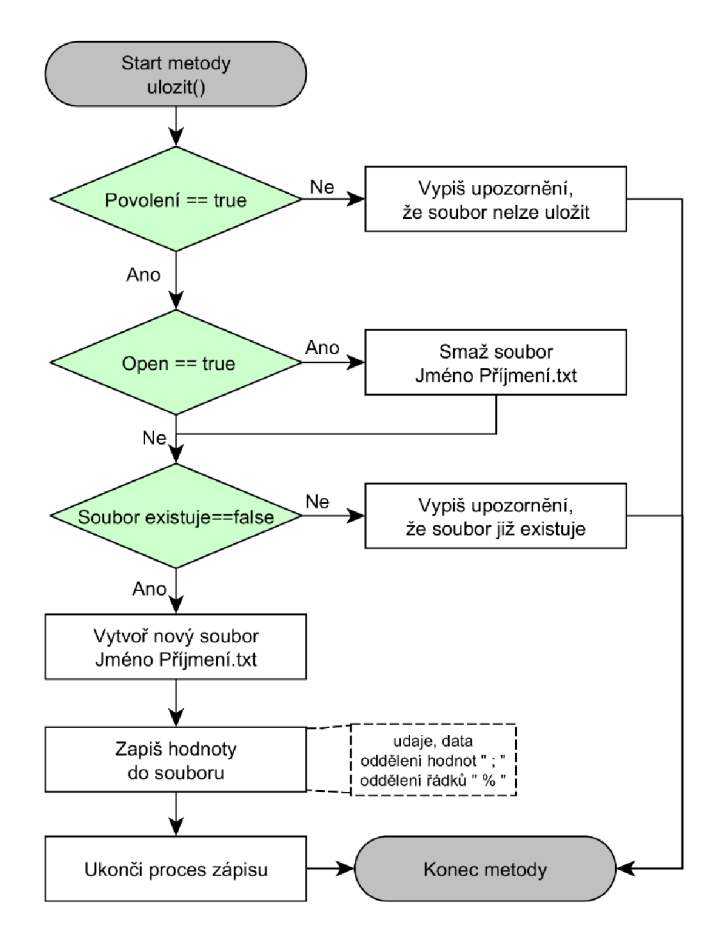

**Obrázek** 4.8 **Blokové schéma metody pro uložení dat do souboru** 

### **Soubor uložených dat**

Data získaná mobilní aplikací jsou ukládána do textového souboru *\*.txt.* Tento formát je zvolen, protože se jedná o ukládání jednoduchých dat a je možné s ním pracovat ve většině programů.

```
Dominik;Tinka;23;%
0;0;0;21.05.2018;06:56;21:20;% 
0;0;0;0;0;0;0;0;% 
0;0;0;0;0;0;0;0;% 
1; -2; -1; -3; -3; 4; 3; -5; %
1; -2; 0; 0; -2; 2; 0; -6;
```
**Obrázek** 4.9 **Formát uložených dat** 

V rámci programového zpracování jsou veškeré hodnoty odděleny znakem "; " a jednotlivé řádky jsou odděleny znakem "  $\%$ ". Na prvním řádku se nachází jméno, příjmení a věk vyšetřované osoby. Druhý řádek obsahuje časovou informaci o měření. První hodnota udává datum měření, druhá čas měření ráno a třetí čas měření večer.

První tři hodnoty patří pravé straně a zbylé tři straně levé. Na zbylých čtyřech řádcích jsou uložena jednotlivá měření v pořadí pravá ráno, pravá večer, levá ráno a levá večer. První hodnota je 0 nebo 1 a udává, zda bylo provedeno měření. Následující hodnoty odpovídají naměřeným intenzitám pro jednotlivé frekvence.

### **Metoda otevřít záznam**

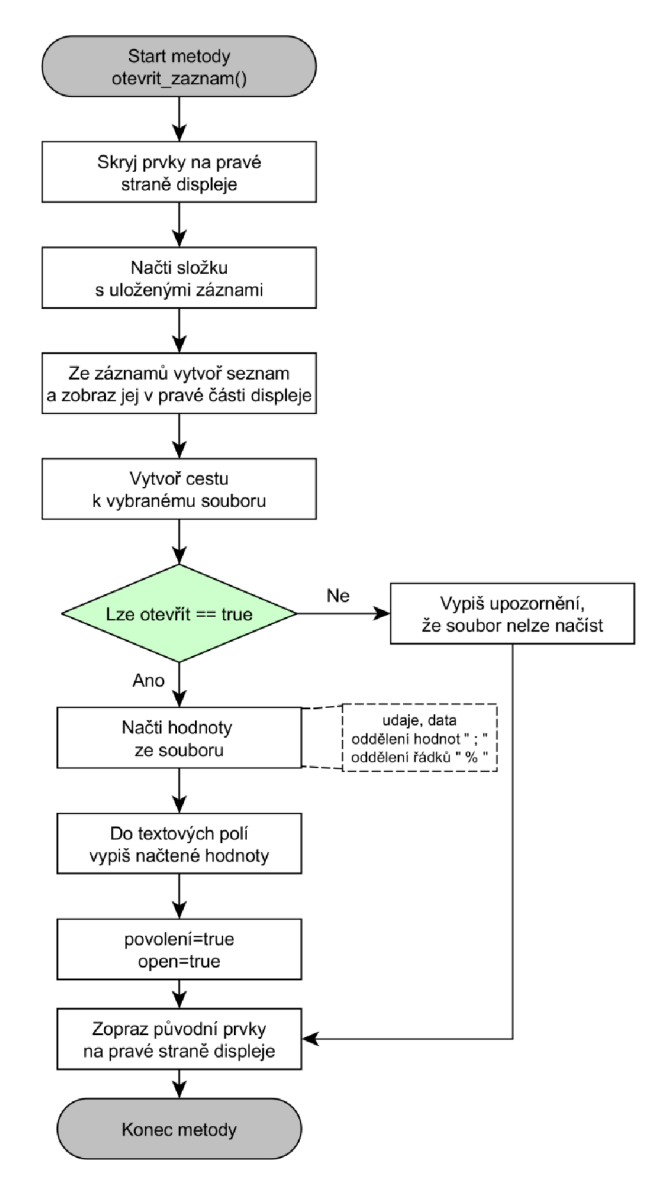

**Obrázek 4.10 Blokové schéma metody pro otevření záznamu a načtení dat** 

Před otevřením jsou na pravé straně displeje skryty všechny prvky, na jejichž místě je posléze vypsán seznam souborů uložených ve složce s audiometrickými záznamy. V rámci vybraného záznamu je vytvořena cesta k souboru. Následně je provedena kontrola, zda je soubor možné otevřít. Pokud otevřít nejde, je vypsáno upozornění, v opačném případě je otevřen vybraný soubor, do proměnných v hlavní metodě jsou

načtena data, jsou přepsány hodnoty proměnných a před ukončením metody obnoveno původní rozložení obrazovky.

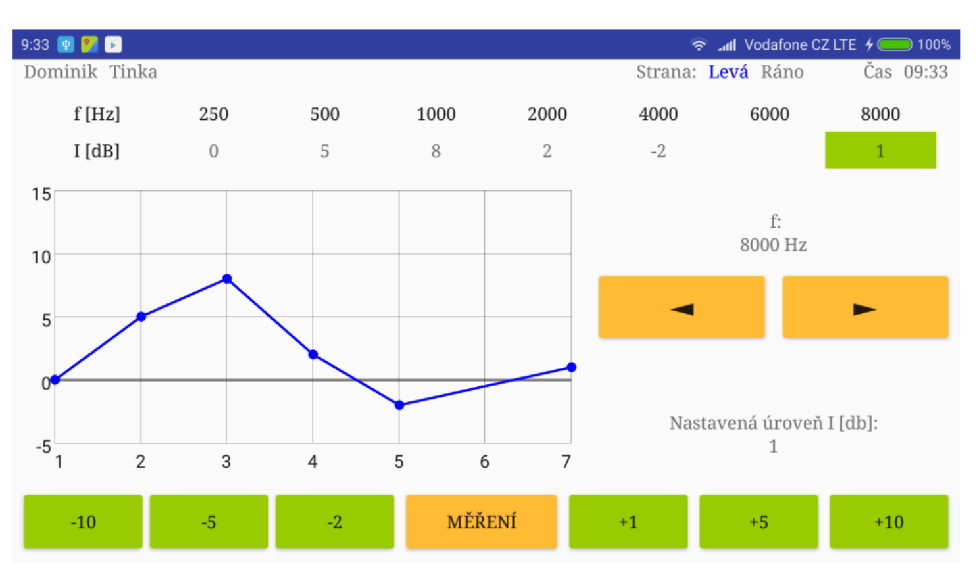

## **4.1.2 Aktivita měření**

**Obrázek 4.11 Obrazovka aktivity měření** 

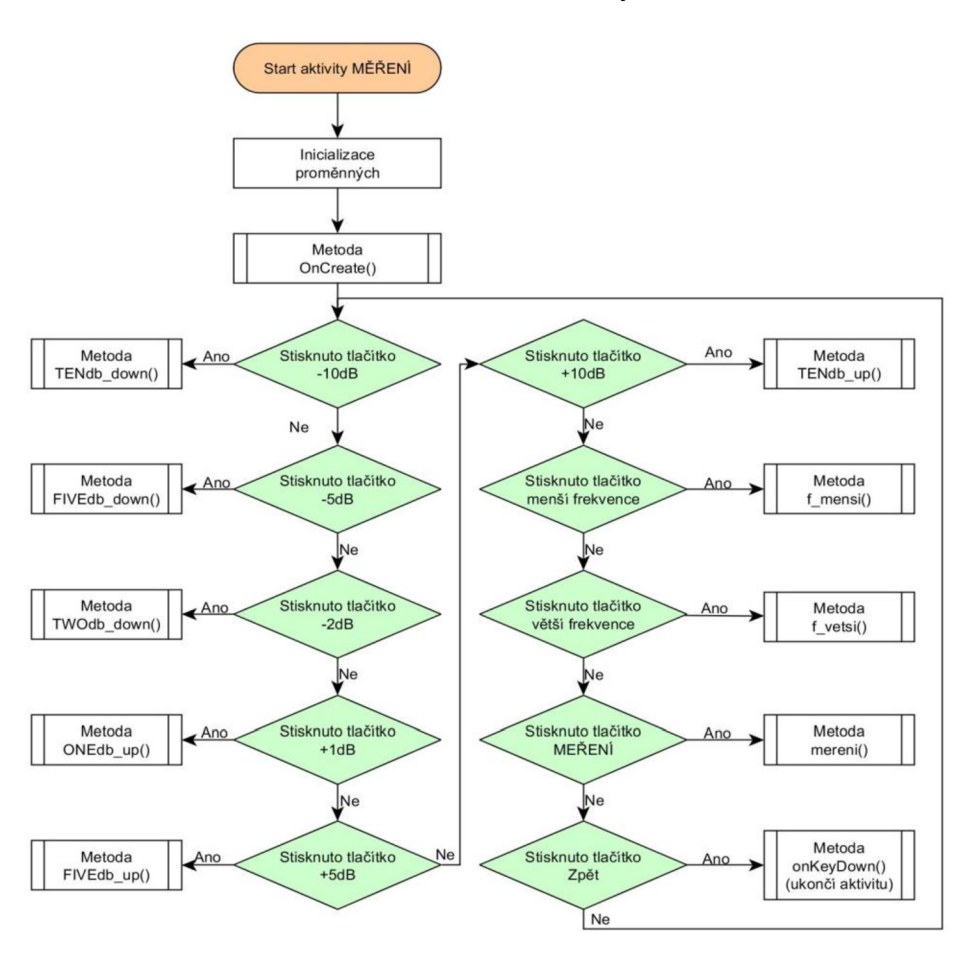

**Obrázek 4.12 Blokové schéma cyklu aktivity měření** 

Po spuštění aktivity měření jsou inicializovány všechny proměnné používané v aktivitě, následuje metoda OnCreate() a smyčka, ve které aplikace čeká na stisk jednoho z ovládacích prvků uživatelem, což způsobí zavolání příslušné metody.

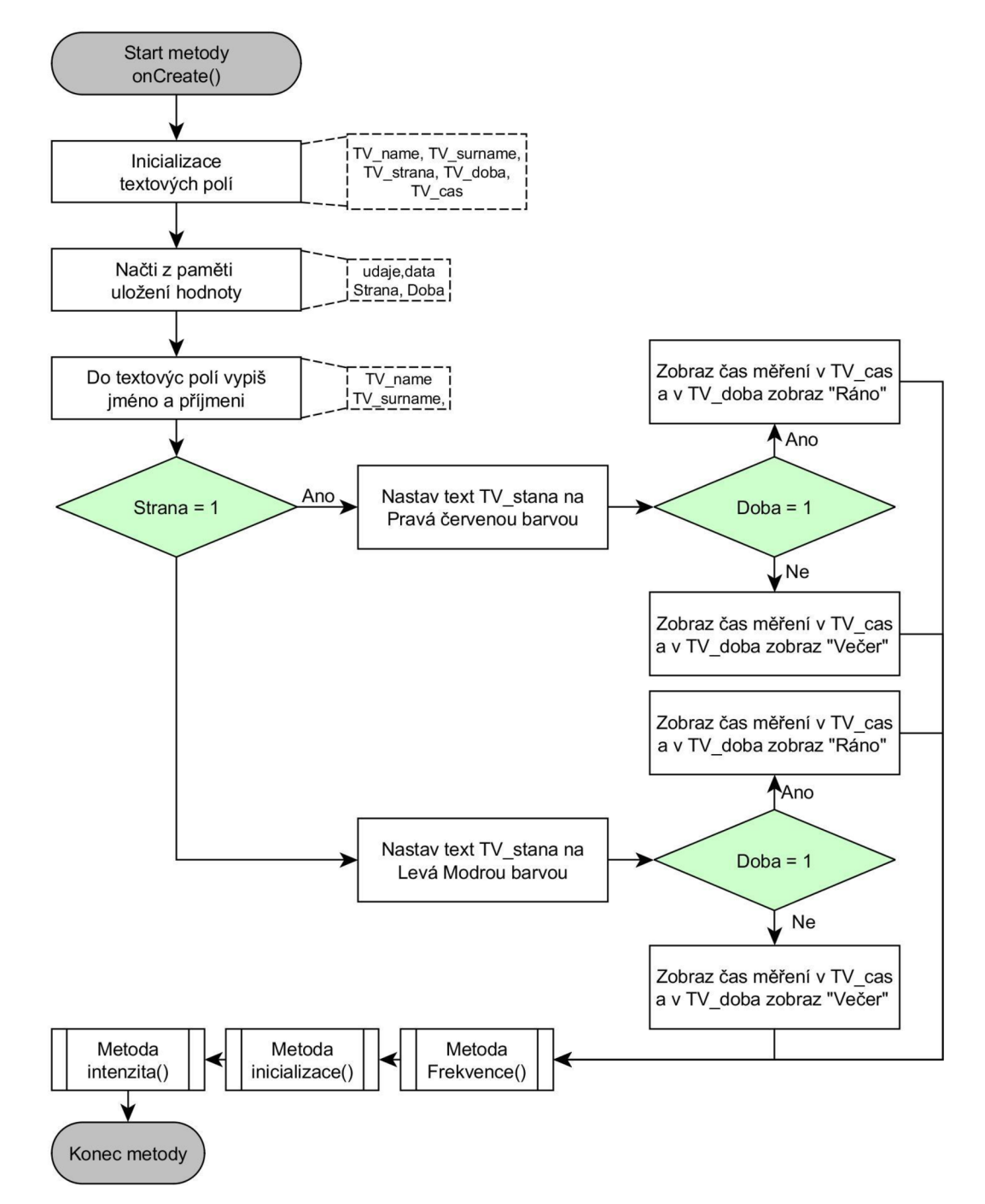

#### **Metoda OnCreate**

**Obrázek 4.13 Blokové schéma metody volaná po spuštění aktivity měření** 

Metoda OnCreate() je volána ihned po spuštění aktivity, v první části jsou inicializována textová pole, jsou načtena data z hlavní aplikace uložená v paměti a vypsáno jméno a příjmení. Následuje podmínka, které v závislosti na stavu proměnné Strana nastaví příslušnou barvu textu příslušného pole, a podle stavu proměnné Doba zobrazí čas měření a nastaví text doby měření. Dále následují metody frekvence, inicializace a intenzity, které inicializují prvky a hodnoty rozhraní.

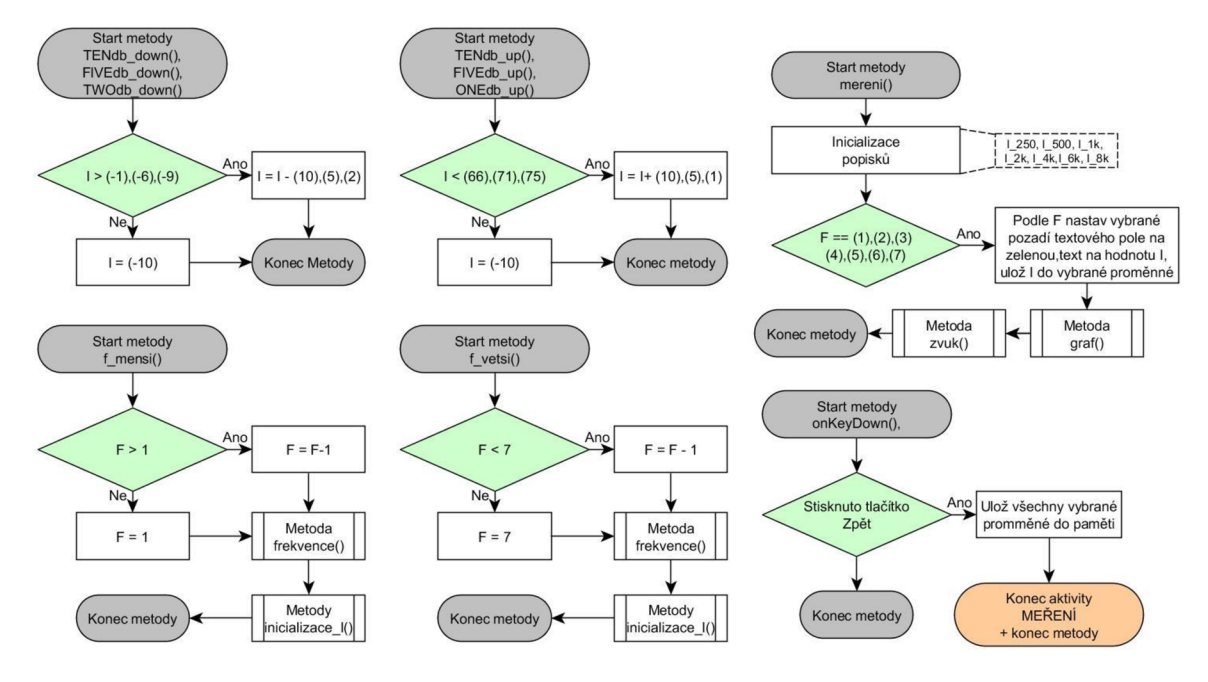

#### **Metody volané po stisku tlačítek**

**Obrázek 4.14 Blokové schéma metod volaných po stisku jednotlivých tlačítek** 

V případě, že bylo stisknuto jedno z tlačítek upravující velikost měřené intenzity, je volána podmínka, při jejímž splnění dojde ke zvolené úpravě intenzity, nebo v případě nesplnění je zapsána hodnota omezující rozsah nastavovaných intenzit. Tento samý princip je aplikován i na tlačítka pro změnu frekvence s tím rozdílem že jsou za podmínku zařazeny metody frekvence() a inicializace\_I(). Při stisku tlačítka měření jsou inicializovány textové popisky a podle hodnoty F upravované změnou frekvence, je nastaven text na hodnotu I, pozadí pole na zelenou, což indikuje proběhlé měření a hodnota I je uložena do proměnné dané nastavenou frekvencí. Po stisku tlačítka zpět následuje uložení všech měřených proměnných do paměti, ukončení metody a aktivity, což způsobí návrat do hlavní aktivity.

#### **Metoda frekvence a intenzita**

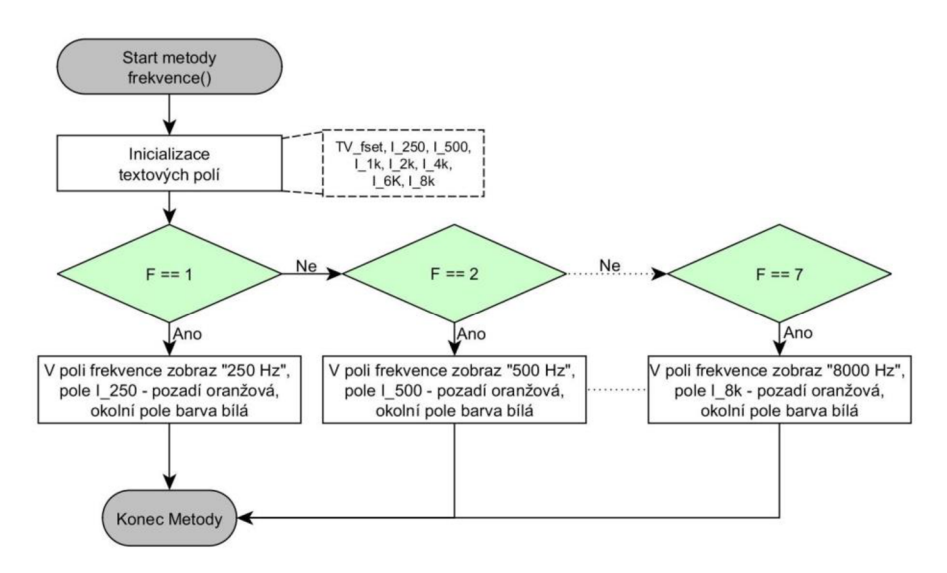

**Obrázek 4.15 Blokové schéma metody pro nastavení frekvence** 

Po zavolání metody jsou inicializovány textová pole. Následuje podmínka, která v závislosti na nastavené hodnotě F, vypíše nastavenou frekvenci, změní pozadí pole měřené intenzity na oranžovou barvu a pole okolní nastaví na barvu bílou.

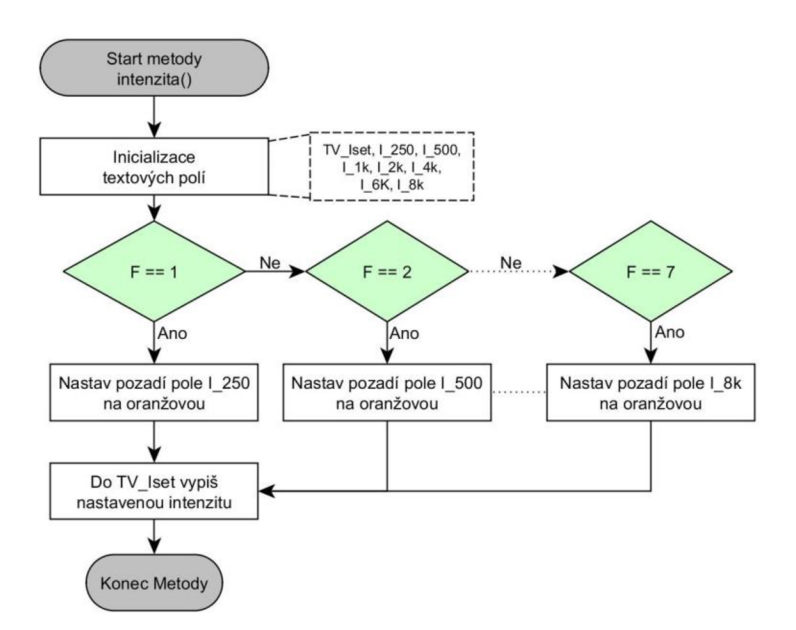

**Obrázek 4.16 Blokové schéma metody intenzita** 

Tato metoda je založena na stejném principu jako metoda frekvence. Tedy jsou inicializována textová pole, po nichž následuje podmínka, která v závislosti na hodnotě F nastaví barvu pozadí příslušného pole na oranžovou.

**Metoda inicializace** 

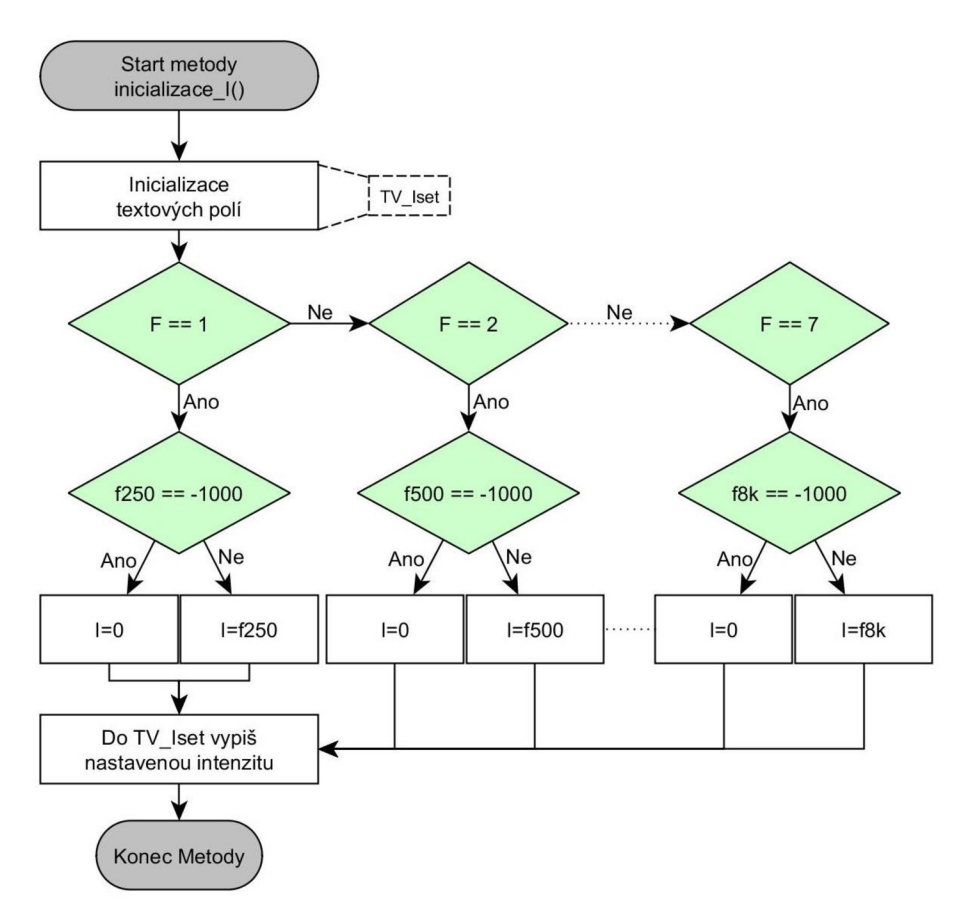

**Obrázek 4.17 Blokové schéma inicializace proměnné I** 

Po zavolaní je inicializováno textové pole měřené intenzity. Následuje podmínka, která v závislosti na nastavené hodnotě F provede kontrolu, zda již byla hodnota měřena. V případě, že ještě neproběhlo měření je hodnota I nastavena na hodnotu 0, v opačném případě je hodnota I nastavena na hodnotu uloženou v paměti pro danou frekvenci a tato hodnota je vypsána v textovém poli nastavené frekvence.

**Metoda získání proměnných pro nastavení hlasitosti** 

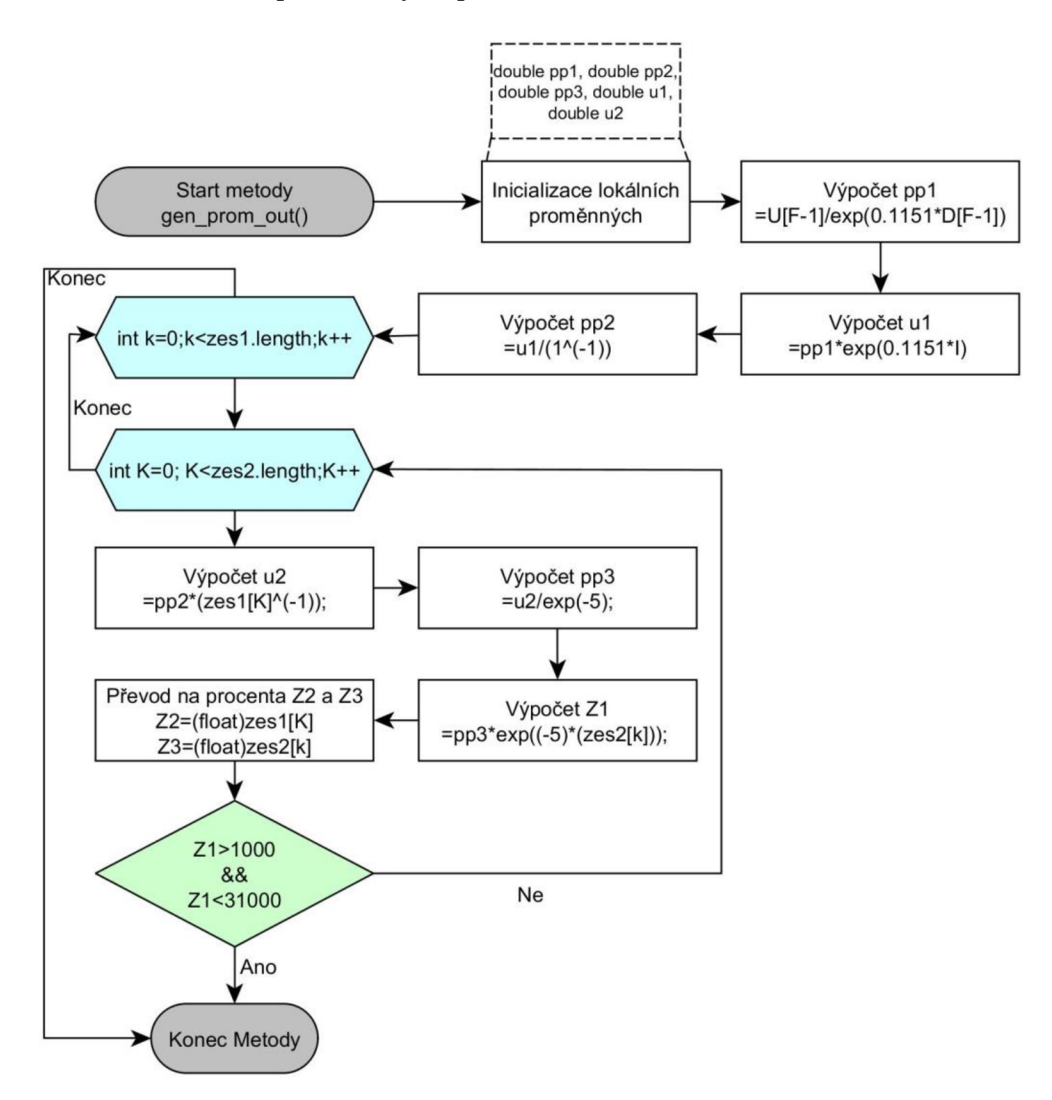

**Obrázek 4.18 Blokové schéma metody vygenerování proměnných pro nastavení hlasitosti** 

Tato metoda slouží k výpočtu proměnných Z1, Z2 a Z3, které slouží k regulaci hlasitosti výstupu. První jsou inicializovány potřebné proměnné a je vypočítán koeficient ppi, který po dosazení do rovnice ul vypočítá velikost signálu nastavené intenzity. Dále je vypočítán koeficient pp2 nutný pro výpočet u2. Následují dva vnořené FOR cykly, které postupně provádějí výpočty pro různé hodnoty výstupní hlasitosti získáním koeficientů Z1, Z2 a Z3. Tyto cykly končí v případě optimálního nastavení hlasitosti přerušením nebo po dokončení samotných cyklů.
#### **Metoda generování zvuku**

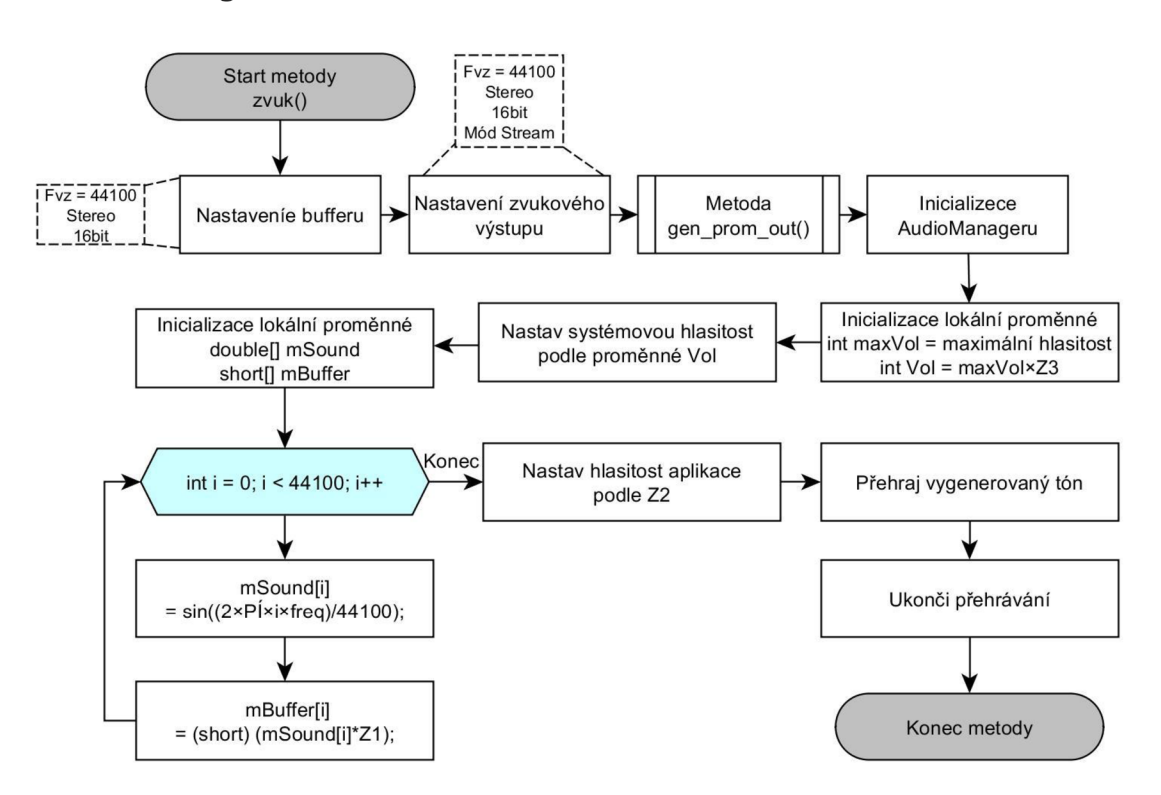

**Obrázek 4.19 Blokové schéma metody pro generování a přehrání zvuku** 

Tato metoda, která je volána po stisku tlačítka MERENÍ slouží k vygenerování zvuku a jeho přehrání. Po jejím zavolání dojde k nastavení bufferu a zvukového výstupu zadanými parametry, je volána metoda gen\_prom\_out(), jejímž výsledkem je získání proměnných Zl , Z2 a Z3, sloužících k nastavení hlasitosti generovaného zvuku. Poté je inicializován AudioManager, který umožňuje ovládat systémovou hlasitost. Následuje výpočet a nastavení požadované systémové hlasitosti a inicializace lokálních proměnných nutných pro vygenerování signál v cyklu FOR. Výsledkem cyklu je vygenerovaný signál uložený v proměnné mBuffer s velikostí amplitudy, která je dána velikostí koeficientu Zl . Před samotným přehráváním zvuku je ještě upravena hlasitost samotné aplikace, která je upravena podle koeficientu Z2. Po tomto nastavení je přehrán vygenerovaný tón, který je dán velikostí proměnné mBuffer na délku trvání jedné sekundy.

#### **Metoda vykreslení grafu**

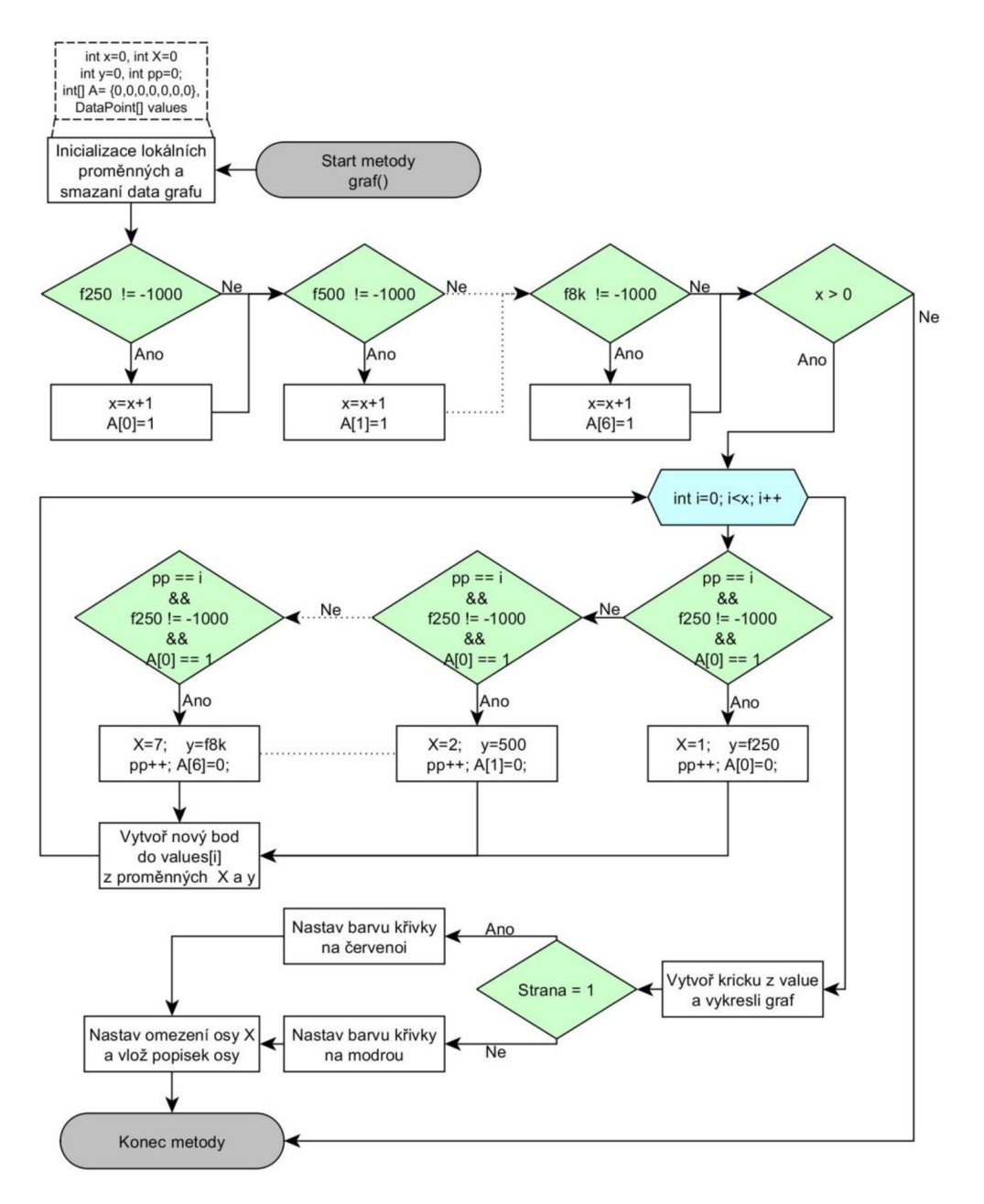

**Obrázek 4.20 Blokové schéma metody pro vykreslení grafu** 

V prvním kroku jsou inicializovány lokální proměnné. Následuje zjištění počtu bodů grafu, které se budou generovat využitím podmínek, které kontrolují, zda je zapsána hodnota jiná než -1000 pro intenzitu na každé frekvenci. Pokud je hodnota x, která udává počet změřených intenzit, větší jak nula, je proveden cyklus FOR, ve kterém jsou postupně procházeny podmínky a generovány body grafu ukládané do proměnné *values.*  Po ukončení cyklu je v grafu z vygenerovaných hodnot vykreslena křivka, podle stavu proměnné Strana nastavena barva křivky, je nastaven rozsah a je přidán popis osy x.

**4.1.3 Aktivita vyhodnocení** 

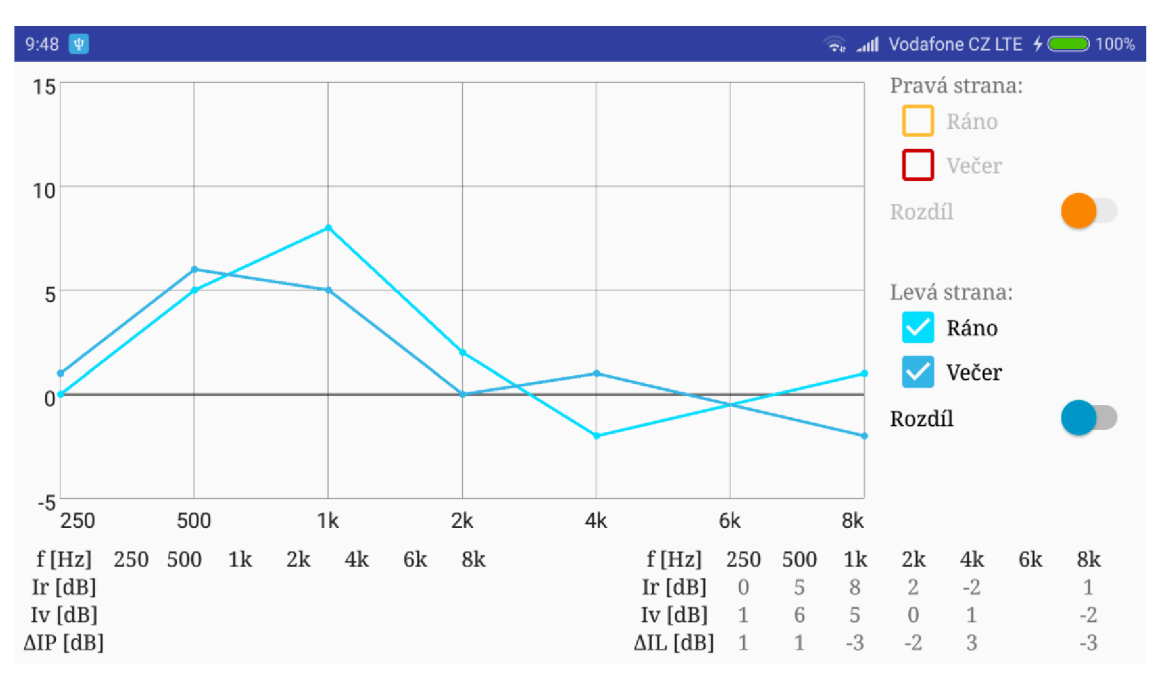

**Obrázek 4.21 Obrazovka jednoduchého vyhodnocení měření** 

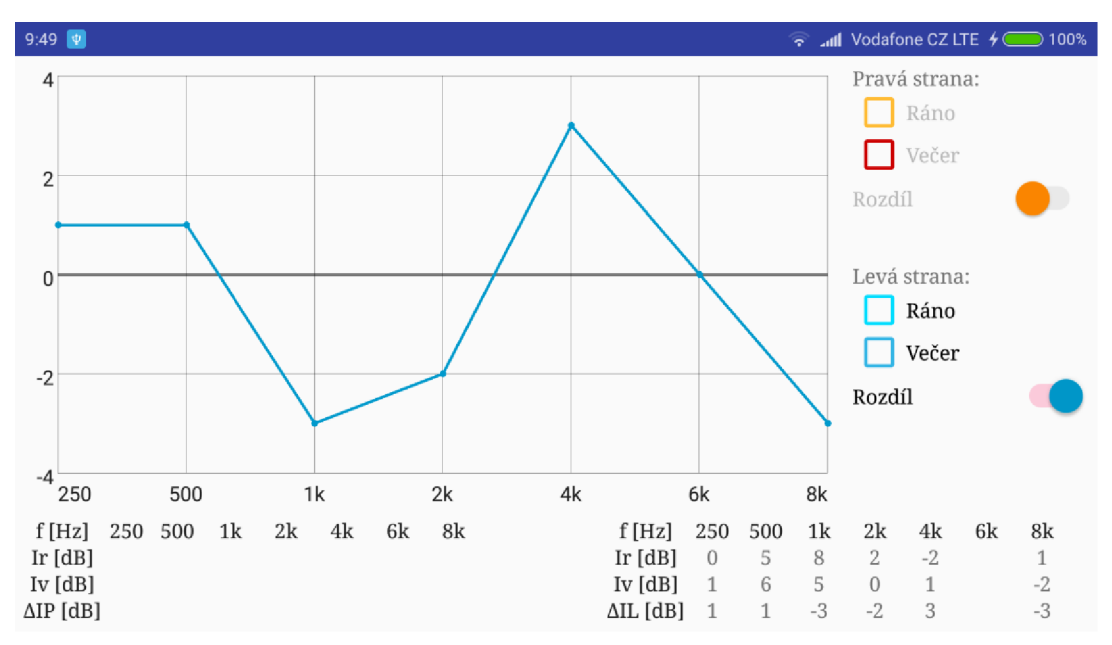

**Obrázek 4.22 Vykreslení rozdílu pro měření ráno a veěer** 

Po spuštění aktivity vyhodnocení jsou inicializovány všechny proměnné používané v aktivitě, následuje metoda OnCreate() ve které jsou do jednotlivých proměnných zapsána data přenesená z hlavní aktivity. Následuje smyčka, v rámci které se čeká na změnu polohy jednotlivých přepínačů. V případě změny stavu přepínače je vyhodnoceno v jaké poloze se přepínač nachází a podle toho je do grafu vykreslena

příslušná křivka, nebo je naopak křivka z grafu odstraněna. Následuje návrat do vyčkávací smyčky, ve které při stisku tlačítka zpět dojde k ukončení aktivity.

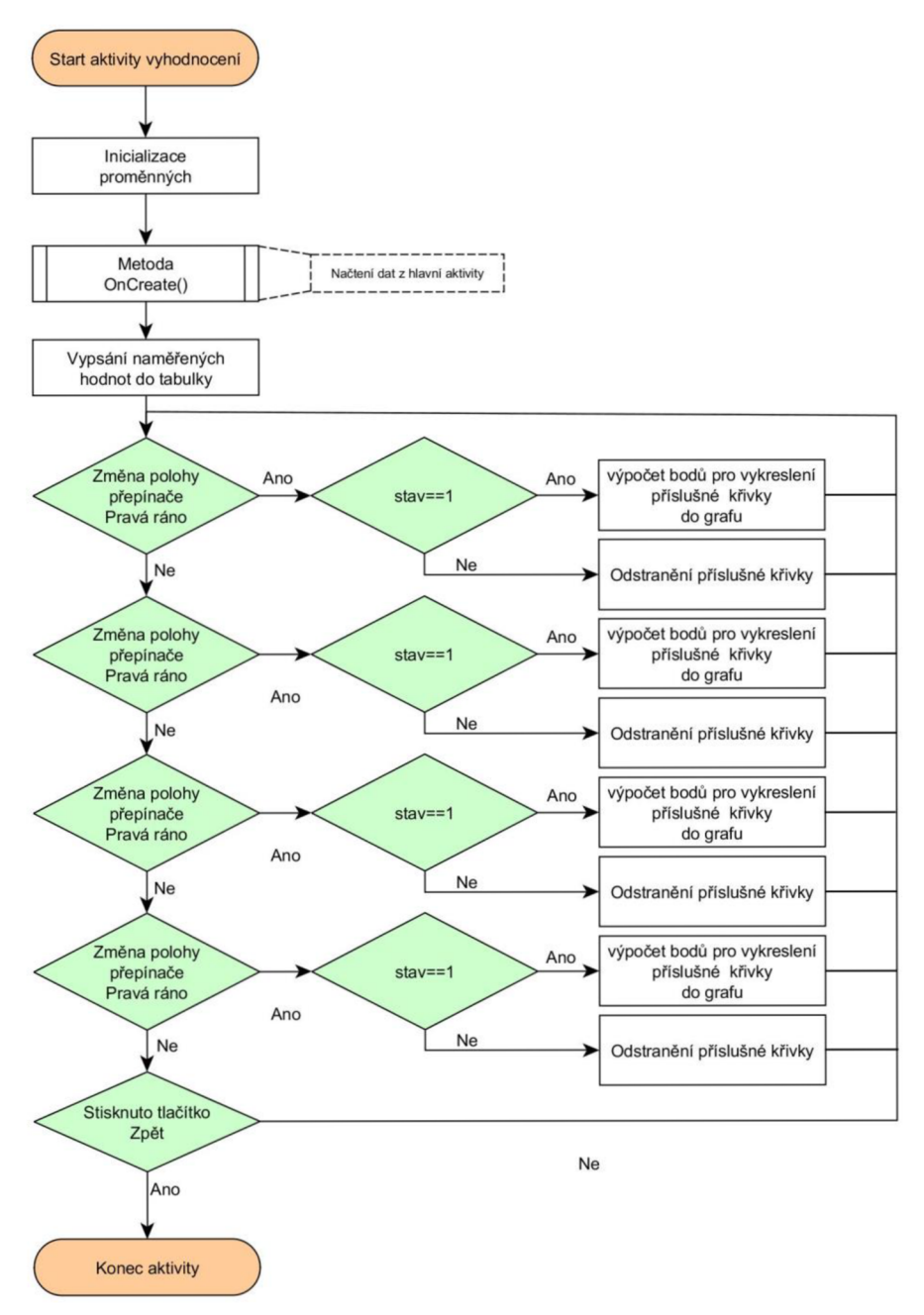

**Obrázek** 4.23 **Blokové schéma aktivity vyhodnocení** 

## **4.1.4 Kompatibilita**

Aplikace je realizována pro cílovou verzi android 7.0 na zařízení Xiaomi Redmi Note 4 s rozlišením 1920×1080. Minimální potřebná verze pro spuštění aplikace je verze 6. Při testování na zařízení Samsung Galaxy J3, s verzí android 7.0 a s rozlišením 1280×720 byla aplikace po funkční stránce v pořádku. V rámci návrhu grafického rozhraní však mají některé prvky pevně stanovenou velikost a proto na zařízeních s menším rozlišením dochází k částečnému překrývání některých prvků. Z toho důvodu by byla vhodná optimalizace grafického rozhraní pro různá rozlišení. Samozřejmostí je také provedení kalibrace výstupu pro každé nové zařízení.

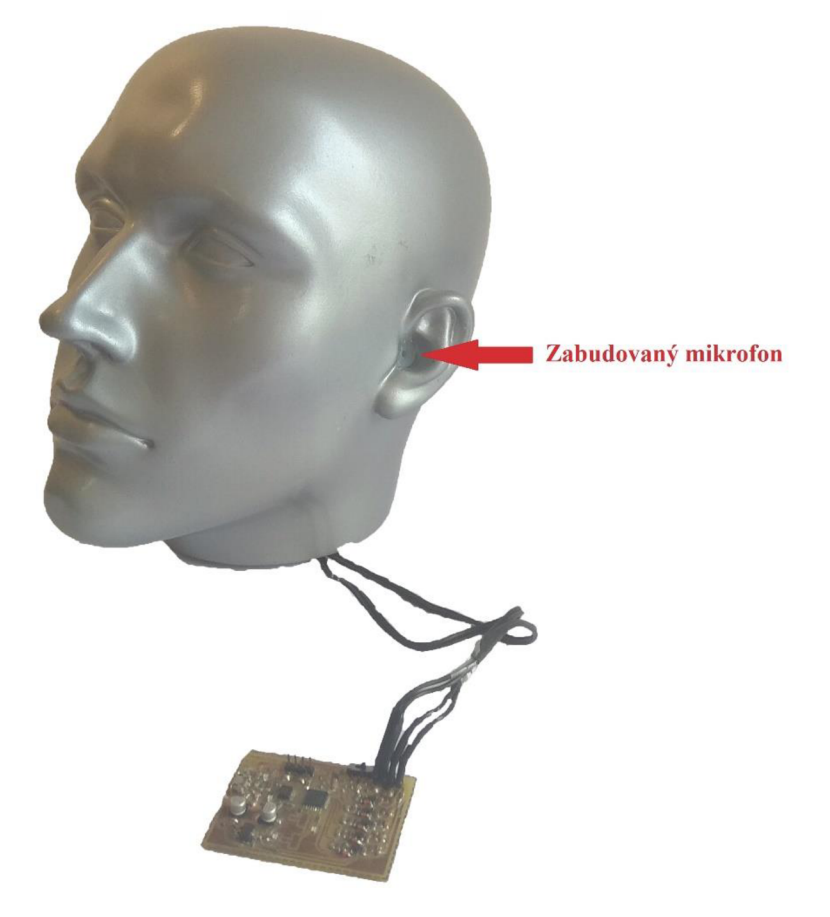

## **4.2 Kalibrační jednotka**

**Obrázek 4.24 Kalibrační jednotka** 

Pro přesné nastavení zvukového výstupu mobilního telefonu je realizována kalibrační jednotka, díky které je naměřena závislost změny výstupu na velikosti amplitudy generovaného signálu, závislost výstupu na nastavení systémové hlasitosti, závislost výstupu na nastavení hlasitosti aplikace a jsou získány referenční hodnoty potřebné pro nastavení výstupu.

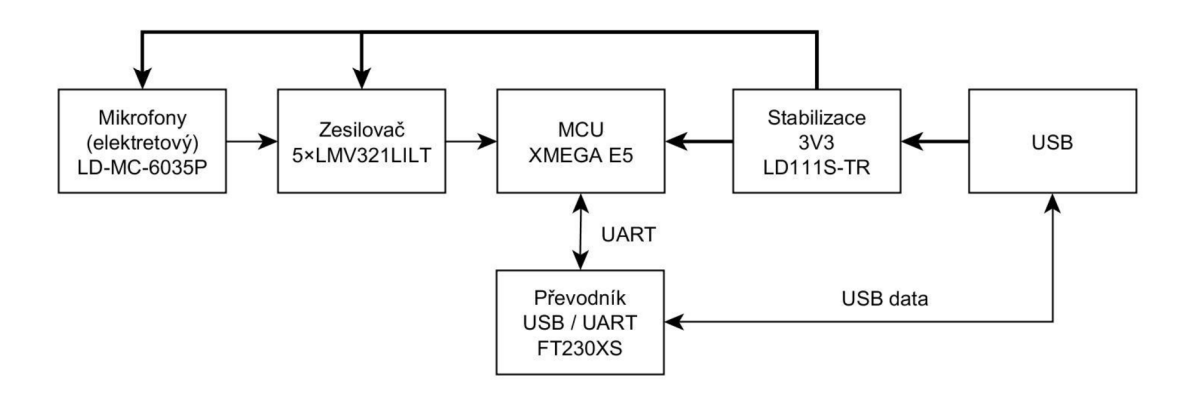

**Obrázek** 4**.25 Zjednodušené blokové schéma** 

Jak ze z blokového schématu patrné, jedná se poměrně jednoduché zapojení, kde hlavní řídící jednotku tvoří MCU XMEGA. Všechny obvody jsou napájeny napětím 3,3 V, které je stabilizováno z konektoru USB. Pro komunikaci mezi deskou je použit převodník, který převádí komunikaci z USB na UART. Vstupní signál generovaný mikrofony je zesílen zesilovači a zpracován *AID* převodníkem MC U

### **Napájení**

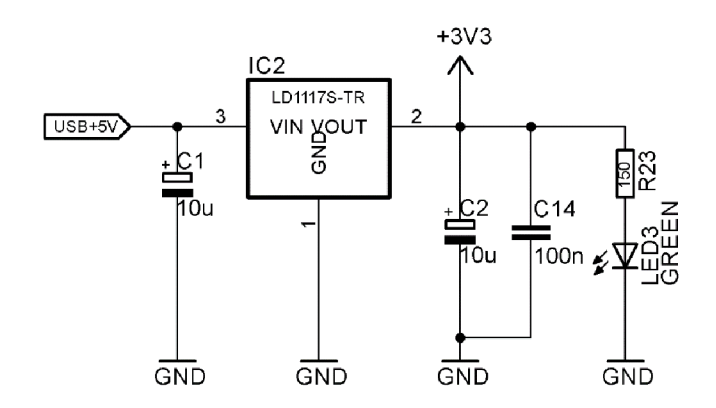

**Obrázek** 4**.26 Napájení zařízení - Stabilizace napětí ze sběrnice USB** 

Napájení celé desky je zajištěno napětím 5 V z USB. Jelikož ale integrované obvody pracují s napájecím napětím maximálně 3,3 V, je nutné stabilizovat hodnotu na toto napětí. K tomu účelu slouží LDO stabilizátor, který stabilizuje vstupní napětí 5 V na napětí 3,3 V. Součástí zapojení jsou kondenzátory, které slouží jako lokální zdroj energie a eliminují impulzní špičky zdroje. Pro testování a oživení desky je součástí napájení i indikační LED dioda.

#### **Komunikace**

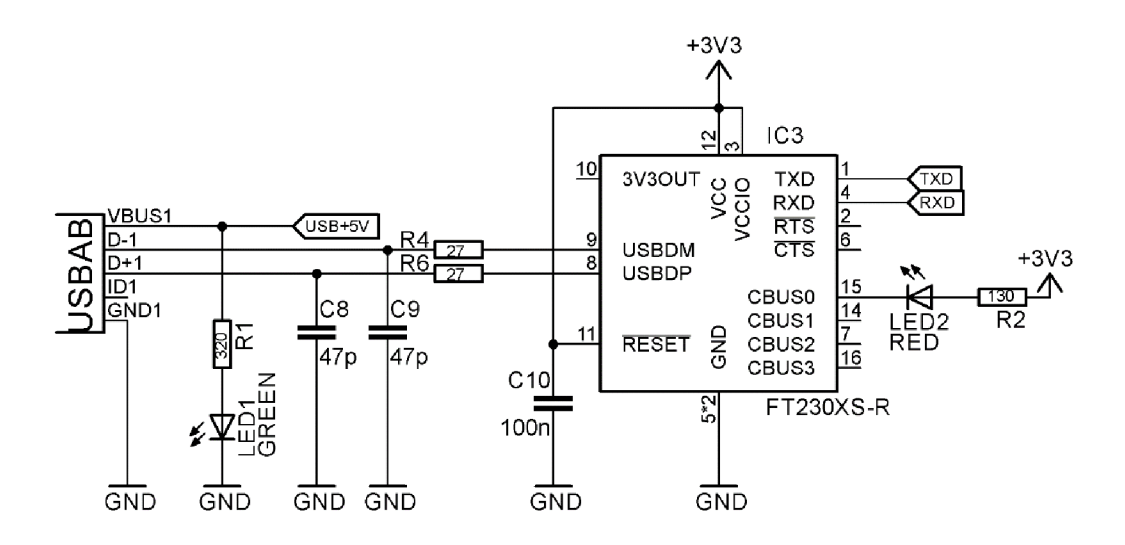

#### **Obrázek** 4**.27 Komunikační jednotka - zapojení převodníku USB/UART**

Pro zařízení je důležitý datový vstup/výstup, který je zprostředkován pomocí USB. Datové piny z USB však nemůžou být přivedeny přímo k MCU kvůli rozdílném napětí a absenci USB datové sběrnice, kterou MCU nedisponuje, proto je komunikace zprostředkována převodníkem USB/UART. V tomto případě byl použit integrovaný obvod FT230XS-R společnosti FTDI, zapojený podle doporučení výrobce. Ačkoli převodník podporuje napájení kombinací 5 V a 3,3 V je pro jednoduchost napájen pouze ze stabilizovaného zdroje  $(3.3 \text{ V})$  s filtračním kondenzátorem  $C_{10}$  umístěného co nejblíže napájecím pinům. Na pin s číslem 15 je připojena LED dioda, která slouží k indikaci komunikace.

### **MCU**

Celá deska kalibrační jednotky je řízena pomocí MCU , který se stará o chod celé desky. Jedná se o MCU XMEGA řady E5 od výrobce Atmel. Zapojení je realizováno podle zapojení doporučované výrobcem, jelikož se jedna o poměrně nenáročnou aplikaci. Taktovací frekvenci je možno nastavit externí krystalem (do maximálně 16 MHz), nicméně v tomto případě je kmitočet dán interním kalibrovaným rezonátorem (32 MHz). Jako referenční napětí pro A/D převodníky je využito napájecí napětí s hodnotou 3,3 V s připojenými filtračními kondenzátory umístěnými co nejblíže k napájecím pinům.

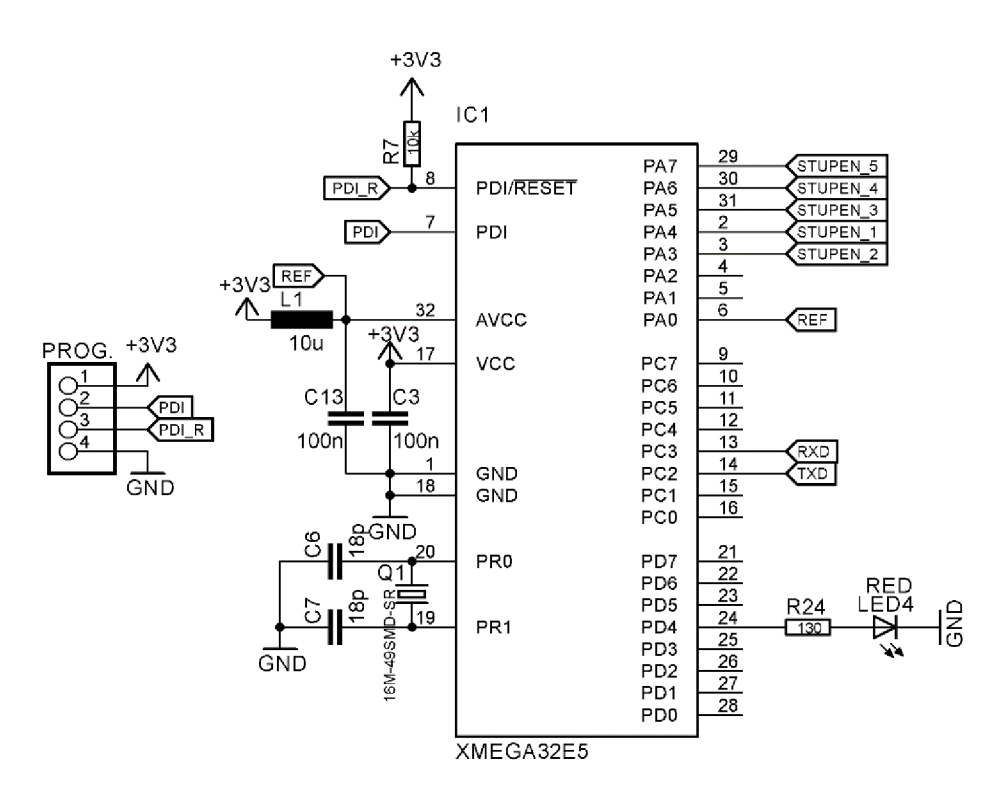

**Obrázek** 4**.28 Řídící jednotka - Zapojení vstupů a výstupů MCU Xmega E5** 

Na piny PA3 až PA7 jsou přiváděny signály z jednotlivých stupňů zesilovače, které jsou převedeny 12bit A/D převodníkem do digitální podoby a odeslány rozhraním UART na pinech PC2 a PC3 přes převodník do cílového zařízení (PC/mobil). Pin PD4 je osazen kontrolní LED diodou. Piny s čísly 7 a 8 (PDI) jsou programovací piny vedené k programovacímu konektoru.

## **Zesilovač**

Jak je patrné, zesilovač zařízení je tvořen stupni operačních zesilovačů, kde první je nastaven na zesílení 1 a další na zesílení 10, přičemž každý vstup je vyveden je jeden vstup A/D převodníku mikropočítače. Vstup na zesilovače je přiváděn z mikrofonů připojených na konektor MIC, jedná se o kondenzátorové mikrofony, proto je nutné na ně přivést napětí přes odpory R3 a R29, neboť bez toho nejsou tyto mikrofony schopny generovat signál.

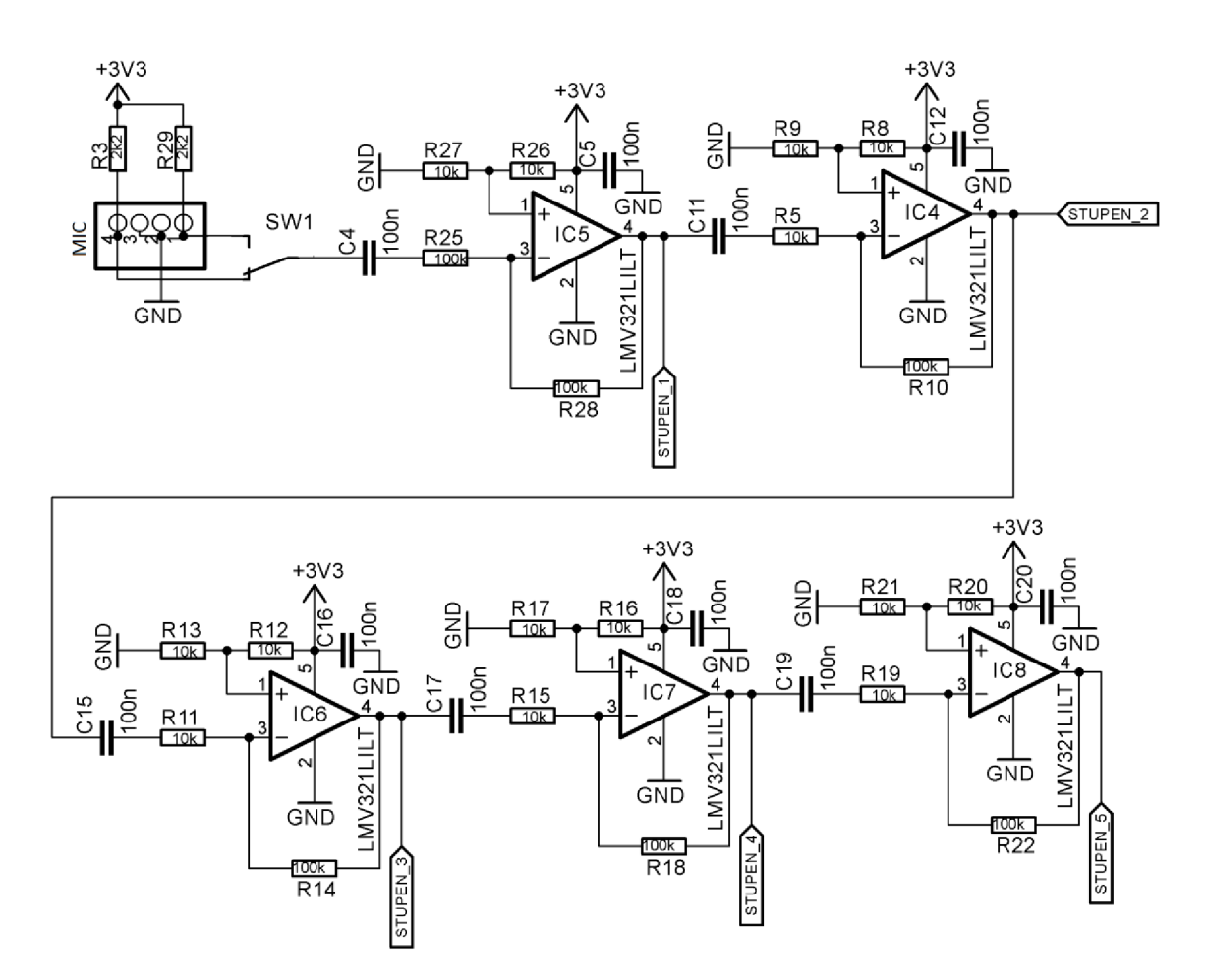

**Obrázek** 4**.29 Zesílení signálu - Stupňové uspořádání zesilovačů v invertujícím zapojení** 

Každý vstup zesilovačů, které jsou v invertujícím zapojení, je opatřen kondenzátorem, který se chová pro střídavé napětí jako zkrat a proto propouští pouze střídavou složku. Zesílení zesilovače je dáno vždy poměrem odporů (R28/R25, R10/R5, R14/R11, R22/R19), přičemž celý signál je posunut na polovinu napájecího napětí přes referenci zaváděnou na neinvertující vstup. V reálu jsou využity pouze první čtyři stupně zesilovače, neboť na pátém je poměr SNR tak malý, že není možné měřit jakékoli smysluplné hodnoty. Tento problém je možné řešit komplexnější deskou s vhodněji optimalizovaným zapojením a přidání analogové a digitální filtrace.

#### **Přechodka pro zvýšení impedance sluchátek**

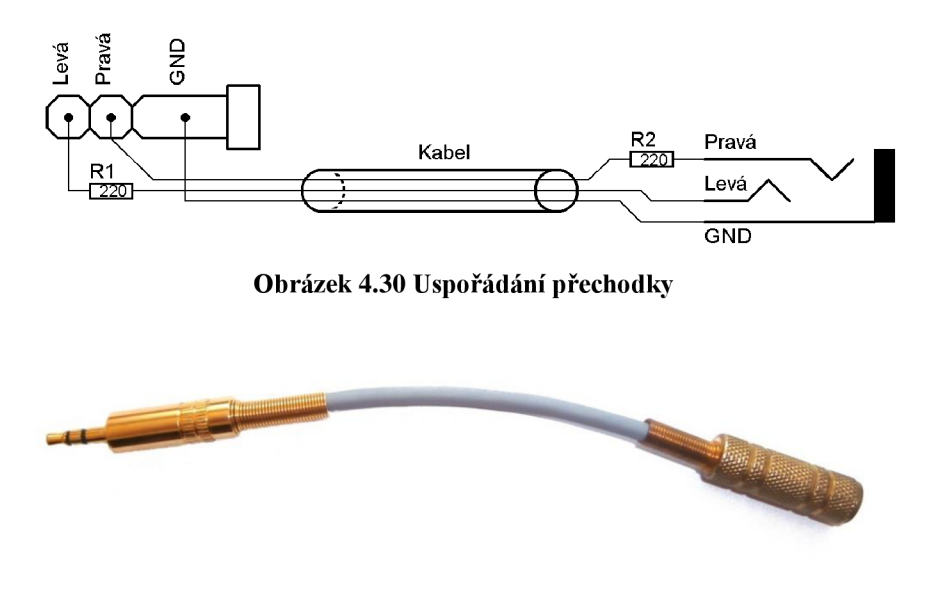

**Obrázek 4.31 Přechodka pro zvýšení impedance sluchátek** 

Při testování aplikace pouze se sluchátky s impedancí 32  $\Omega$  není možné generovat tóny pod hodnotou 10 dB. Protože je prováděno měření na probandech se zdravým sluchem je nutné zvýšit citlivost sluchátek, což bylo vyřešeno realizací přechodky se zařazenými odpory s hodnotou 220  $\Omega$  pro každý kanál. Zařazením přechodky tak dojde ke zvýšení impedance a tedy ke zvýšení citlivosti. V rámci toho se sice sníží maximální hodnota, kterou je aplikací možné měřit, současně s tím se však posune minimální nastavitelná hodnota pod -10 dB. Z estetického hlediska byl odpor pro levý kanál schován pod kryt na straně Jack-zástrčky a odpor pro pravý kanál na straně Jack-zásuvky.

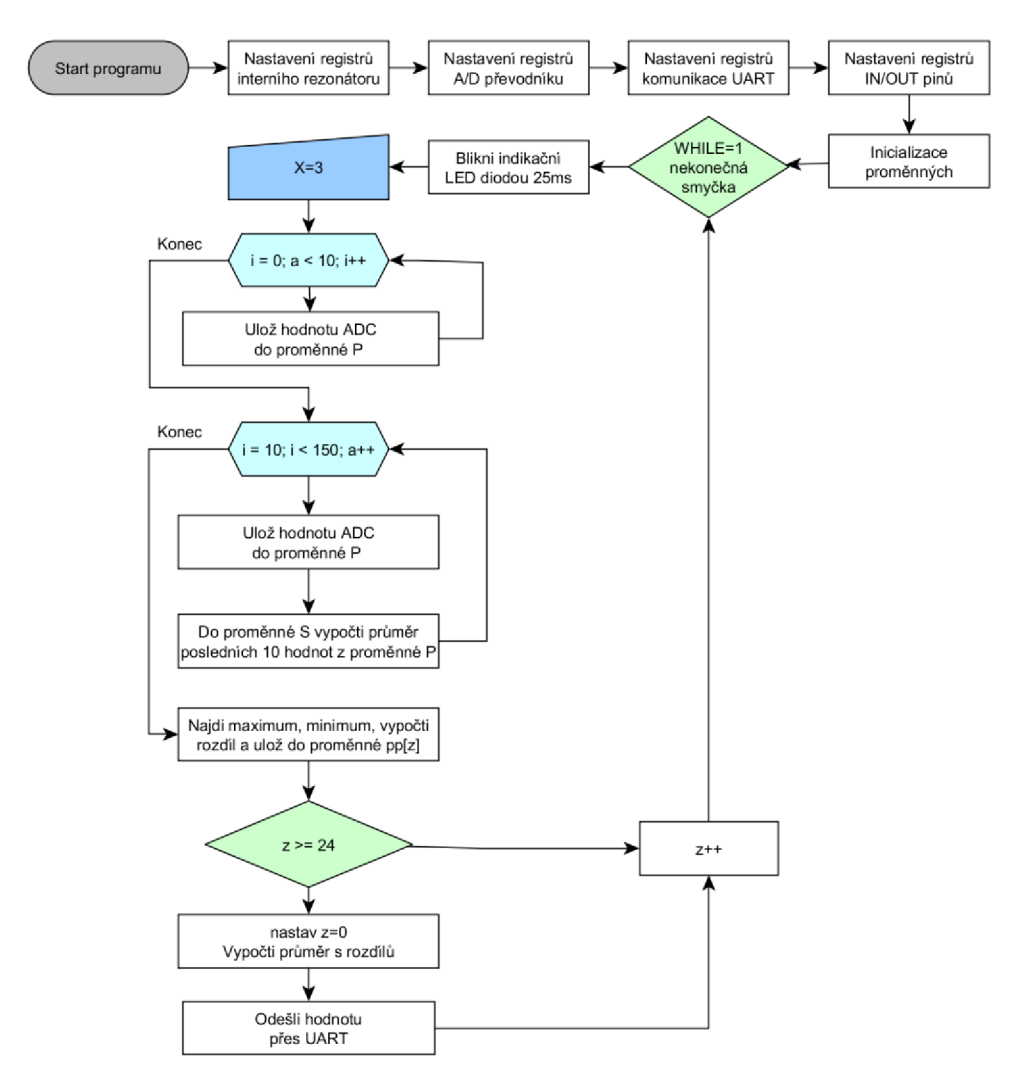

## **Blokové schéma programu kalibrační jednotky**

**Obrázek** 4**.32 Vývojový diagram programu kalibrační jednotky** 

Program kalibrační jednotky je napsán v jazyce C. Jedná se o poměrně jednoduchý program, na jehož začátku jsou nastaveny registry interního krystalu, *AID* převodníku, rozhraní UART, vstupně/výstupních pinů a jsou inicializovány všechny proměnné. Následuje nekonečná smyčka, ve které program blikne led diodou, je uložena hodnota X, kterou je nutné zadat manuálně. Následuje for cyklus, který provede 10 měření a zapíše hodnoty do proměnné P. V následujícím for cyklu je provedeno 140 měření, v rámci každém cykluje do proměnné P uložena další hodnota a z předchozích deseti hodnot oproti indexu  $i$  je vypočítán průměr. Po dokončení cyklu je v signálu nalezeno maximum a minimum, které slouží k výpočtu velikosti signálu. Tato hodnota je pak uložena do proměnné *pp.* Pokud nabyla hodnota *pp* délky 25 hodnot je z těchto hodnot vypočten průměr a výsledná hodnota je odeslána přes sběrnici UART do počítače. Následně se program vrací na začátek smyčky a celý cyklus se opakuje.

## **4.3 Nastavení zvukového výstupu**

Pro správné nastavení zvukového výstupu je nutné provést nastavení systémové hlasitosti, hlasitosti aplikace a velikosti generované amplitudy. Jelikož je změna akustického tlaku na intenzitě zvuku závislá exponenciálně je nutné dosáhnout požadovaného zvukového výstupu regulací hlasitosti, neboť pouze změnou amplitudy se při 0 dB při 16 bitovém převodníku dostáváme na velikost menší jak jeden vzorek. Tuto závislost je ukazuje obrázek (4.33).

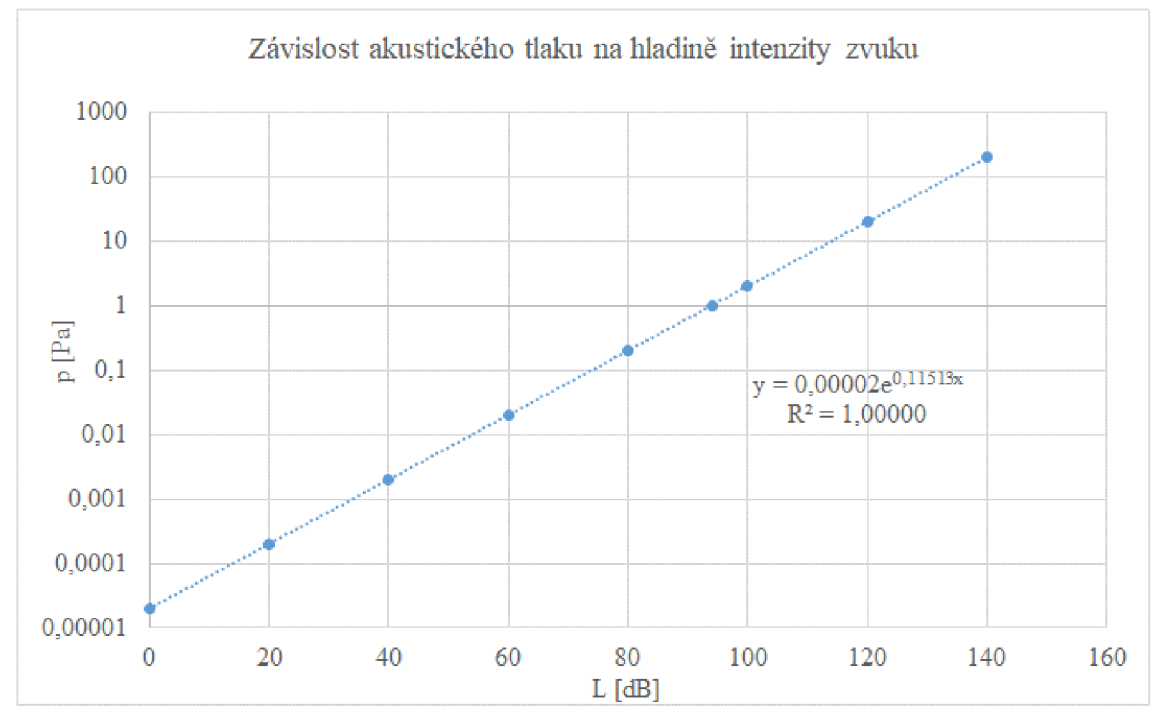

**Obrázek** 4.33 **Závislost akustického tlaku na hladině intenzity zvuku** 

Pro zvýšení velikosti generované amplitudy je tedy nutné snížit nastavení hlasitosti aplikace, jelikož je v rámci aplikace nutné zvětšit generovanou amplitudu, ukazuje tabulka (1) a obrázek (4.34) závislost změny hlasitosti aplikace na velikosti amplitudy, která odpovídá stejné hladině intenzity.

| тараны 1, датывод назнови артиасс на атритате ры этере писняте |       |       |      |      |                   |      |      |  |  |  |  |
|----------------------------------------------------------------|-------|-------|------|------|-------------------|------|------|--|--|--|--|
| $p_a$  -                                                       | ∪.⊥   | ∪.∠   | U.J  | 0,6  | v.o               | 0,9  |      |  |  |  |  |
| $-a_L$                                                         | 22000 | 10500 | 8650 | 4400 | 2225<br>ل کا کا ل | 2720 | 2000 |  |  |  |  |

**Tabulka 1: Závislost hlasitosti aplikace na amplitudě při stejné intenzitě** 

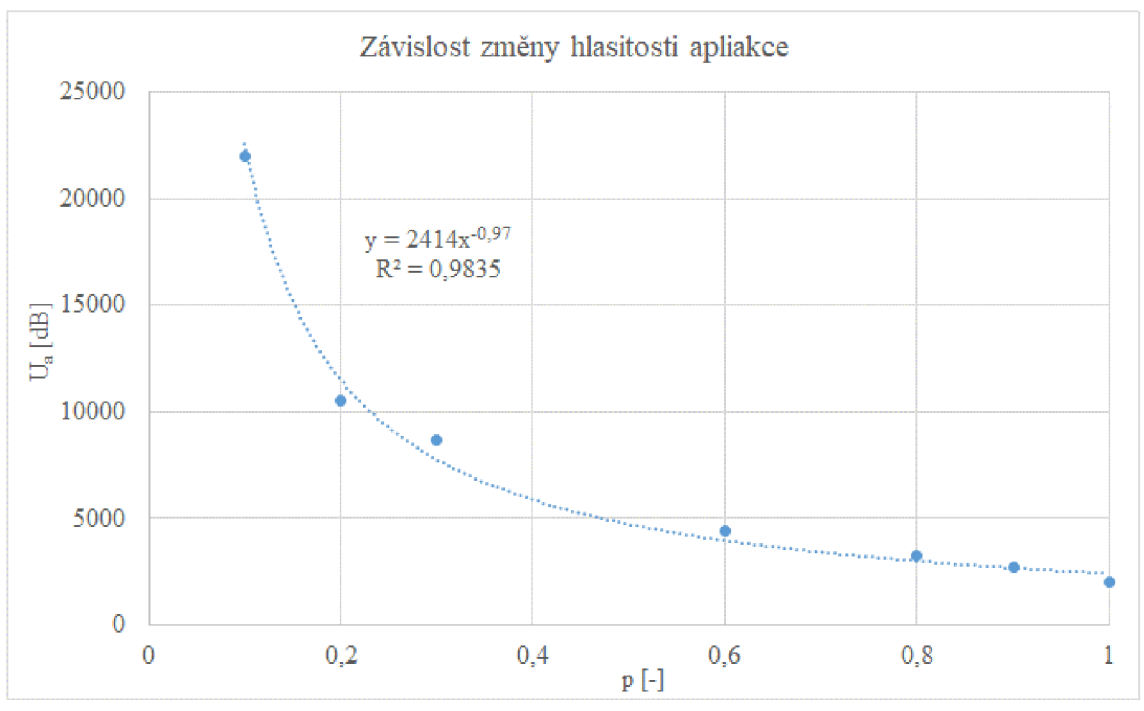

**Obrázek** 4.34 **Závislost hlasitosti aplikace na amplitudě při stejné intenzitě** 

Bohužel i tato regulace do ukázala jako nedostačující a proto je regulována ještě systémová hlasitost, tj. hlasitost celého mobilního zařízení, její závislost popisuje tabulka (2) a obrázek (4.35).

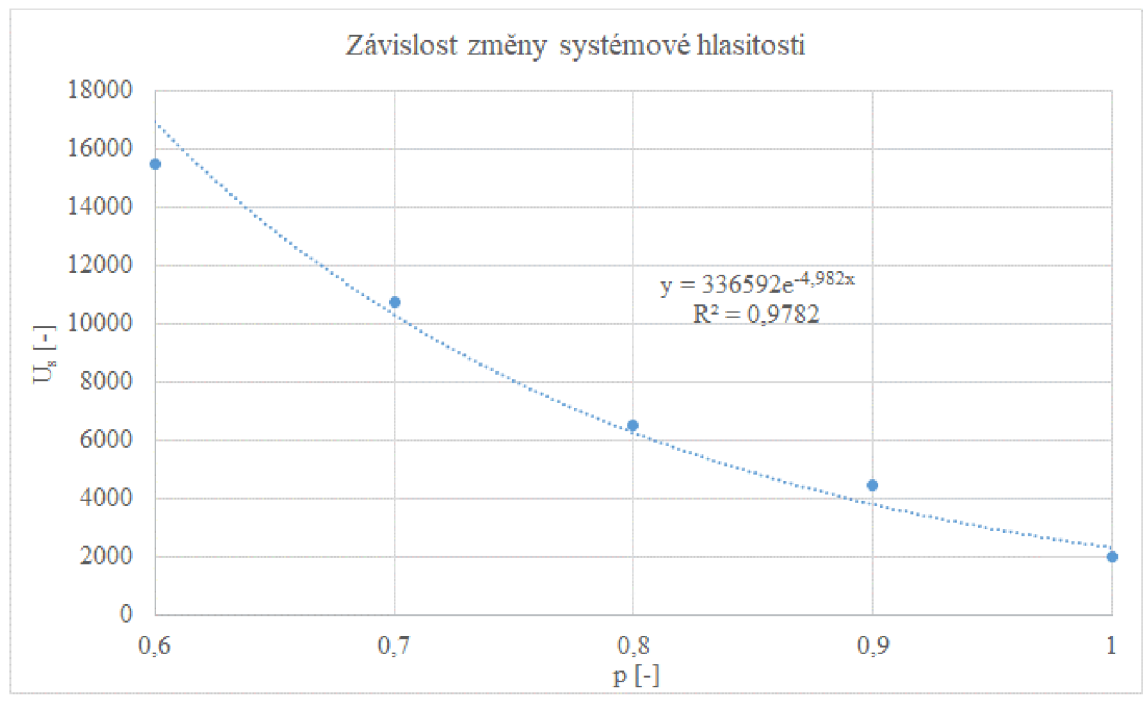

**Obrázek** 4.35 **Závislost systémové hlasitosti na amplitudě při stejné intenzitě** 

| $p_{s}$<br><b>Contract</b> | U.O   | υ.   | 0, 8 | $\mathbf C$ |      |
|----------------------------|-------|------|------|-------------|------|
| $\bigcup$ S $\bigcup$      | 15500 | 9750 | 6485 | 4430        | 2000 |

**Tabulka** 2: **Závislost systémové hlasitosti na amplitudě při stejné intenzitě** 

Díky těmto měření lze z naměřených křivek získat rovnice potřebné k získání koeficientů regulujících hlasitost. Tu je však nutné počítat k referenčním hodnotám, které jsou uvedeny v tabulce (3). Tato tabulka udává velikost amplitudy při maximální hlasitosti pro nejvyšší měřitelnou hladinu intenzity při dané frekvenci. Jelikož není možné snímat napětí, jsou všechny hodnoty U vztažené k maximální velikosti 16bit převodníku.

**Tabulka** 3: **Referenční hodnoty intenzit potřebných pro nastavení zvukového výstupu** 

| f[Hz]     | 250   | 500   | 1000  | 2000  | 4000  | 6000  | 8000  |
|-----------|-------|-------|-------|-------|-------|-------|-------|
| I[dB]     | 75    | 75    | 80    | 80    | 75    | 80    | 70    |
| $U$ [-]   | 22850 | 24875 | 24395 | 15585 | 29860 | 19142 | 22987 |
| $p_a$ [-] |       |       |       |       |       |       |       |
| $p_s$ [-] |       |       |       |       |       |       |       |

Díky těmto hodnotám a úpravám rovnic pro naše hodnoty jsme schopni vypočítat koeficienty p<sub>a</sub> a p<sub>s</sub>, které jsou využity jako koeficienty pro nastavení hlasitosti a velikost generované amplitudy dané proměnnou U<sub>s</sub>.

$$
U = z \cdot e^{0.11513 \cdot I} \tag{5.1}
$$

*U* – referenční velikost amplitudy [-]

- $I$  referenční hladiny intenzity [dB]
- *z -* koeficient násobení [-]

$$
U_a = z_1 \cdot p_a^{-1} \tag{5.2}
$$

*U a -* referenční velikost amplitudy [-]

*pa -* koeficient hlasitosti aplikace [-]

*zi -* koeficient násobení

$$
U_s = z_2 \cdot e^{-5 \cdot p_s} \tag{5.3}
$$

- *Us -* referenční velikost amplitudy [-]
- *ps* - koeficient systémové hlasitosti [-]
- *Z2 -* koeficient násobení

# **5 MĚŘENÍ A STATISTICKÉ VYHODNOCENÍ CITLIVOSTI SLUCHU**

## **5.1 Metodika měření**

Samotné měření je založeno na principu tónové audiometrie, měly by být tedy dodrženy stejné postupy. Měření se nicméně bude lišit samotným nastavením intenzit, neboť při klasickém audiometrickém vyšetření se standardně měří v krocích po 5 dB a naše aplikace potřebuje pro dosažení kvalitních výsledků krok 1 dB. Tím, že se jedná o subjektivní metodu a poměrně citlivý krok, je měření mnohem závislejší na správnosti odezvy vyšetřovaného a velikosti vnějších zvuků, je tedy nutné oproti klasické audiometrii zopakovat ověření prahové hodnoty vícekrát pro získání kvalitních výsledků. V mém případě byla zvolena uzavřená studiová sluchátka, která izolují okolní zvuky a zároveň brání unikání zvuku.

Protože se jedná o měření rozdílu citlivosti, je důležité provádět první měření co nejdříve po probuzení a druhé co možná nejpozději večer. Z měření pouze dvou sad hodnot však není možné určit přesnou závislost, proto je vhodné do sekvence vložit ještě další měření, která se budou nacházet v čase mezi prvním a posledním měření. Měření by pro získání co nejlepších výsledků mělo probíhat s kvalitními dobře izolujícími sluchátky, v co možná nejvíce odhlučněné místnosti od okolních zvuků. Pro vyhodnocení změny citlivosti v rámci denního cyklu musí být naměřeny alespoň dvě sady měření s co největším časem mezi jednotlivými měřeními.

## **5.2 Měření**

V rámci práce byla provedena tři různá měření. První měření je zaměřeno na ověření přesnosti mobilní aplikace oproti hodnotám diagnostického audiometru DANPLEX DA65. Ve druhém měření bylo provedeno testování probandů pro zjištění změny citlivosti v rámci jednoho dne. V poslední části bylo provedeno opakované měření v rámci několika dní na jednom probandu, pro přesnější vyhodnocení změny citlivosti.

Všechna měření byla provedena pomocí navržené mobilní aplikace "Delta Hearing" na zařízení Xiaomi Redmi Note 4 se systémem Android 7.0, na výstup byla připojena přechodka pro zvětšení impedance a studiová sluchátka Alesis SPR 100. Při každém měření byli účastníci seznámeni s průběhem a cílem vyšetření. Dalším předpokladem bylo měření provádět v co nejtišší místnosti, s minimálním vnějším hlukem. Samotný průběh měření probíhal stejně jako klasické vyšetření, tedy s frekvencí 1000 Hz  $\rightarrow$  2000 Hz  $\rightarrow$  4000 Hz  $\rightarrow$  6000 Hz  $\rightarrow$  8000 Hz  $\rightarrow$  ověření hodnoty 1000 Hz  $\rightarrow$  500 Hz  $\rightarrow$  250 Hz. Nastavení hodnot intenzity pro každou frekvenci probíhá na hodnotě 0 dB s krokem po 5 dB až po nalezení sluchového prahu, s následným snížením o 5dB a ověřením prahu s krokem 1 dB. Ověření prahu je vhodné opakovat alespoň třikrát.

V rámci vyhodnocení je použit převážně medián dle vzorce (8.1) pro lichý počet prvků, nebo dle vzorce (8.2) pro sudý počet prvků, a to z toho důvodu, že není natolik ovlivněn extrémy jako aritmetický průměr.

$$
Me(X) = x_{(N+1)/2}
$$
 (8.1)

$$
Me(X) = \frac{x_{(N/2)} + x_{(N/2)+1}}{2}
$$
\n(8.2)

kde *Me* je medián, *X* je vektor seřazených hodnot *xí* statistického souboru a /V je celkový počet těchto prvků.

## **5.2.1 Ověření přesnosti aplikace**

Prvním krokem v rámci měření bylo ověření přesnosti aplikace "Delta Hearing" oproti hodnotám získaným diagnostickým audiometrem. V rámci ověření bylo provedeno pět měření. Při měření pro ověření přesnosti je nutné adaptovat sluch na tichou místnost a provádět jednotlivá měření ihned po sobě tak, aby nedošlo k adaptaci na případný hluk z okolí.

Pro každé měření je vypočítán rozdíl intenzit *AI* mezi audiometrem a mobilní aplikací a následně je ze všech rozdílů vypočítán medián, jak ukazuje tabulka (4).

| č. měření      | f[Hz]                  | 250            | 500            | 1000         | <b>2000</b>    | 4000     | 6000         | 8000           |
|----------------|------------------------|----------------|----------------|--------------|----------------|----------|--------------|----------------|
|                | IAUDIOMETR [dB]        | $-4$           | $\overline{0}$ | 2            | $\mathbf{0}$   | $-1$     | 3            | $\theta$       |
| 1              | $I_{MOBIL}$ [dB]       | $-2$           | $-2$           | 3            | $\overline{2}$ | $-1$     | $\Omega$     | 2              |
|                | $\Delta I$ [dB]        | 2              | $-2$           | 1            | $\mathfrak{2}$ | $\theta$ | $-3$         | $\overline{2}$ |
|                | IAUDIOMETR [dB]        | 5              | 9              | 8            | 3              | $-7$     | 6            | $\overline{7}$ |
| $\mathfrak{2}$ | $I_{MOBIL}$ [dB]       | $\overline{4}$ | 5              | 9            | $\overline{4}$ | $-9$     | 3            | 5 <sup>5</sup> |
|                | $\Delta I$ [dB]        | $-1$           | $-4$           | 1            | 1              | $-2$     | $-3$         | $-2$           |
|                | IAUDIOMETR [dB]        | 11             | 12             | 3            | $\mathbf{1}$   | 14       | 21           | 43             |
| 3              | $I_{MOBIL}$ [dB]       | 12             | 9              | 5            | $\mathbf{0}$   | 10       | 18           | 40             |
|                | $\Delta I$ [dB]        | 1              | $-3$           | 2            | $-1$           | $-4$     | $-3$         | $-3$           |
|                | IAUDIOMETR [dB]        | $\mathfrak{S}$ | 14             | 17           | $\overline{7}$ | 45       | 18           | 34             |
| $\overline{4}$ | $I_{MOBIL}$ [dB]       | 6              | 12             | 15           | 6              | 43       | 19           | 34             |
|                | $\Delta I$ [dB]        | 1              | $-2$           | $-2$         | $-1$           | $-2$     | 1            | $\overline{0}$ |
|                | IAUDIOMETR [dB]        | $\theta$       | 3              | $\theta$     | $-2$           | 1        | 1            | -6             |
| 5              | $I_{MOBIL}$ [dB]       | $\overline{2}$ | $\overline{2}$ | $-1$         | $-5$           | $-1$     | $\mathbf{0}$ | $-2$           |
|                | $\Delta I$ [dB]        | 2              | $-1$           | $-1$         | $-3$           | $-2$     | $-1$         | $\overline{4}$ |
|                | Medián $\Delta I$ [dB] | $\mathbf{1}$   | $-2$           | $\mathbf{1}$ | $-1$           | $-2$     | $-3$         | $\theta$       |

**Tabulka** 4: **Rozdíl intenzit při použití diagnostického audiometru a mobilní aplikace** 

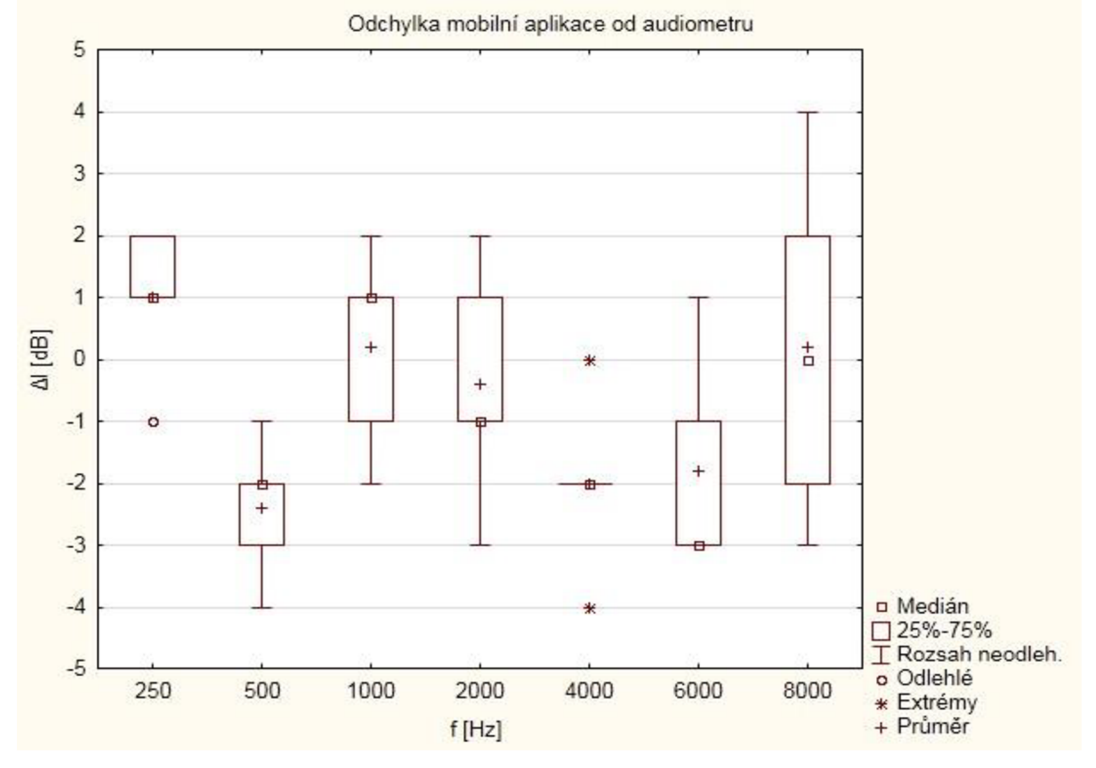

**Obrázek** 5**.1 Rozdíl intenzit mezi audiometrem a mobilní aplikací** 

## **5.2.2 Měření na skupině probandů v rámci jednoho dne**

V první části probíhalo měření na skupině probandů, kdy pro každého účastníka bylo provedeno audiometrické vyšetření pro nalezení sluchového prahu vždy co nejdříve ráno a druhé co nejpozději večer. Měření probíhalo formou návštěvy u vyšetřovaného, a proto se čas mezi jednotlivými měřeními pohyboval v rozsahu od 5 do 14 hodin v závislosti na časových možnostech vyšetřovaného. Z naměřených hodnot byly získány rozdíly intenzit pro každou frekvenci. Jak je z grafu na obrázku (5.2) patrné, pohybuje se medián získaných rozdílů pro každou frekvenci v oblasti 0 dB, tzn., že je změna v citlivosti během dne nulová. Tato teorie je však vyhodnocena v rámci následující statistické analýzy. Z grafu je dále patrný velký rozsah hodnot společně s velkými extrémy, který mají vliv na následující statistické vyhodnocení.

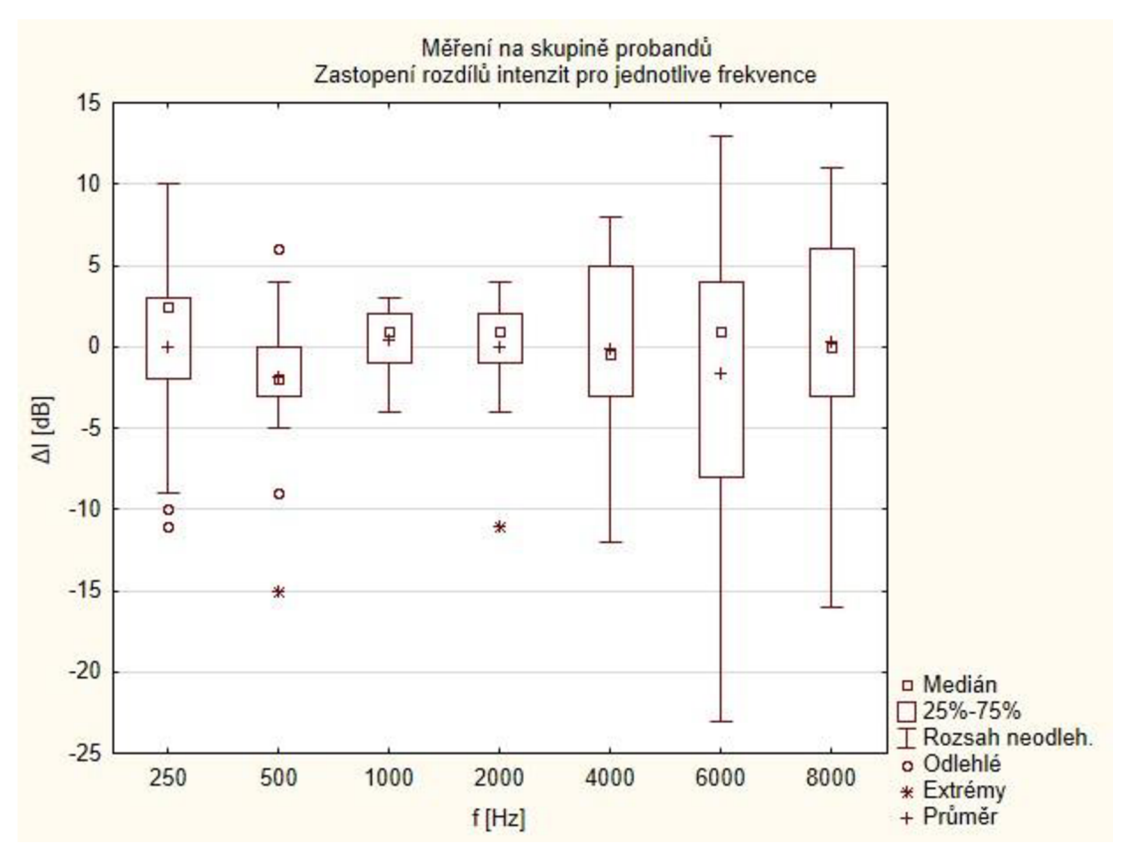

**Obrázek 5.2 Rozdíl naměřených intenzit pro skupinu probandů** 

## **5.2.3 Měření jednoho vyšetřovaného v průběhu několika dní**

V této části probíhalo měření na jednom vyšetřovaném v rámci několika dní. Cílem tohoto postupu je získat přesnější hodnoty měřením vstalých podmínkách. V rámci tohoto měření je měřeno s co nej větším časovým rozdílem mezi jednotlivými měřeními, tedy s rozsahem 11-13 hodin. Z naměřených hodnot byly získány rozdíly intenzit pro každou frekvenci (viz Tabulka 5). Jak je z grafu na Obrázku (5.3) patrné, byly tímto postupem oproti jednodennímu měření na skupině probandů, popisovaných v předchozí kapitole, získány přesnější výsledky. To je pravděpodobně způsobeno znalostí postupu vyšetření a tedy snížením chyb zanesených do měření. I přesto však bez další analýzy není možné ověřit změnu citlivosti sluchu kvůli poměrně velkému rozptylu hodnot.

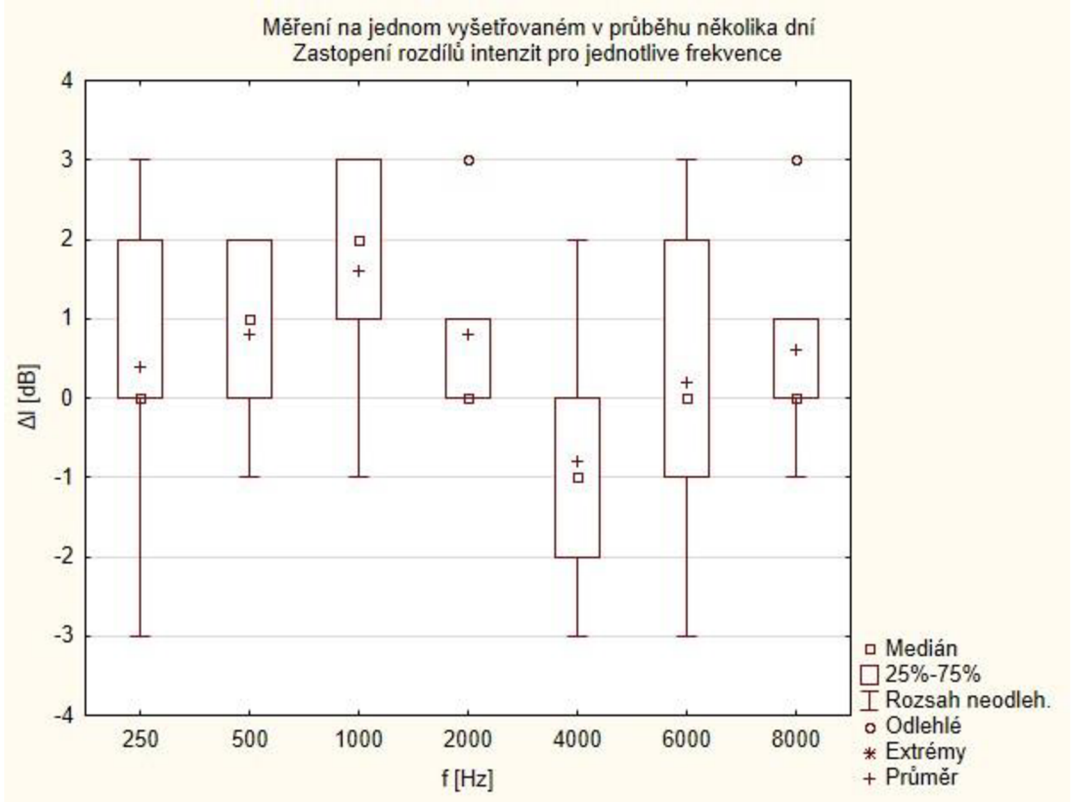

**Obrázek** 5.3 **Rozdíl naměřených intenzit pro jednoho vyšetřovaného** 

| č. měření      | $t_{m\check{e}}$ ření | f[Hz]                       | 250            | 500            | 1000           | 2000           | 4000           | 6000           | 8000           |
|----------------|-----------------------|-----------------------------|----------------|----------------|----------------|----------------|----------------|----------------|----------------|
|                | 6:56                  | $I_{\rm Ráno}$              | $-2$           | $-1$           | $-3$           | $-3$           | $\overline{4}$ | 3              | $-5$           |
| 1              | 21:20                 | $I_{\text{večer}}$          | $-2$           | $\overline{0}$ | $\overline{0}$ | $-2$           | $\overline{2}$ | $\overline{0}$ | $-6$           |
|                | $\Delta I_1$ [dB]     |                             | $\overline{0}$ |                | 3              | 1              | $-2$           | $-3$           | $-1$           |
|                | 7:06                  | $I_{\rm Ráno}$              | $-1$           | $\overline{2}$ | $-1$           | $-2$           | 1              | $-1$           | $-7$           |
| $\mathbf{2}$   | 21:22                 | $I_{\text{večer}}$          | $-1$           | 4              | 1              | $-2$           | 3              | $-2$           | $-4$           |
|                | $\Delta I_2$ [dB]     |                             | $\overline{0}$ | $\overline{2}$ | $\overline{2}$ | $\overline{0}$ | $\overline{2}$ | $-1$           | 3              |
|                | 6:48                  | $I_{\rm Ráno}$              |                | 3              | $-2$           | $-3$           | $\overline{2}$ | $-3$           | $-8$           |
| 3              | 22:00                 | $I_{\text{večer}}$          | 3              | 3              |                | $-3$           |                | $-3$           | $-8$           |
|                | $\Delta I_3$ [dB]     |                             | $\overline{2}$ | $\overline{0}$ | 3              | $\overline{0}$ | $-1$           | $\overline{0}$ | $\mathbf{0}$   |
|                | 7:11                  | $I_{\rm R\'{a}no}$          | 3              | 4              | $-1$           | $-2$           | 1              | $-2$           | $-7$           |
| $\overline{4}$ | 20:53                 | $I_{\text{večer}}$          | $\overline{0}$ | 3              | $\theta$       | $-2$           | 1              | 1              | -6             |
|                | $\Delta I_4$ [dB]     |                             | $-3$           | $-1$           | 1              | $\overline{0}$ | $\overline{0}$ | 3              | $\mathbf{1}$   |
|                | 7:10                  | $I_{\rm Ráno}$              | $\overline{0}$ | $\overline{2}$ |                | $-4$           | 4              | $-3$           | $-6$           |
| 5              | 20:38                 | $\mathbf{l}_{\text{večer}}$ | 3              | $\overline{4}$ | $\overline{0}$ | $-1$           | 1              | $-1$           | $-6$           |
|                |                       | $\Delta I_5$ [dB]           |                | $\overline{2}$ | $-1$           | 3              | $-3$           | $\overline{2}$ | $\overline{0}$ |
|                | Medián AI [dB]        |                             | $\overline{0}$ |                | $\overline{2}$ | $\overline{0}$ | $-1$           | $\overline{0}$ | $\overline{0}$ |

**Tabulka** 5: **Naměřené intenzity pro jednoho vyšetřovaného** 

## **5.3 Statistické vyhodnocení**

V tomto případě byla veškerá data zpracována v programu STATISTICA 12. První je popisnou statistikou zjištěno, zda mají naměřená data normální rozložení. Normální rozložení je otestováno graficky pomocí histogramů, případně může být použito Q-Q a P-P grafů. V rámci ověření malého množství dat je použit SW-W test pro výpočet homogenity. Výstupem SW-W testu je hodnota p, která při překročení hodnoty 0,05 nezamítá normalitu. [18]

Stanovení testovaných hypotéz:

Nulová hypotéza  $H_0$  = rozdíl mezi měřením ráno a večer je nulový Alternativní hypotéza  $H_A$  = rozdíl mezi měřením ráno a večer se liší Byl použit oboustranný test s hladinou významnosti  $\alpha$ =0,05.

## **5.3.1 Statistická analýza výsledků probandů**

Na rozdíl od sluchového prahu, který se s věkem mění, je v tomto případě vyhodnocován rozdíl v citlivosti, a proto je výsledná analýza provedena pro skupinu jako celek, neboť nepředpokládám rozdíly mezi jednotlivými věkovými skupinami.

Jak ukazuje Obrázek (5.4) jedná se o normální rozložení, nejmenší hodnota p=0,007 vyšla pro frekvenci 2000 Hz, normální rozložení však nezamítáme, neboť tato hodnota je způsobena extrémy (viz Obrázek 5.2). Jak ukazuje Obrázek (5.5), body se pro frekvenci 2000 Hz pohybují kolem přímky, což odpovídá normálnímu rozložení.

Pro statistické testování byl použit dvouvýběrový párový t-test, který je vhodný pro zpracování dat získaných od subjektů, kteří byli podrobeni dvěma měřením. Výše stanovená hypotéza byla vyhodnocována pro každou frekvenci zvlášť. Nejmenší hodnotu p=0,109 patří k hodnotě 500 Hz. Pro další frekvence (jak ukazuje Tabulka 4) hodnota *p* roste. Jeden z faktorů, které ovlivňují hodnotu *p,* je velký rozsah naměřených hodnot pro každou frekvenci a společně s tím i vyhodnocení výsledků na poměrně malé skupině probandů.

Výsledkem této analýzy s hladinou významnosti  $\alpha$ =0,05 tedy nulovou hypotézu nezamítáme. Na této skupině tedy nebylo možné potvrdit, že během dne dochází k významné změně v citlivosti lidského sluchu.

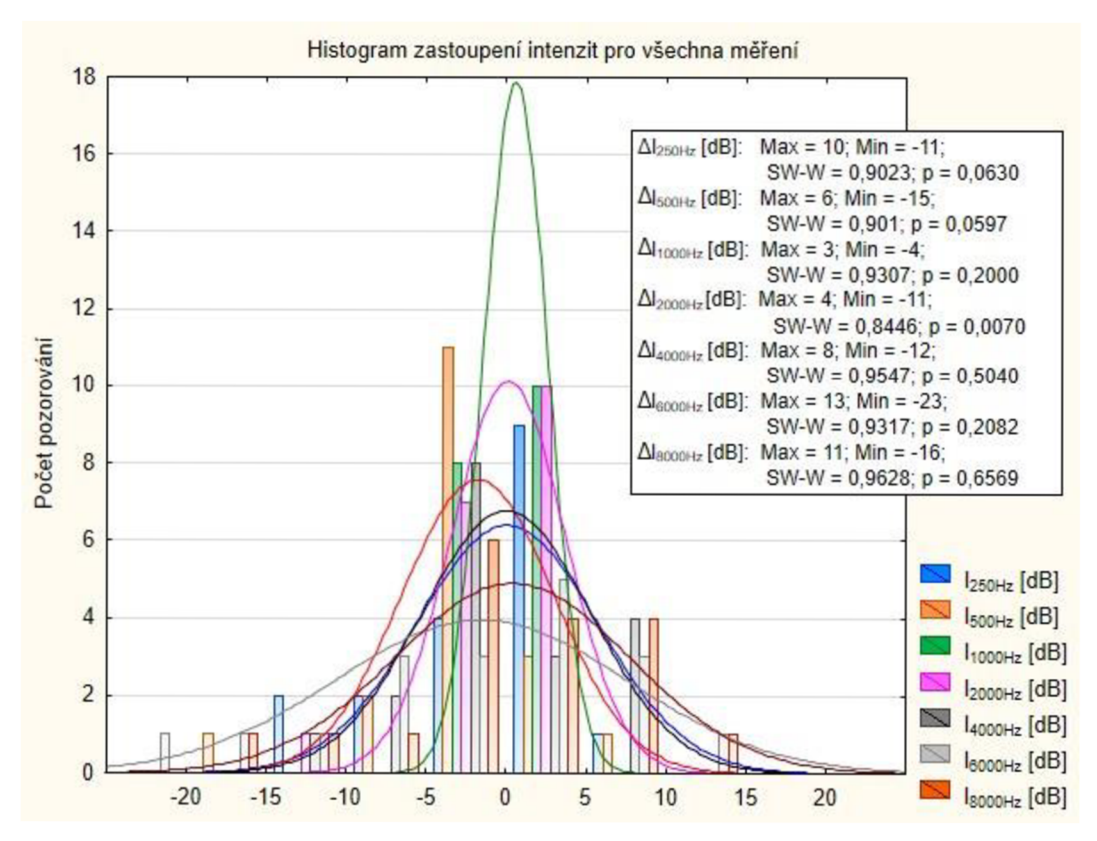

**Obrázek 5.4 Histogram rozdílů intenzit pro skupinu probandů** 

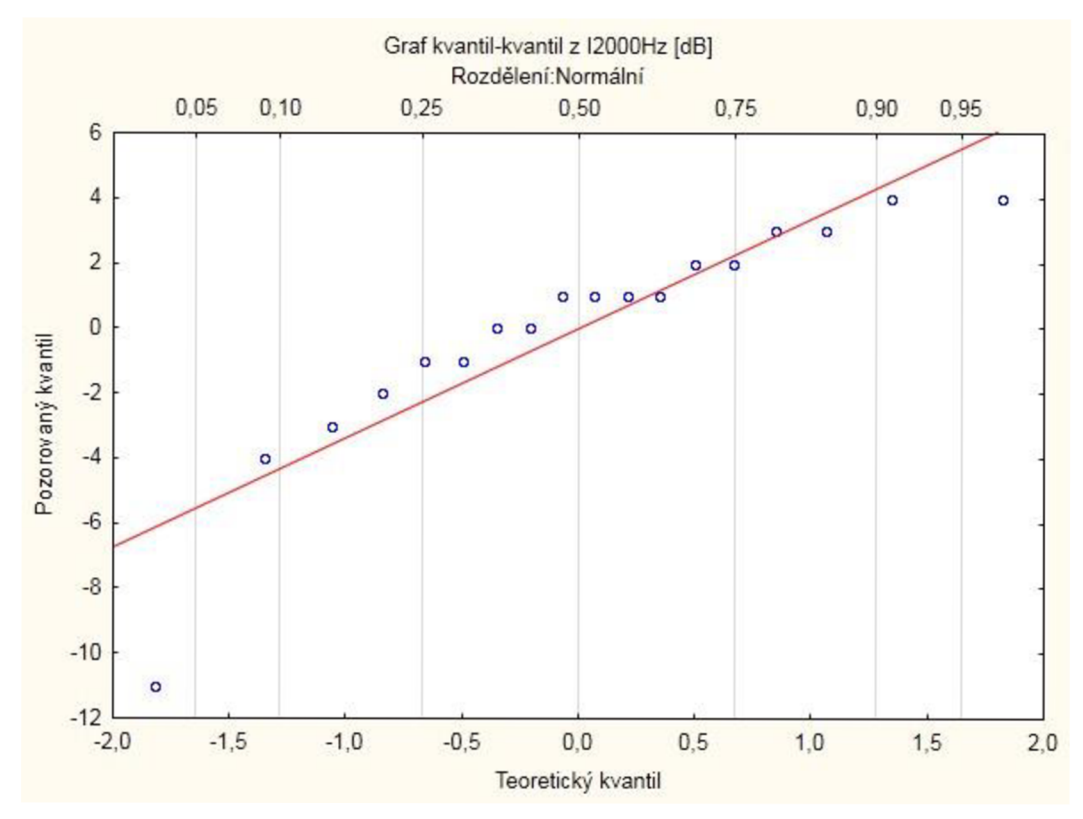

**Obrázek 5.5 Q-Q graf pro ověření normálního rozložené pro f=2000 Hz** 

| f[Hz] |       | Průměr | Sm. odch. | $\mathbf N$ | Rozdíl   | Sm. odch.<br>rozdílu | t        | p     |
|-------|-------|--------|-----------|-------------|----------|----------------------|----------|-------|
|       | Ráno  | 6,778  | 7,480     |             |          |                      |          |       |
| 250   | Večer | 6,722  | 6,191     | 18          | 0,056    | 5,610                | 0,042    | 0,967 |
|       | Ráno  | 8,667  | 8,037     |             |          |                      |          |       |
| 500   | Večer | 6,778  | 7,456     | 18          | 1,889    | 4,739                | 1,691    | 0,109 |
|       | Ráno  | 9,056  | 7,974     |             |          |                      |          |       |
| 1000  | Večer | 9,500  | 7,950     | 18          | $-0,444$ | 2,007                | $-0,940$ | 0,361 |
|       | Ráno  | 14,611 | 17,198    |             |          |                      |          |       |
| 2000  | Večer | 14,611 | 16,860    | 18          | 0,000    | 3,548                | 0,000    | 1,000 |
|       | Ráno  | 19,944 | 21,424    |             |          |                      |          |       |
| 4000  | Večer | 19,833 | 22,237    | 18          | 0,111    | 5,301                | 0,089    | 0,930 |
|       | Ráno  | 32,167 | 19,349    |             |          |                      |          |       |
| 6000  | Večer | 30,500 | 18,756    | 18          | 1,667    | 9,094                | 0,778    | 0,448 |
|       | Ráno  | 27,667 | 21,316    |             |          |                      |          |       |
| 8000  | Večer | 27,944 | 20,267    | 18          | $-0,278$ | 7,331                | $-0,161$ | 0,874 |

**Tabulka** 4: **Statistické vyhodnocení změny citlivosti sluchu pro skupinu probandů** 

*N* - počet pozorování

*t* - Hodnota testovacího kritéria

## **5.3.2 Statistická analýza měření v průběhu několika dní**

Jak ukazuje Obrázek (5.6) jedná se o normální rozložení, nejmenší hodnota p=0,02 vyšla pro frekvenci 2000 Hz, normální rozložení však nezamítáme, neboť tato hodnota je způsobena extrémy (viz Obrázek 5.3) a malým množstvím naměřených hodnot.

Pro statistické testování byl použit dvouvýběrový párový t-test. V rámci hodnocení budeme opět testovat již zmíněnou hypotézu (viz. Kapitola 5.3), která je vyhodnocována pro každou frekvenci zvlášť. Nejmenší hodnota p=0,099 patří k hodnotě 1000 Hz. Pro další frekvence jak ukazuje Tabulka 6, hodnota *p* roste. Což je způsobeno i přes přesnění poměrně velkým rozptylem hodnot a velice malým množstvím měření.

Výsledkem analýzy s hladinou významnosti  $\alpha$ =0,05 tedy nulovou hypotézu nezamítáme. I přes zpřesnění rozptylu naměřených hodnot není možné potvrdit, zda během dne dochází ke změně v citlivosti sluchu.

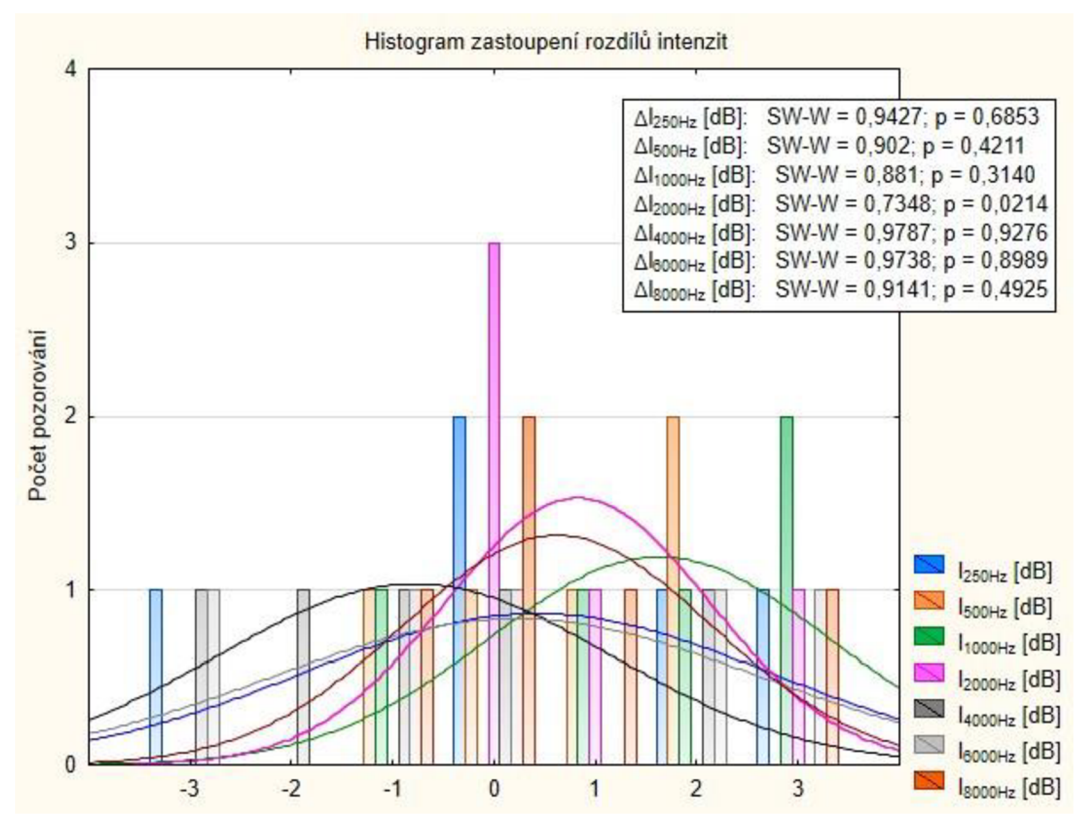

**Obrázek 5.6 Histogram rozdílů pro jednoho vyšetřovaného** 

| f[Hz] |       | Průměr   | Sm. odch. | N | Rozdíl   | Sm. odch.<br>rozdílu | t        | p     |
|-------|-------|----------|-----------|---|----------|----------------------|----------|-------|
| 250   | Ráno  | 0,200    | 1,924     |   |          |                      |          |       |
|       | Večer | 0,600    | 2,302     | 5 | $-0,400$ | 2,302                | $-0,389$ | 0,717 |
|       | Ráno  | 2.000    | 1,871     |   |          |                      |          |       |
| 500   | Večer | 2,800    | 1,643     | 5 | $-0,800$ | 1,304                | $-1,372$ | 0,242 |
| 1000  | Ráno  | $-1,200$ | 1.483     |   |          |                      |          |       |
|       | Večer | 0.400    | 0.548     | 5 | $-1,600$ | 1,673                | $-2,138$ | 0.099 |
| 2000  | Ráno  | $-2,800$ | 0,837     |   |          |                      |          |       |
|       | Večer | $-2,000$ | 0.707     | 5 | $-0.800$ | 1.304                | $-1,372$ | 0.242 |
| 4000  | Ráno  | 2,400    | 1,517     |   |          |                      |          |       |
|       | Večer | 1,600    | 0,894     | 5 | 0,800    | 1,924                | 0.930    | 0,405 |
| 6000  | Ráno  | $-1.200$ | 2,490     |   |          |                      |          |       |
|       | Večer | $-1,000$ | 1,581     | 5 | $-0,200$ | 2,387                | $-0,187$ | 0,861 |
| 8000  | Ráno  | $-6,600$ | 1,140     |   |          |                      |          |       |
|       | Večer | $-6,000$ | 1.414     | 5 | $-0.600$ | 1,517                | $-0.885$ | 0.426 |

**Tabulka 5: Statistické vyhodnocení změny citlivosti pro jednoho vyšetřovaného** 

*N* - počet pozorování

*t* - Hodnota testovacího kritéria

## **5.4 Diskuze získaných výsledků**

V rámci této práce je provedeno měření a statistická analýza pro zjištění změny citlivosti lidského sluchu během dne. Na rozdíl od sluchového prahu není rozdíl závislý na věku, a proto je možné měření zpracovávat v rámci jedné skupiny. V rámci této práce nebylo možno na výsledcích získaných na skupině probandů statisticky dokázat významnou změnu citlivosti. Stejně tak není možné prokázat změnu citlivosti na výsledcích získaných opakovaným měřením.

Faktorem ovlivňujícím naměřené výsledky je hluk okolí, kterého se není v domácích podmínkách možné, i přes veškerou snahu, vyvarovat.

Rozhodujícím faktorem je použitá měřící metoda a požadovaná přesnost měření. Protože je tónová audiometrie subjektivní metoda, jsme zcela odkázáni na zpětnou vazbu vyšetřované osoby.

Při měření jsem se často setkal s nenalezením přesné prahové intenzity kvůli rušivým pochodům organismu vyšetřovaného, který slyšel víc jak hledaný tón činnost vlastního srdce, dýchání, apod., což je další z faktorů ovlivňující výsledek měření.

Pro získání co nejkvalitnějších výsledků by bylo nutné měřit v laboratorních podmínkách s odpovídajícími laboratorními přístroji mnohem rozsáhlejší skupinu probandů. Výsledkem měření této práce je tedy závěr, že i přes poměrně přesný výstup mobilní aplikace nejsme schopni ověřit změnu citlivosti sluchu v domácích podmínkách.

## **6 ZÁVĚR**

Cílem této bakalářské práce bylo analyzovat změnu v citlivosti lidského sluchu. K tomu účelu byla vytvořena mobilní aplikace pro zařízení se systémem android schopná provádět vyšetření metodou tónové audiometrie.

V rámci vývoje aplikace byla realizována kalibrační jednotka pro správné nastavení zvukového výstupu, která je tvořena vícestupňovým zesilovačem a je tak schopná měřit široký rozsah intenzit. Kalibrační jednotka však není schopna kvůli okolnímu šumu naměřit požadovaný rozsah intenzit. Původní záměr kalibrovat zvukový výstup telefonu na každou intenzitu zvlášť nebylo možné aplikovat. Nic méně díky tomu, že změna tlaku v závislosti na intenzitě je exponenciální, bylo možné vypočítat všechny hodnoty vůči referenční intenzitě měřené pro každou frekvenci. Jak se při testování ukázalo, není možné dosáhnout požadovaného výstupu pouze regulací amplitudy generovaného signálu. Řešením je ovládání velikosti signálu nejen velikostí generované amplitudy, ale i nastavením hlasitosti aplikace a systémové hlasitosti. V rámci dalšího testování se projevilo, že aplikace není schopna generovat zvuk pod hodnotu nastavené intenzity přibližně lOdB. Byla použita různá nastavení aplikace, bohužel telefon jakožto hardwarové zařízení není schopný pracovat na tak nízkých intenzitách se standardními sluchátky s impedancí kolem 30 ohmů. Pro zvýšení impedance a tedy zvýšení citlivosti je realizována přechodka se zařazenými odpory 220  $\Omega$  pro každý kanál, čímž impedance sluchátek vzroste na hodnotu 250  $\Omega$ . Další testování již se zařazenou přechodkou ukázalo, že je aplikace schopná generovat zvuk o intenzitě až -10 dB, s maximem kolem 65 dB.

Dalším krokem bylo provést samotné měření. Před samotným měřením dat potřebných pro statistickou analýzu byla ověřena přesnost aplikace oproti diagnostickému audiometru. Medián naměřených hodnot oproti diagnostickému audiometru vyšel ±3dB. Pokud tedy vezmeme v potaz obě zařízení a měření v domácích podmínkách, dosáhla mobilní aplikace při samotném měření kvalitních výsledků. Dále bylo provedeno měření na skupině probandů v rámci jednoho dne a na jednom vyšetřovaném v průběhu několika dní.

Naměřené hodnoty byly zpracovány a statisticky vyhodnoceny. Celkově bylo naměřeno 18 párů měření na skupině probandů a pro jednoho vyšetřovaného bylo provedeno 5 párů měření. V obou případech se však nepodařilo prokázat významnou změnu v citlivosti sluchu. Tento výsledek je způsobený vlivy, které v domácích podmínkách nejsme schopni odstranit, jedná se o hluk okolí, který do výsledků zanáší extrémy a již samotný fakt, že se jedná o subjektivní metodu a my jsme tak zcela odkázáni na vyšetřovanou osobu. Dalším důležitým faktorem je pak poměrně malý počet získaných měření. Pro naměření dat, na kterých by bylo možné prokázat změnu v citlivosti, je tedy nutné provádět měření v laboratorních podmínkách s co největší skupinou probandů a ideálně zvolit objektivní metodu měření citlivosti sluchu.

S rostoucím trendem používání mobilních zařízení poskytuje v případě dalšího vývoje aplikace poměrně velký prostor pro další vylepšení. Jako příklad můžeme uvést optimalizaci pro zařízení s různými rozlišeními, provedení automatického měření, automatická kalibrace, lepší vyhodnocení, atd.

## **LITERATURA**

- [I] OWENS, TERRY. Ear Anatomy Schematics. In: *University of Texas Medical School at Houston: DepartDepartment of Otorhinolaryngology - Head and Neck Surgery* [online]. M.D. and Peanut Publishing Co. [cit. 2017-11-13]. Dostupné z: <https://med.uth.edu/orl/files/2014/07/EarDiagram.gif>
- [2] HUDÁK, Radovan a David KACHLÍK. *Memorix anatomie.* 3. vydání. Ilustroval Jan BALKO, ilustroval Simona FELŠŐOVÁ, ilustroval Šárka ZAVÁZALOVÁ. Praha: Triton, 2015. ISBN 978-80-7387-959-4.
- [3] PEGREVI, Radomír a Anton VALACHOVIC. *Anatomie a fyziologie člověka: učebnice pro střední zdravotnické školy.* Vyd. 1. (české). Praha: Státní zdravotnické nakladatelství, 1969.
- [4] HLADKÁ, Věra, Josef MEISNER a Tomáš TRÁVNÍČEK. *Anatomie a fysiologie člověka pro 9. postupný ročník.* Vyd. 4. Praha: Státní pedagogické nakladatelství, 1957.
- [5] Sluchové kůstky. In: *Wikipedie: Otevřená encyklopedie* [online], [cit. 2017-11- 12]. Dostupné z: <https://upload.wikimedia.Org/wikipedia/commons/thumb/3/32/Trommelfell.png/5> 29px-Trommelfell.png
- [6] HRAZDÍRA, Ivo a Vojtěch MORNSTEIN. *Lékařská biofyzika a přístrojová technika.* Brno: Neptun, 2001. ISBN 80-902896-1-4.
- [7] DRŠATA, Jakub a Radan HAVLÍK, CHROBOK, Viktor, ed. *Foniatrie sluch.*  Havlíčkův Brod: Tobiáš, 2015. Medicína hlavy a krku. ISBN 978-80-7311-159-5.
- [8] NOVÁK, Alexej. *Audiologie: vyšetřovací technika, diagnostika, léčba a rehabilitace.* Praha: Alexej Novák, 2003. ISBN 80-239-1986-5.
- [9] Ladicí vidlice ladička (tón A). In: *Wikipedie: Otevřená encyklopedie* [online]. [cit. 2017-11-12]. Dostupné z: <https://upload.wikimedia.Org/wikipedia/commons/thumb/8/81/Stimmgabel.jpg/32> Opx-Stimmgabel.jpg
- [10] HYBÁŠEK, Ivan a Jan VOKURKA . *Otorinolaryngologie.* Praha: Karolinum, 2006. ISBN 80-246-1019-1.
- [II] Sken brožurky, *Poslechová řešení značky Phonakpro každého: Platforma Phonak Venture,* [str. 3].
- [12] Fig. 1: The Fletcher-Munson equal-loudness contours. The lowest of the curves is the ATH. In: *[Wikibooks.org](http://Wikibooks.org)* [online], [cit. 2017-11-12]. Dostupné z: [https://upload.wikimedia.Org/wikipedia/commons/thumb/5/58/FletcherMunson\\_E](https://upload.wikimedia.Org/wikipedia/commons/thumb/5/58/FletcherMunson_E) LC.svg/714px-FletcherMunson\_ELC.svg.png
- [13] PELLANT A ., J. MEJZLÍK, J. ŠKVRŇÁKOVÁ, E.HLAVÁČKOVÁ, V. B LANAŘ, *Učební texty z otologie pro studenty nelékařských zdravotnických oborů* [online], 2014 [cit. 15.11.2017]. Dostupný z : <http://docplayer.cz/452216-> Ucebni-texty-z-otologie-pro-studenty-nelekarskych-zdravotnickych-oboru.html
- [14] NAVE, R..*Threshold of Hearing* [online]. [cit. 2017-11-12]. <http://hyperphysics.phy-astr.gsu.edu/hbase/Sound/earcrv.html>
- [15] KOLÁR, R: Lékařská diagnostická technika, elektronická skripta VUT, 2007
- [16] ONUSKO, E. *Tympanometry* [online], [cit. 13.11.2017], M.D.,Clinton Memorial Hospital, Wilmington, Ohio Am Fam Physician. 2004 Nov 1;70(9): 1713-1720. Dostupné z : <http://www.aafp.org/afp/2004/1101/pl713.html>
- [17] BASINOU, Vasiliki, Jung-sub PARK, Christopher R. CEDERROTH a Barbara CANLON. *Circadian regulation of auditory function* [online]. Hearing Research. 2017, 347, 47-55. Dostupný z: [https://openarchive.ki.se/xmlui/bitstream/handle/10616/45406/Thesis\\_Vasiliki\\_Ba](https://openarchive.ki.se/xmlui/bitstream/handle/10616/45406/Thesis_Vasiliki_Ba)  sinou.pdf?sequence=l&isAllowed=y
- [18] JARKOVSKÝ, J. a L. DUŠEK. *Analýza dat* [online]. In: Masarykova Univerzita Brno: Institut biostatistiky a analýz, [cit. 2018-05-20]. Dostupné z: [https://is.muni.cz/auth/el/1411/podzim2015/ASTAp/um/Analyza\\_dat.pdf](https://is.muni.cz/auth/el/1411/podzim2015/ASTAp/um/Analyza_dat.pdf)

# **SEZNAM SYMBOLŮ, VELIČIN A ZKRATEK**

USB - Universal Serial Bus MCU - Microcontroller Unit UART - Universal asynchronous receiver-transmiter LDO - Low-Dropout SNR - Signal to noise ration MIC - Microphone  $A/D - A$ nalog to digital LED - Light-Emitting diode dB - decibel  $V - volt$ f – frekvence  $I_i$  – intenzita zvuku  $\Omega$  - ohm SW-W - Shapiro-Wilkův

## **SEZNAM PŘÍLOH NA CD**

Příloha 1. Program mobilní aplikace "Delta Hearing"

Příloha 2. Program kalibrační jednotky

Příloha 3. Schéma kalibrační jednotky

Příloha 4. Návrh desky kalibrační jednotky

Příloha 5. Instalační soubor "Delta Hearing"

Příloha 6. Statistické tabulky

# **PŘÍLOHY**

## **Naměřené hodnoty na skupině probandů**

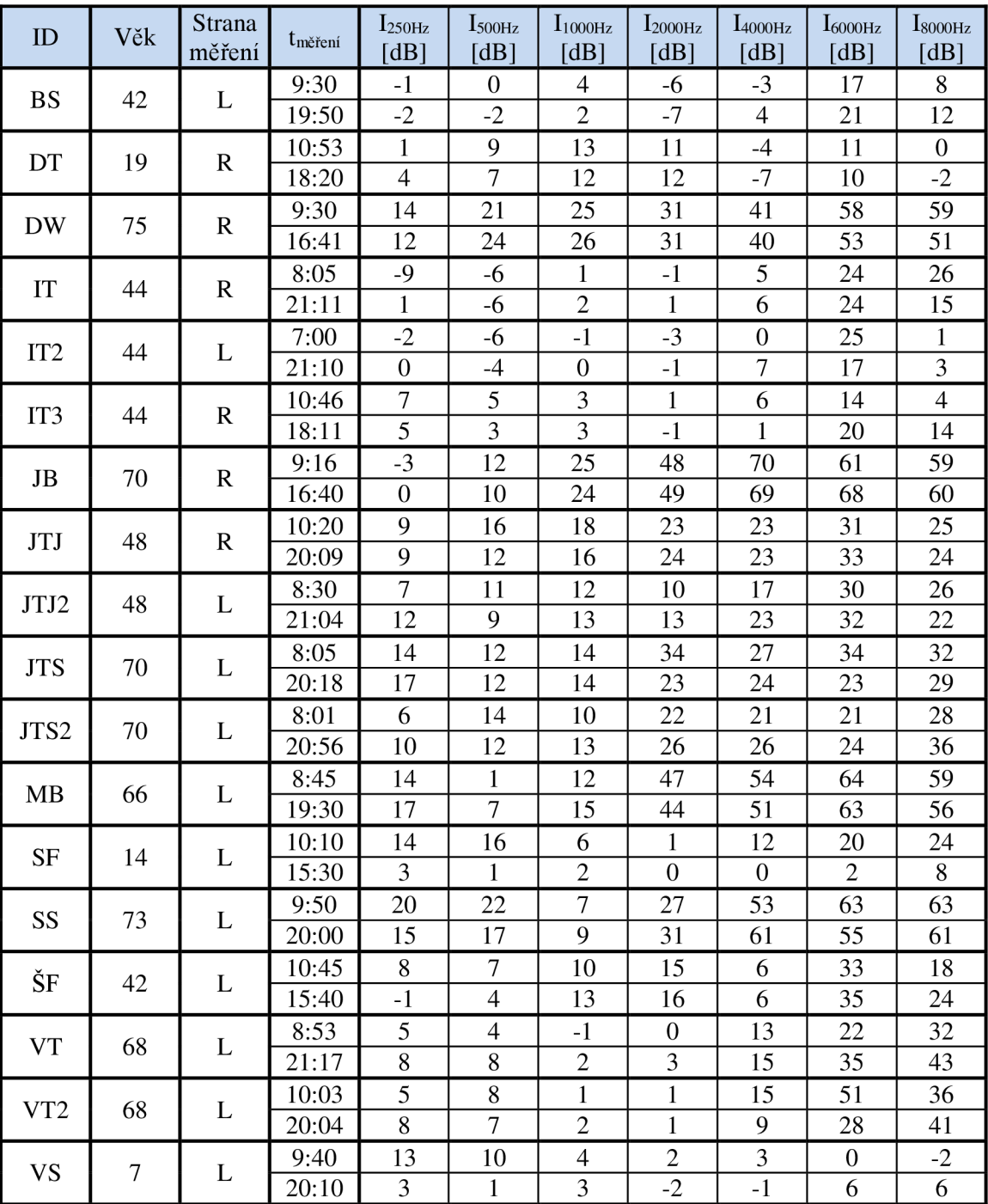

**Tabulka I Naměřené hodnoty intenzit na skupině probandů** 

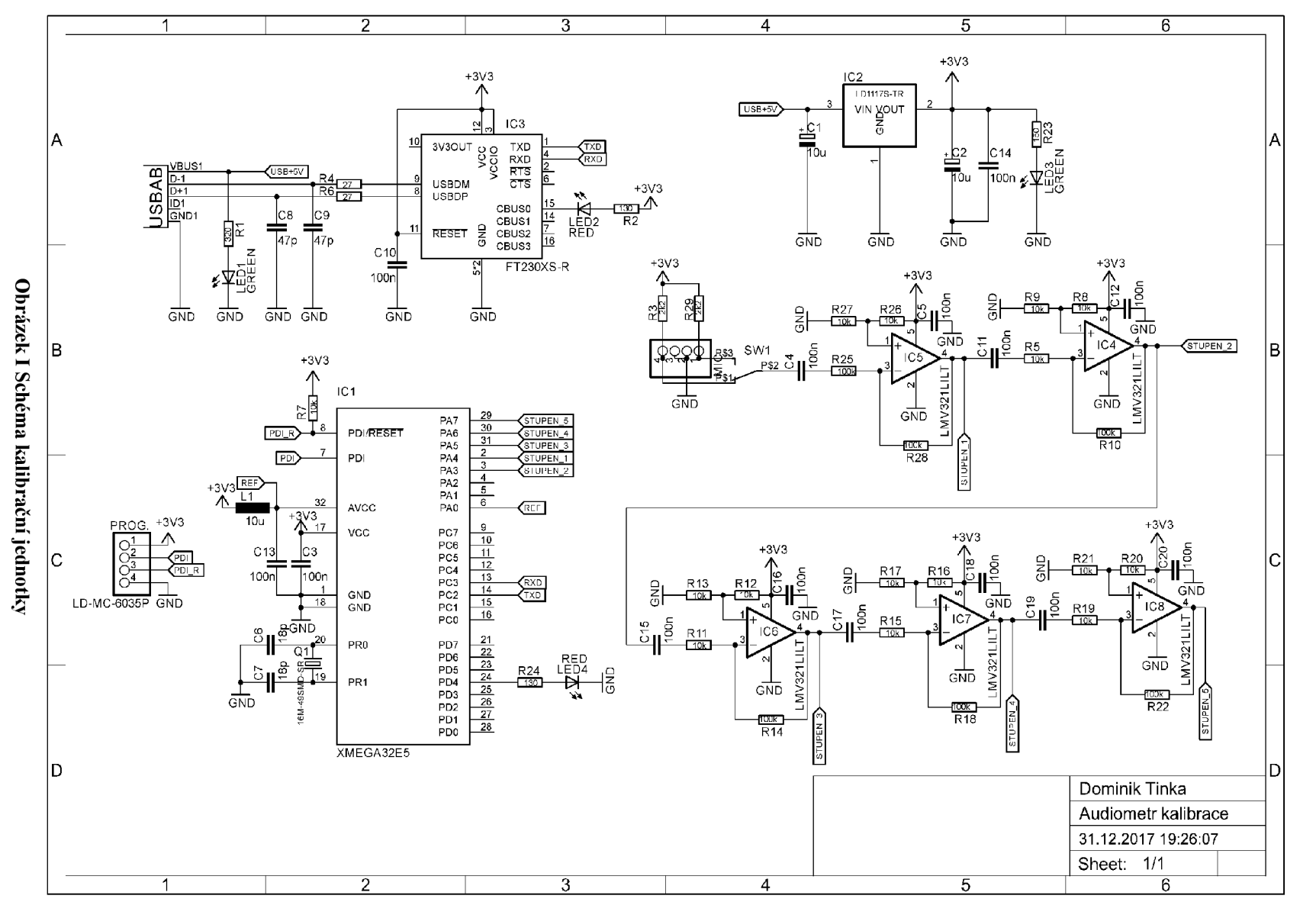

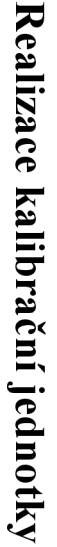

 $\blacksquare$ 

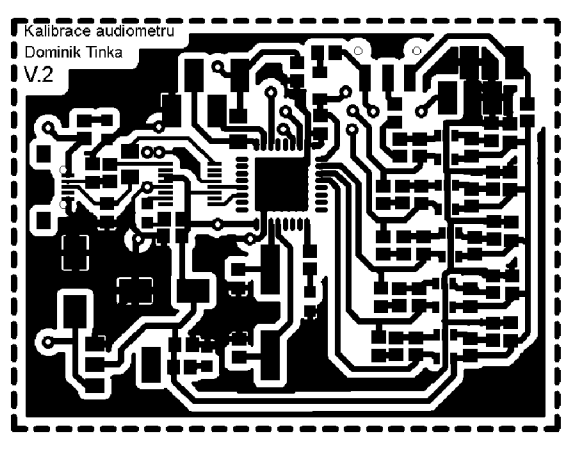

**Obrázek II Kalibrační jednotka - návrh desky plošných spojů** 

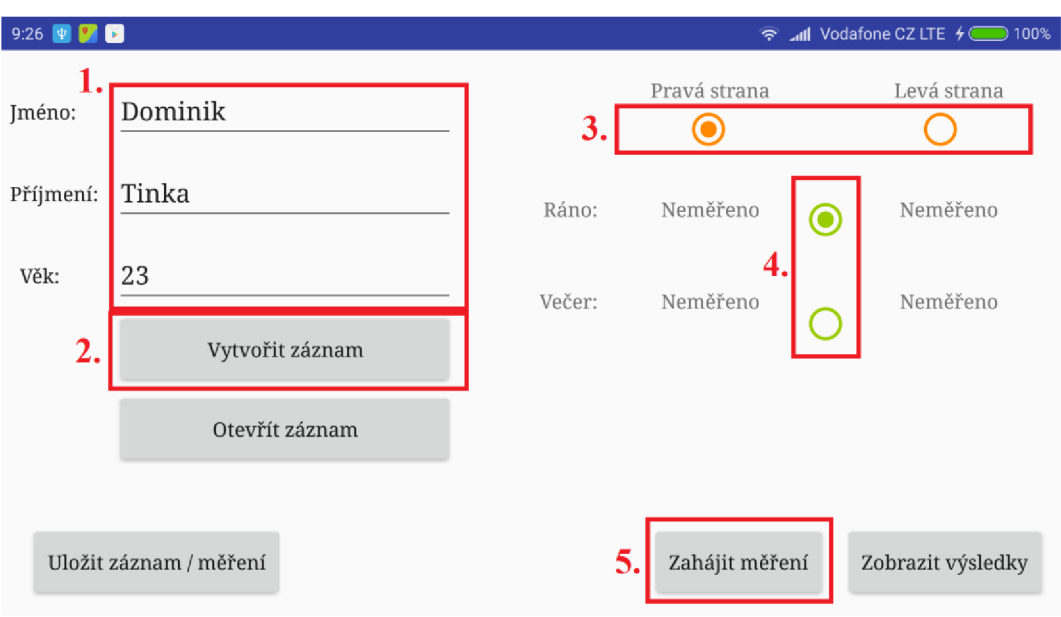

## **Návod k použití mobilní aplikace**

**Obrázek III Hlavní obrazovka - wtvoření záznamu** 

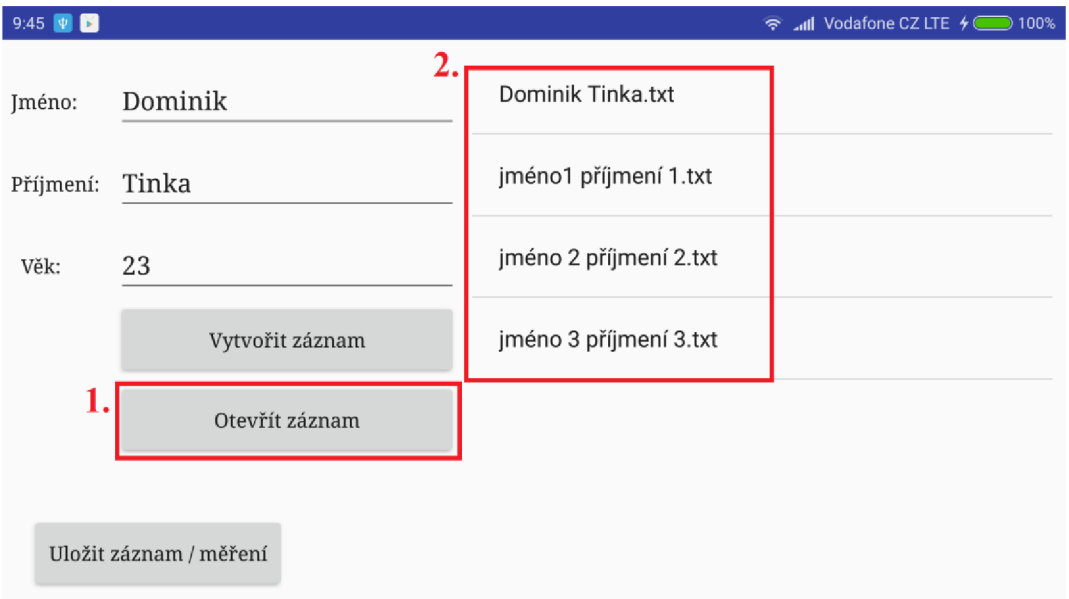

**Obrázek IV Hlavní obrazovka - otevření záznamu** 

### **Vytvoření záznamu:**

- Krok 1 (Obrázek III, bod 1.): Zadání údajů do příslušných polí
- Krok 2 (Obrázek III, bod 2.): Vytvoření záznamu do paměti aplikace

### **Nebo otevření záznamu:**

- Krok 1 (Obrázek IV, bod 1.): Otevření seznamu uložených záznamů
- Krok 2 (Obrázek IV, bod 2.): výběr záznamu

#### **Definice měření:**

Krok 3 (Obrázek III, bod 3.): Výběr strany, na které bude probíhat měření Krok 4 (Obrázek III, bod 4.): Výběr doby, ve které bude probíhat měření Krok 5 (Obrázek III, bod 5.): Spuštění měření

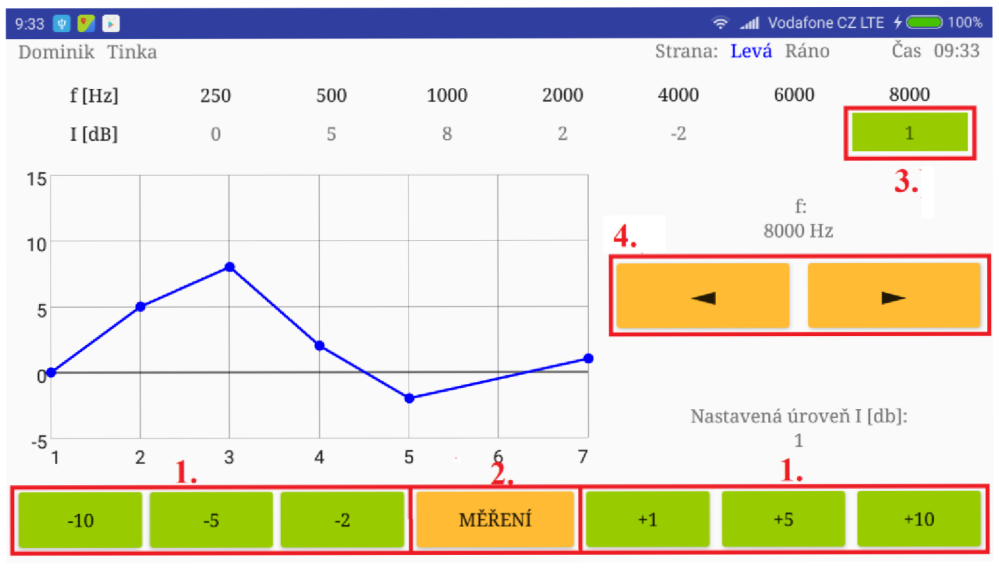

**Obrázek V Obrazovka měření** 

**Měření:** 

Krok 6 (Obrázek V, bod 1.): Nastavení požadované hodnoty intenzity

Krok 7 (Obrázek V, bod 2.): provedení měření

Krok 8 (Obrázek V, bod 3.): Vyčkat na dokončení měření (oranžová barva se změní na zelenou, to indikuje, že proběhlo měření nastavené intenzity)

Krok 9 (Obrázek V, bod 4.): Posun na další frekvenci

Krok 10: Opakování kroku 6 až 8 pro každou frekvenci

Krok: 11: Ukončení měření stiskem tlačítka zpět na mobilním telefonu

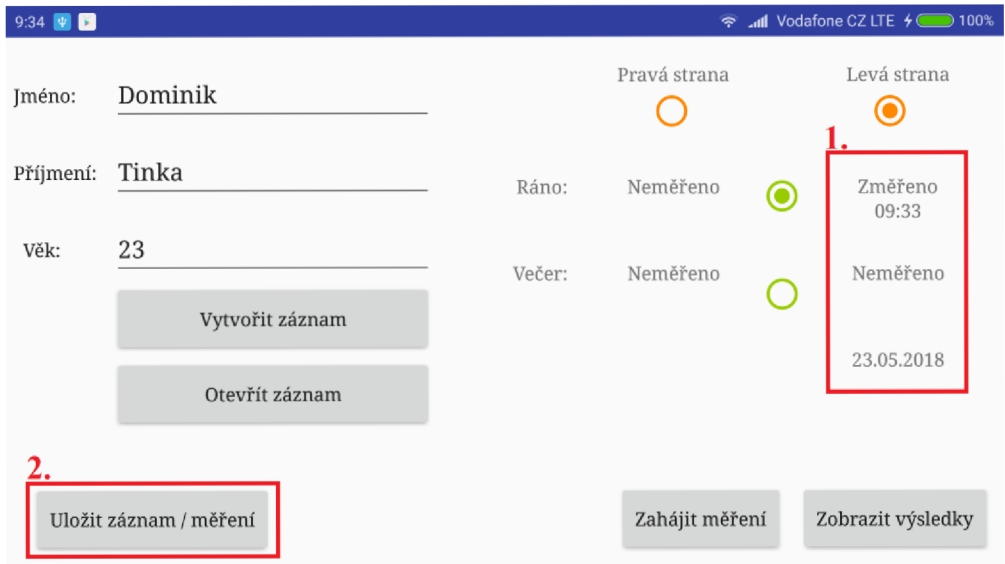

**Obrázek VI Hlavní obrazovka - postup uložení záznamu** 

### **Uložení hodnot:**

Krok 15 (Obrázek VI, bod L): Po návratu na hlavní obrazovku zkontrolovat provedení měření

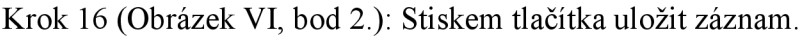

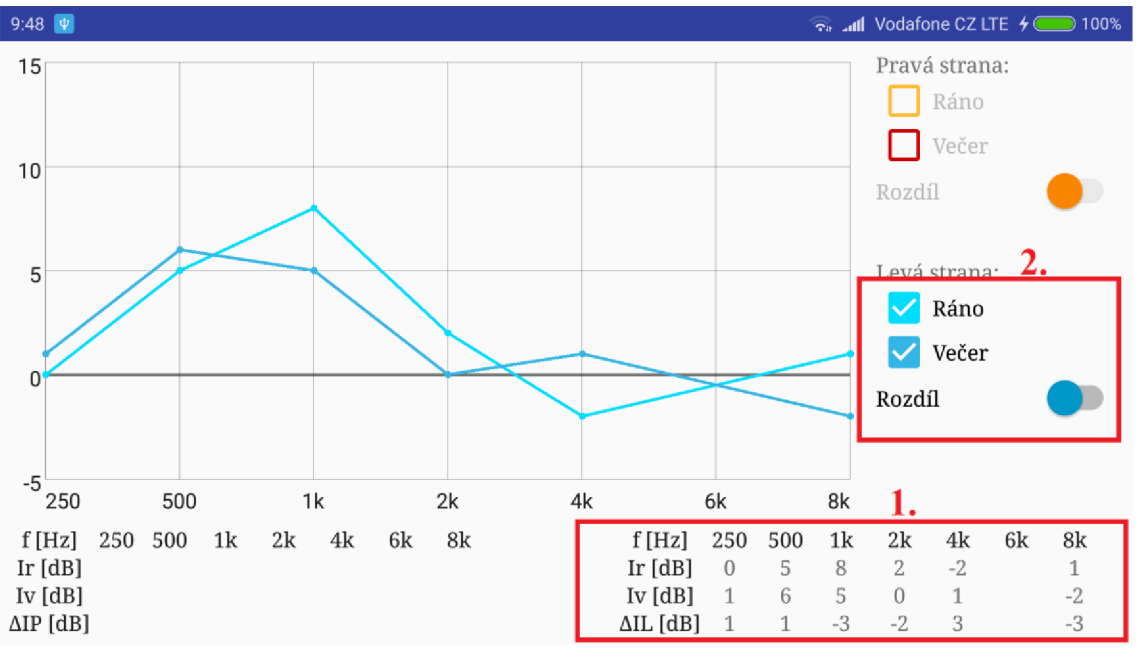

**Obrázek VII Obrazovka vyhodnocení**

**Zobrazení naměřených výsledků:** 

Krok 17 (Obrázek VII, bod 1.): Kontrola naměřených výsledků v tabulce Krok 18 (Obrázek VI6 I, bod 2.): Výběr požadovaných křivek pro vykreslení do grafu

Krok 19: Ukončení aplikace dvojitým stiskem tlačítka zpět.
## **Návod na provedení kalibrace**

V době sepisování této práce je kalibrace prováděna zcela manuálně za pomoci diagnostického audiometru, bez kterého není v tuto chvíli kalibrace možná, proto je postup uveden pouze stručně.

Protože jsou hodnoty intenzit při měření sluchu nastavované na základě získaných charakteristik, stačí naměřit hodnoty pouze pro intenzitu 60 dB.

Krok 1: Programové přepnutí aplikace do režimu kalibrace, ve kterém je nastavována pouze velikost signálu při maximální hlasitosti.

Krok 2: Připojení kalibrační jednotky k PC a zahájení komunikace přes Hyperterminál.

Krok3: Na figurínu se zabudovanou kalibrační jednotkou (viz. Obrázek III) jsou nasazena sluchátka audiometru, který generuje stálý tón na zvolené frekvenci a intenzitě.

Krok 4: Odečtení hodnoty z Hyperterminálu.

Krok 5: Pokud je hodnota příliš malá (400<) nebo velká (1900>) je v programu kalibrační jednotka změněna hodnota proměnné X, podle které je vybrán kanál s jiným zesílením.

Krok 6: Pokud se hodnota nachází v požadovaném rozsahu, zaznamenáme hodnotu.

Krok 7: Sejmutí sluchátek audiometru a nasazení sluchátek připojených k mobilnímu telefonu.

Krok 8: Nastavování velikosti signálu (tlačítka pro změnu intenzity v tomto módu mění velikost signálu v rozmezí 0 až 32000, s krokem -10 dB = -500; -5 dB = -50, -2 dB = -5;  $+1$ dB = 5; +5 dB = 50, +10 dB = 500) do doby než se hodnota v Hyperterminál rovná hodnotě získané audiometrem.

Krok 9: Zaznamenání hodnoty.

Krok 10: Opakování kroku 3 až 9 pro každou měřenou intenzitu a frekvenci.

Krok 11: Úprava referenčních hodnot v programu aplikace

Krok 12: Programové přepnutí aplikace zpět do standartního módu měření.